# **Modicon TM3 (EcoStruxure Machine Expert - Basic)**

# **Erweiterungsmodule**

**Programmierhandbuch**

**EIO0000003347.04 03/2024**

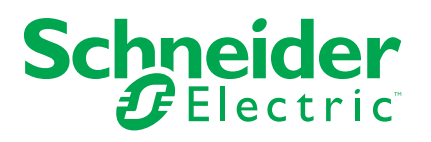

# **Rechtliche Hinweise**

Die in diesem Dokument enthaltenen Informationen umfassen allgemeine Beschreibungen, technische Merkmale und Kenndaten und/oder Empfehlungen in Bezug auf Produkte/Lösungen.

Dieses Dokument ersetzt keinesfalls eine detaillierte Analyse bzw. einen betriebsund standortspezifischen Entwicklungs- oder Schemaplan. Es darf nicht zur Ermittlung der Eignung oder Zuverlässigkeit von Produkten/Lösungen für spezifische Benutzeranwendungen verwendet werden. Es liegt im Verantwortungsbereich eines jeden Benutzers, selbst eine angemessene und umfassende Risikoanalyse, Risikobewertung und Testreihe für die Produkte/Lösungen in Übereinstimmung mit der jeweils spezifischen Anwendung bzw. Nutzung durchzuführen bzw. von entsprechendem Fachpersonal (Integrator, Spezifikateur oder ähnliche Fachkraft) durchführen zu lassen.

Die Marke Schneider Electric sowie alle anderen in diesem Dokument enthaltenen Markenzeichen von Schneider Electric SE und seinen Tochtergesellschaften sind das Eigentum von Schneider Electric SE oder seinen Tochtergesellschaften. Alle anderen Marken können Markenzeichen ihrer jeweiligen Eigentümer sein.

Dieses Dokument und seine Inhalte sind durch geltende Urheberrechtsgesetze geschützt und werden ausschließlich zu Informationszwecken bereitgestellt. Ohne die vorherige schriftliche Genehmigung von Schneider Electric darf kein Teil dieses Dokuments in irgendeiner Form oder auf irgendeine Weise (elektronisch, mechanisch, durch Fotokopieren, Aufzeichnen oder anderweitig) zu irgendeinem Zweck vervielfältigt oder übertragen werden.

Schneider Electric gewährt keine Rechte oder Lizenzen für die kommerzielle Nutzung des Dokuments oder dessen Inhalts, mit Ausnahme einer nicht-exklusiven und persönlichen Lizenz, es "wie besehen" zu konsultieren.

Schneider Electric behält sich das Recht vor, jederzeit ohne entsprechende schriftliche Vorankündigung Änderungen oder Aktualisierungen mit Bezug auf den Inhalt bzw. am Inhalt dieses Dokuments oder dessen Format vorzunehmen.

**Soweit nach geltendem Recht zulässig, übernehmen Schneider Electric und seine Tochtergesellschaften keine Verantwortung oder Haftung für Fehler oder Auslassungen im Informationsgehalt dieses Dokuments oder für Folgen, die aus oder infolge der sachgemäßen oder missbräuchlichen Verwendung der hierin enthaltenen Informationen entstehen.**

# **Inhaltsverzeichnis**

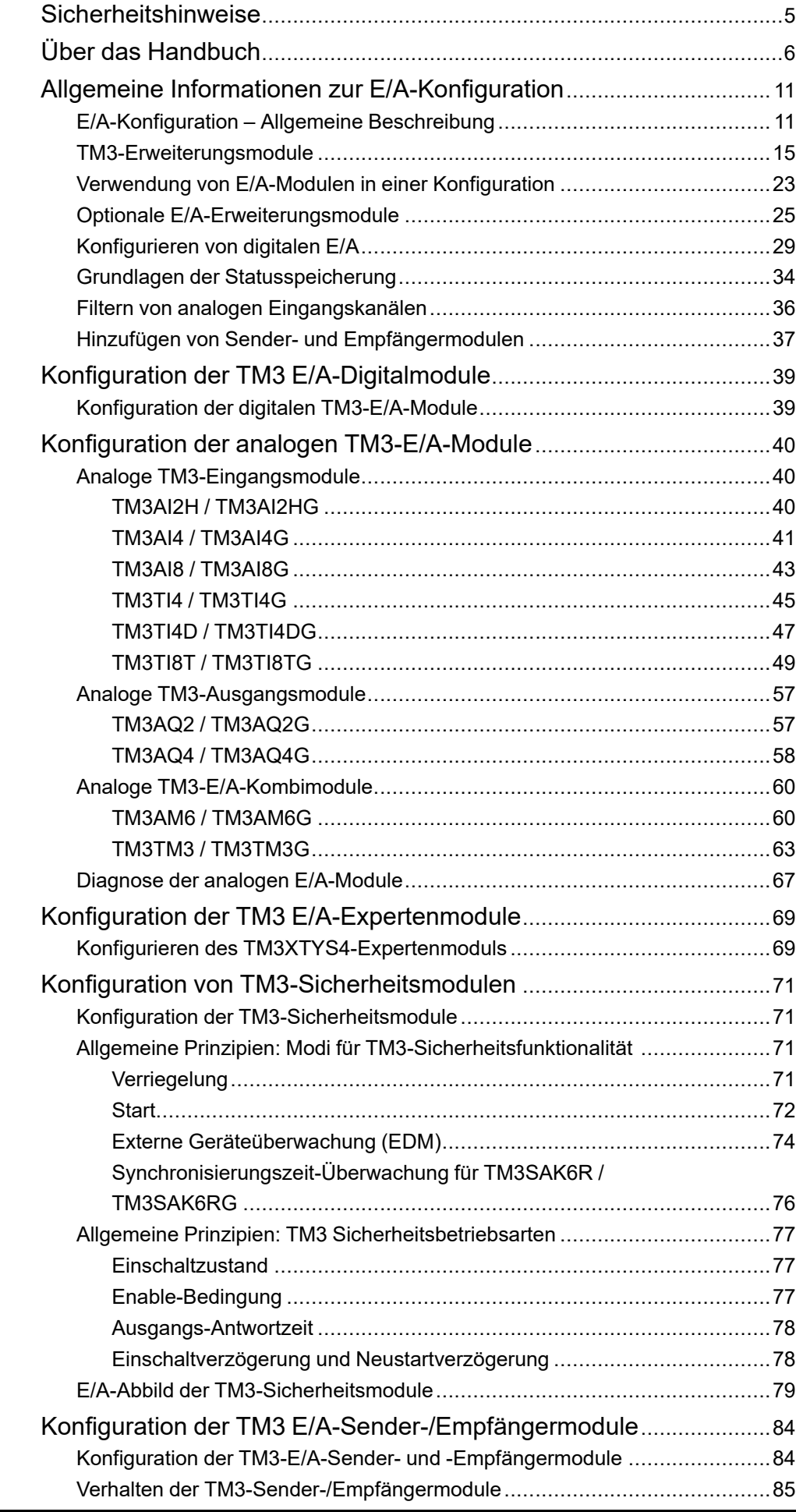

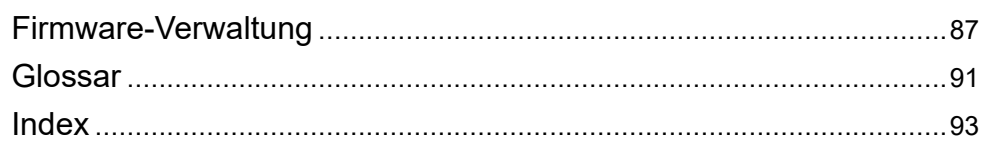

# <span id="page-4-0"></span>**Sicherheitshinweise**

#### **Wichtige Informationen**

Lesen Sie sich diese Anweisungen sorgfältig durch und machen Sie sich vor Installation, Betrieb, Bedienung und Wartung mit dem Gerät vertraut. Die nachstehend aufgeführten Warnhinweise sind in der gesamten Dokumentation sowie auf dem Gerät selbst zu finden und weisen auf potenzielle Risiken und Gefahren oder bestimmte Informationen hin, die eine Vorgehensweise verdeutlichen oder vereinfachen.

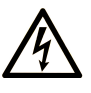

Wird dieses Symbol zusätzlich zu einem Sicherheitshinweis des Typs "Gefahr" oder "Warnung" angezeigt, bedeutet das, dass die Gefahr eines elektrischen Schlags besteht und die Nichtbeachtung der Anweisungen unweigerlich Verletzung zur Folge hat.

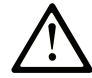

Dies ist ein allgemeines Warnsymbol. Es macht Sie auf mögliche Verletzungsgefahren aufmerksam. Beachten Sie alle unter diesem Symbol aufgeführten Hinweise, um Verletzungen oder Unfälle mit Todesfälle zu vermeiden.

### **! GEFAHR**

**GEFAHR** macht auf eine gefährliche Situation aufmerksam, die, wenn sie nicht vermieden wird, Tod oder schwere Verletzungen **zur Folge hat.**

# **! WARNUNG**

**WARNUNG** macht auf eine gefährliche Situation aufmerksam, die, wenn sie nicht vermieden wird, Tod oder schwere Verletzungen **zur Folge haben kann.**

# **! VORSICHT**

**VORSICHT** macht auf eine gefährliche Situation aufmerksam, die, wenn sie nicht vermieden wird, leichte Verletzungen **zur Folge haben kann.**

#### *HINWEIS*

*HINWEIS* gibt Auskunft über Vorgehensweisen, bei denen keine Verletzungen drohen.

#### **Bitte beachten**

Elektrische Geräte dürfen nur von Fachpersonal installiert, betrieben, bedient und gewartet werden. Schneider Electric haftet nicht für Schäden, die durch die Verwendung dieses Materials entstehen.

Als qualifiziertes Fachpersonal gelten Mitarbeiter, die über Fähigkeiten und Kenntnisse hinsichtlich der Konstruktion und des Betriebs elektrischer Geräte und deren Installation verfügen und eine Schulung zur Erkennung und Vermeidung möglicher Gefahren absolviert haben.

# <span id="page-5-0"></span>**Über das Handbuch**

#### **Inhalt des Dokuments**

In diesem Dokument wird die Konfiguration der TM3-Erweiterungsmodule für EcoStruxure Machine Expert - Basic beschrieben. Weiterführende Informationen finden Sie in den verschiedenen Dokumenten in der Online-Hilfe von EcoStruxure Machine Expert - Basic.

#### **Gültigkeit**

Dieses Dokument wurde für die Version EcoStruxure™ Machine Expert - Basic V1.3 aktualisiert.

#### **Verfügbare Sprachen dieses Dokuments**

Dieses Dokument ist in folgenden Sprachen verfügbar:

- English [\(EIO0000003345\)](https://www.se.com/ww/en/download/document/EIO0000003345)
- French [\(EIO0000003346\)](https://www.se.com/ww/en/download/document/EIO0000003346)
- German [\(EIO0000003347\)](https://www.se.com/ww/en/download/document/EIO0000003347)
- Spanish [\(EIO0000003348\)](https://www.se.com/ww/en/download/document/EIO0000003348)
- Italian [\(EIO0000003349\)](https://www.se.com/ww/en/download/document/EIO0000003349)
- Chinese [\(EIO0000003350\)](https://www.se.com/ww/en/download/document/EIO0000003350)
- Portuguese [\(EIO0000003351\)](https://www.se.com/ww/en/download/document/EIO0000003351)
- Turkish [\(EIO0000003352\)](https://www.se.com/ww/en/download/document/EIO0000003352)

#### **Weiterführende Dokumente**

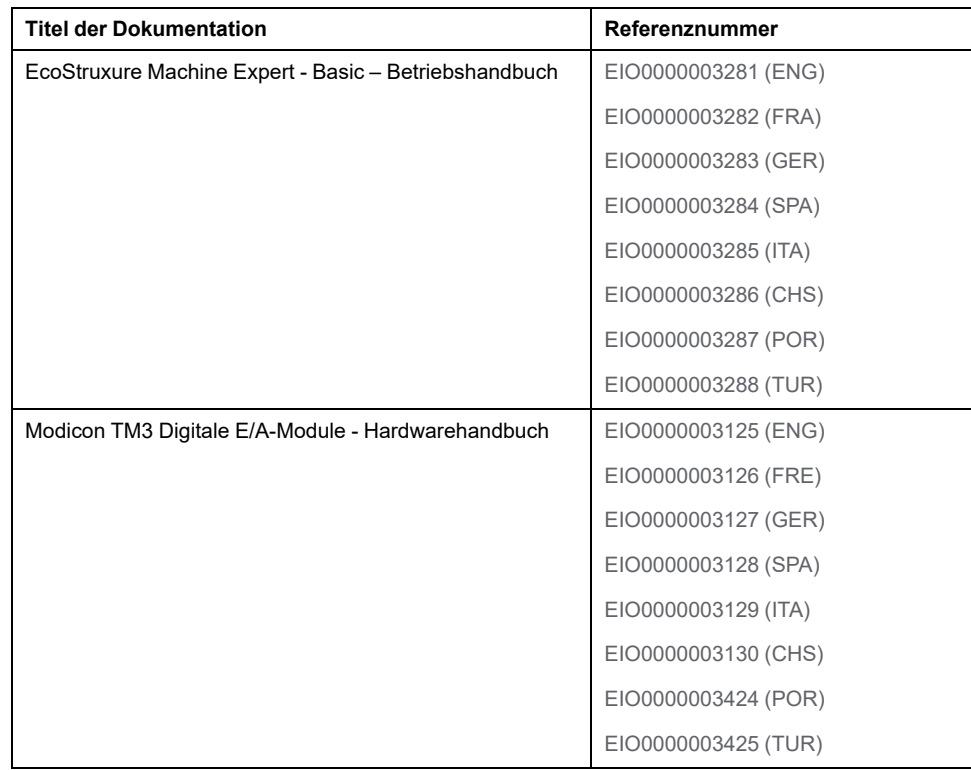

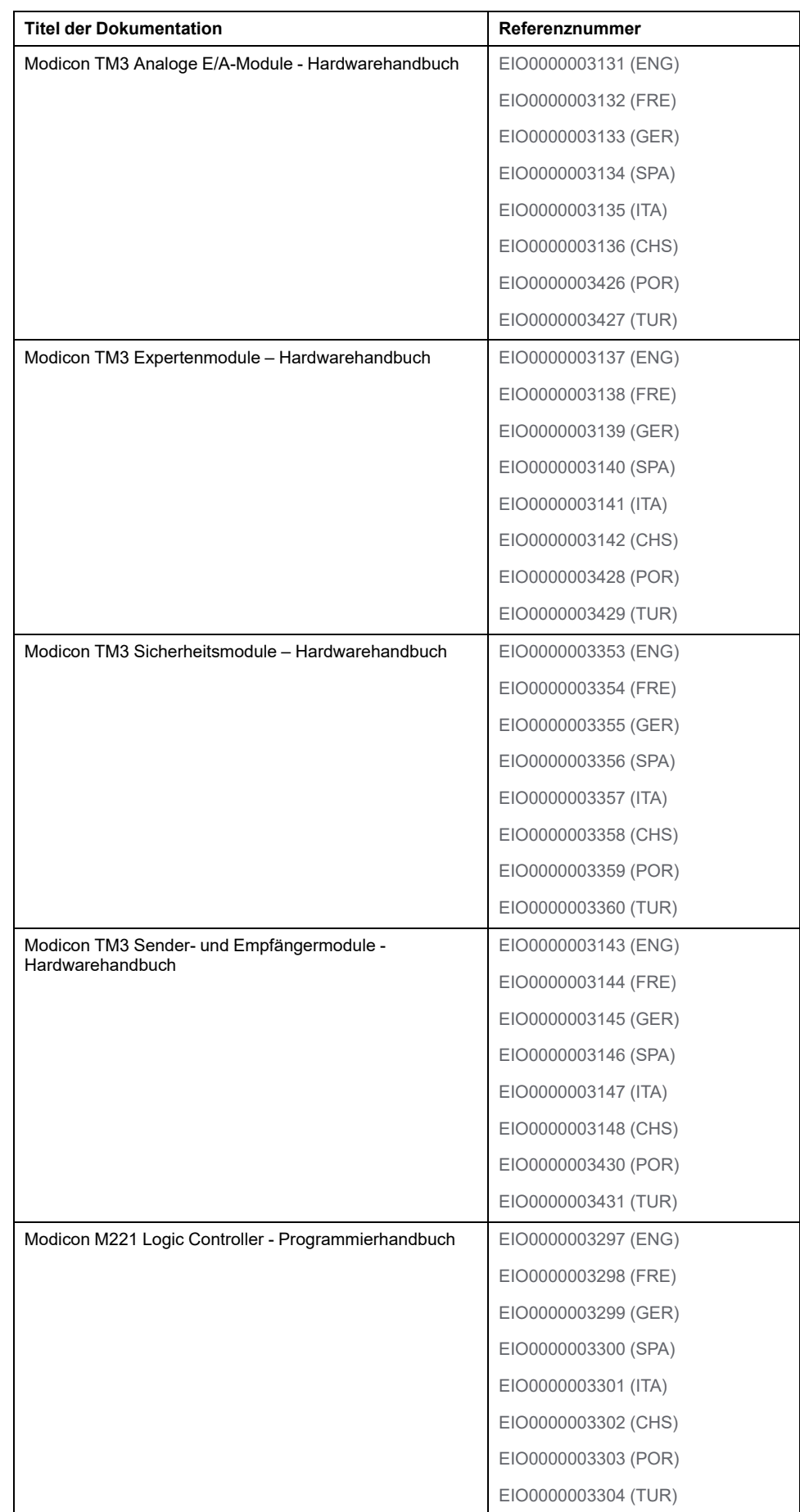

Um Dokumente online zu finden, besuchen Sie das Schneider Electric Download-Center ([www.se.com/ww/en/download/\)](https://www.se.com/ww/en/download/).

#### **Produktinformationen**

# **WARNUNG**

#### **STEUERUNGSAUSFALL**

- Führen Sie vor der Implementierung eine Fehlermodus- und Effektanalyse (FMEA, Failure Mode and Effects Analysis) oder eine gleichwertige Risikoanalyse Ihrer Anwendung durch und wenden Sie Vorbeugemaßnahmen und Kontrollen an.
- Stellen Sie einen Fallback-Zustand für den Fall unerwünschter Steuerungsereignisse oder -sequenzen bereit.
- Sorgen Sie für separate oder redundante Steuerungspfade, wann immer erforderlich.
- Stellen Sie geeignete Parameter bereit, insbesondere für Grenzwerte.
- Überprüfen Sie die Auswirkungen von Übertragungsverzögerungen und ergreifen Sie Maßnahmen, um diese zu mindern.
- Überprüfen Sie die Auswirkungen von Unterbrechungen der Kommunikationsverbindung und ergreifen Sie Maßnahmen, um diese zu mindern.
- Stellen Sie unabhängige Pfade für Steuerungsfunktionen bereit (z. B. Not-Aus, Bedingungen bei Grenzüberschreitung und Fehler), die Ihrer Risikobewertung sowie den geltenden Vorschriften entsprechen.
- Wenden Sie lokale Unfallverhütungsvorschriften und -richtlinien an. <sup>1</sup>
- Jede Implementierung eines Systems muss auf ihre ordnungsgemäße Funktion getestet werden, bevor sie in Betrieb genommen wird.

**Die Nichtbeachtung dieser Anweisungen kann Tod, schwere Verletzungen oder Sachschäden zur Folge haben.**

<sup>1</sup> Weitere Informationen finden Sie in den aktuellen Versionen von NEMA ICS 1.1 *Safety Guidelines for the Application, Installation, and Maintenance of Solid State Control* sowie von NEMA ICS 7.1, *Safety Standards for Construction and Guide for Selection, Installation, and Operation of Adjustable-Speed Drive Systems* oder den entsprechenden vor Ort geltenden Vorschriften.

# **WARNUNG**

#### **UNBEABSICHTIGTER GERÄTEBETRIEB**

- Verwenden Sie mit diesem Gerät nur von Schneider Electric genehmigte Software.
- Aktualisieren Sie Ihr Anwendungsprogramm jedes Mal, wenn Sie die physische Hardwarekonfiguration ändern.

**Die Nichtbeachtung dieser Anweisungen kann Tod, schwere Verletzungen oder Sachschäden zur Folge haben.**

#### **Informationen zu nicht-inklusiver oder unsensibler Terminologie**

Als verantwortungsbewusstes, integratives Unternehmen aktualisiert Schneider Electric kontinuierlich seine Kommunikationen und Produkte, die nicht-integrative oder unsensible Terminologie enthalten. Trotz dieser Bemühungen können unsere Inhalte jedoch nach wie vor Begriffe enthalten, die von einigen Kunden als unangemessen betrachtet werden.

#### **Terminologie gemäß den geltenden Standards**

Die technischen Begriffe, Terminologie, Symbole und die entsprechenden Beschreibungen in den hierin enthaltenen Informationen oder in oder auf den

Produkten selbst sind im Allgemeinen von den Begriffen oder Definitionen internationaler Normen abgeleitet.

Im Bereich der funktionalen Sicherheitssysteme, Antriebe und allgemeinen Automatisierungssysteme kann dies unter anderem Begriffe wie *Sicherheit*, *Sicherheitsfunktion*, *Sicherer Zustand*, *Störung*, *Fehlerreset*, *Fehlfunktion*, *Versagen/Ausfall*, *Fehler*, *Fehlermeldung*, *Gefährlich* usw. umfassen.

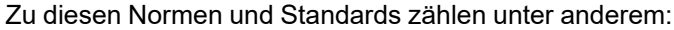

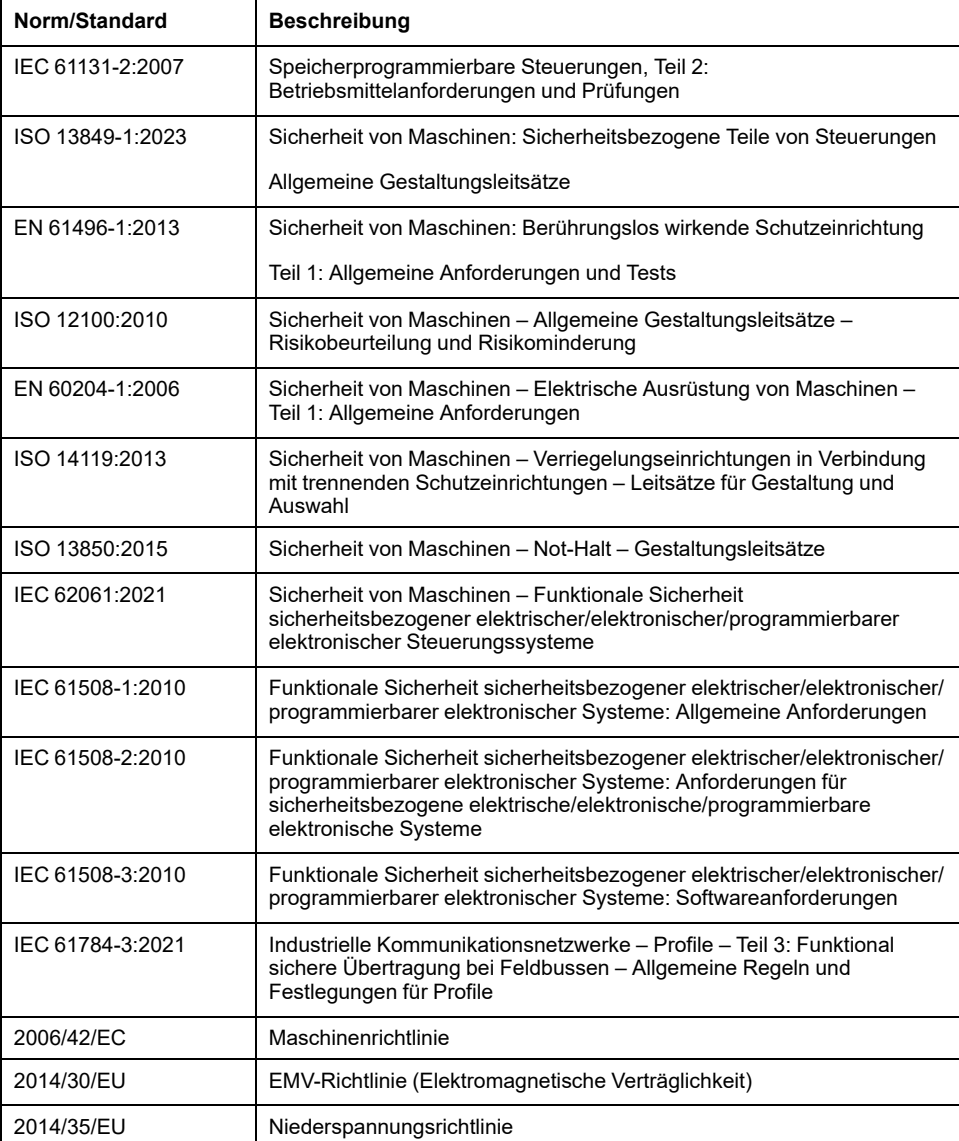

Darüber hinaus wurden einige der in diesem Dokument verwendeten Begriffe unter Umständen auch anderen Normen/Standards entnommen, u. a.:

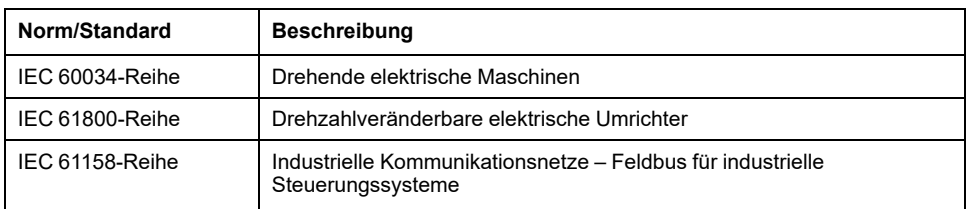

Des Weiteren kann der Begriff *Betriebsbereich* in Verbindung mit der Beschreibung spezifischer Gefahren verwendet werden und wird in diesem Fall für eine *Gefahrenzone* bzw. einen *Gefahrenbereich* in folgenden *Maschinenrichtlinien* definiert: *2006/42/EC* und *ISO 12100:2010*.

**HINWEIS:** Die zuvor erwähnten Normen/Standards können auf die spezifischen Produkte in der vorliegenden Dokumentation zutreffen oder nicht. Für weitere Informationen hinsichtlich individueller Normen/Standards, die auf hier beschriebene Produkte zutreffen, siehe die Eigenschaftstabellen für die entsprechenden Produktreferenzen.

# <span id="page-10-0"></span>**Allgemeine Informationen zur E/A-Konfiguration**

#### **Einführung**

Dieses Kapitel enthält nützliche Informationen zur Konfiguration von TM3- Erweiterungsmodulen für EcoStruxure Machine Expert – Basic.

# <span id="page-10-1"></span>**E/A-Konfiguration – Allgemeine Beschreibung**

# **Einführung**

Sie können in Ihrem Projekt, E/A-Erweiterungsmodule an Ihr M221 Logic Controller hinzufügen, um die Anzahl der Digital- und Analogeingänge und -ausgänge über die Anzahl der in der Steuerung vorhandenen (integrierte E/A) zu erhöhen.

Sie können entweder TM3- oder TM2-E/A-Erweiterungsmodule an die Steuerung hinzufügen und die Anzahl der E/A durch TM3-Sender- und Empfängermodule weiter erhöhen, um dezentrale E/A-Konfigurationen zu erstellen. Es gelten in allen Fällen spezielle Regeln beim Erstellen lokaler und dezentraler E/A-Erweiterungen und beim Mischen vonTM2- und TM3-E/A-Erweiterungsmodulen (siehe Maximale Hardware-Konfiguration (siehe Modicon M221 Logic Controller, Hardwarehandbuch)).

Der E/A-Erweiterungsbus des M221 Logic Controllers wird in dem Moment erstellt, in dem Sie E/A-Erweiterungsmodule in die Steuerung einbauen. E/A-Erweiterungsmodule werden in der Steuerungsarchitektur als externe Geräte betrachtet und demzufolge anders behandelt als die integrierten E/A der Steuerung.

### **E/A-Erweiterungsbusfehler**

Wenn die Steuerung mit einem oder mehreren E/A-Erweiterungsmodulen nicht kommunizieren kann, die in der Programmkonfiguration enthalten sind, und diese Module nicht als optionale Module konfiguriert sind (siehe [Optionale](#page-24-0) E/A-[Erweiterungsmodule,](#page-24-0) Seite 25), dann wird dies von der Steuerung als ein E/A-Erweiterungsbusfehler betrachtet. Die erfolglose Kommunikation kann während des Startens oder während des Betriebs der Steuerung festgestellt werden und die Ursachen hierfür können vielfältig sein. Zu den Ursachen eines Kommunikationsfehlers auf dem E/A-Erweiterungsbus zählen u. a. das Trennen von E/A-Modulen bzw. das Fehlen dieser Module, elektromagnetische Strahlung mit Werten über den Umgebungskenndaten oder aus einem anderen Grund nicht betriebsbereite Module.

Wenn ein E/A-Erweiterungsbusfehler während des Betriebs erkannt wird, werden die Diagnosedaten in den Systemwörtern %SW118 und %SW120 festgehalten und die rote LED mit der Kennzeichnung **ERR** blinkt.

### **Aktive Behandlung der E/A-Erweiterungsbusfehler**

Das Systembit %S106 ist standardmäßig auf 0 gesetzt, um die Verwendung der aktiven E/A-Fehlerbehandlung festzulegen. Die Anwendung kann dieses Bit auf 1 setzen, um stattdessen die passive E/A-Fehlerbehandlung anzuwenden.

Wenn die Steuerung ein TM3-Modul erkennt, für das ein Buskommunikationsfehler vorliegt, setzt sie den Bus standardmäßig in den Zustand "Bus aus", wodurch die Ausgänge des TM3-Erweiterungsmoduls, das Eingangs- und das Ausgangsabbild auf 0 gesetzt werden. Ein TM3- Erweiterungsmodul weist einen Buskommunikationsfehler auf, wenn ein E/A-

Austausch mit dem Erweiterungsmodul über mindestens zwei aufeinanderfolgende Bustaskzyklen nicht erfolgreich war. Wenn ein Buskommunikationsfehler auftritt, wird das Bit n von %SW120 auf 1 gesetzt, wobei n für die Nummer des Erweiterungsmoduls steht und %SW118 Bit 14 wird auf 0 gesetzt.

Der normale E/A-Erweiterungsbusbetrieb kann erst wieder hergestellt werden, nachdem die Fehlerquelle beseitigt und eine der folgenden Aktionen durchgeführt wurde:

- Aus- und Einschalten
- Neuer Anwendungsdownload
- Anforderung der Anwendung durch eine steigende Flanke auf dem Bit *% S107*
- Mit EcoStruxure Machine Expert Basic durch Auswahl des Befehls **Steuerung initialisieren**

## **Passive Behandlung der E/A-Erweiterungsbusfehler**

Die Anwendung kann das Systembit %S106 auf 1 setzen, um die passive E/A-Fehlerbehandlung anzuwenden. Diese Fehlerbehandlung wird bereitgestellt, um eine Kompatibilität mit früheren Firmware-Versionen und Steuerungen zu gewährleisten, die durch den M221 Logic Controller ersetzt werden.

Wenn die passive E/A-Fehlerbehandlung angewendet wird, versucht die Steuerung, den Datenbusaustausch mit den Modulen während des Buskommunikationsfehlers fortzusetzen. Wenn der Erweiterungsbusfehler fortbesteht, versucht die Steuerung, die Kommunikation mit den nicht kommunizierenden Modulen auf dem Bus wiederherzustellen, abhängig vom Typ und der Version der E/A-Erweiterungsmodule, TM3 oder TM2:

- Für TM3-E/A-Erweiterungsmodule mit SV(1) unter 2.0 wird der Wert der E/A-Kanäle für ungefähr 10 Sekunden beibehalten (**Werte beibehalten**), während die Steuerung versucht die Kommunikation wiederherzustellen. Wenn die Steuerung die Kommunikation in diesem Zeitraum nicht wiederherstellen kann, werden alle betroffenen TM3-E/A-Erweiterungsausgänge auf Null (0) gesetzt.
- Für TM3-E/A-Erweiterungsmodule mit SV(1) ab 2.0 wird der Wert der E/A-Kanäle für ungefähr 1 Sekunde beibehalten (**Werte beibehalten**), während die Steuerung versucht die Kommunikation wiederherzustellen. Wenn die Steuerung die Kommunikation in diesem Zeitraum nicht wiederherstellen kann, werden alle betroffenen TM3-E/A-Erweiterungsausgänge auf die auf der Konfigurieren von [Digitalausgängen](#page-31-0) auf der Registerkarte Konfiguration, [Seite](#page-31-0) 32 konfigurierten Fallback-Ausgänge gesetzt.
- Für TM2-E/A-Erweiterungsmodule, die möglicherweise Teil der Konfiguration sind, wird der Wert der E/A-Kanäle unbefristet beibehalten. Das heißt, das die Ausgänge der TM2-E/A-Erweiterungsmodule auf **Werte beibehalten** eingestellt sind, bis das Steuerungssystem aus- und wieder eingeschaltet wird oder Sie einen Befehl **Steuerung initialisieren** mit EcoStruxure Machine Expert - Basic senden.

**(1)** SV bezieht sich auf die Version und wird auf das Produktetikett gedruckt.

In diesen Fällen wird die Steuerung weiterhin der Logik folgen und die integrierten E/A werden weiterhin durch die Anwendung verwaltet (Durch Anwendung verwaltet (siehe Modicon M221, Logic Controller, Programmierhandbuch)), während die Steuerung versucht, die Kommunikation mit den nicht kommunizierenden E/A-Erweiterungsmodulen wiederherzustellen. Wenn die Kommunikation erfolgreich ist, werden die E/A-Erweiterungsmodule wieder von der Anwendung verwaltet. Wenn die Kommunikation mit den E/A-Erweiterungsmodulen erfolglos ist, müssen Sie die Ursachen für die erfolglose Kommunikation beheben und dann das Steuerungssystem aus- und wieder einschalten oder einen Befehl **Steuerung initialisieren** mit EcoStruxure Machine Expert - Basic senden.

Der Wert des Eingangsabbilds der E/A-Erweiterungsmodule mit Kommunikationsfehler wird beibehalten, der Wert des Ausgangsabbilds wird von der Anwendung gesetzt.

Wenn zudem die nicht kommunizierenden E/A-Module die Kommunikation mit den nicht beeinträchtigten Modulen stören, werden die nicht beeinträchtigten Module ebenfalls als fehlerhaft betrachtet und ihr entsprechendes Bit in *%SW120* wird auf 1 gesetzt. Mit dem kontinuierlichen Datenaustausch jedoch, der die passive Fehlerbehandlung des E/A-Erweiterungsbusses definiert, werden die nicht beeinträchtigten Module dennoch die gesendeten Daten und nicht die Fehlerausweichwerte anwenden, wie bei dem nicht kommunizierenden Modul.

Aus diesem Grund müssen Sie innerhalb Ihrer Anwendung den Zustand des Busses sowie den Fehlerzustand der Module auf dem Bus überwachen und die erforderlichen Maßnahmen für Ihre Anwendung ergreifen.

# **WARNUNG**

#### **UNBEABSICHTIGTER GERÄTEBETRIEB**

- Dementsprechend müssen Sie bei der Risikobewertung der Möglichkeit eines Kommunikationsfehlers zwischen der speicherprogrammierbaren Steuerung und einem E/A-Erweiterungsmodul Rechnung tragen.
- Wenn die bei einem externen Fehler verwendete Option "Werte beibehalten" bei einem externen E/A-Erweiterungsbus mit Ihrer Anwendung nicht kompatibel ist, müssen Sie bei Eintritt eines solchen Ereignisses alternative Mittel zur Steuerung der Anwendung verwenden.
- Überwachen Sie den Status des E/A-Erweiterungsbusses, indem Sie die zugewiesenen Systemwörter verwenden und führen Sie Ihrer Risikobewertung gemäß geeignete Maßnahmen durch.

**Die Nichtbeachtung dieser Anweisungen kann Tod, schwere Verletzungen oder Sachschäden zur Folge haben.**

Für weitere Informationen hinsichtlich von Maßnahmen bei einem erkannten E/A-Erweiterungsbusfehler beim Start der Steuerung, siehe [Optionale](#page-24-0) E/A-[Erweiterungsmodule,](#page-24-0) Seite 25.

### **Neustarten des E/A-Erweiterungsbusses**

Wenn eine aktive E/A-Fehlerbehandlung angewendet, das heißt, TM3-Ausgänge auf 0 gesetzt werden, wenn ein Buskommunikationsfehler erkannt wird, kann die Anwendung einen Neustart des E/A-Erweiterungsbusses anfordern während die Steuerung noch in Betrieb ist (ohne dass ein Kaltstart, Warmstart, Aus- und Einschalten oder ein Herunterladen der Anwendung erforderlich ist).

Die Anforderung eines Neustarts des E/A-Erweiterungsbusses kann über das Systembit %S107 erfolgen. Der Standardwert dieses Bits ist 0. Die Anwendung kann %S107 auf 1 setzen, um einen Neustart des E/A-Erweiterungsbusses anzufordern. Wenn eine steigende Flanke bei diesem Bit erkannt wird, wird der E/ A-Erweiterungsbus durch die Steuerung neu konfiguriert und neu gestartet, sofern folgende Bedingungen erfüllt sind:

- %S106 wird auf 0 gesetzt (das heißt, die E/A-Erweiterungsbusaktivität wird gestoppt)
- %SW118 Bit 14 wird auf 0 gesetzt (E/A-Erweiterungsbus ist fehlerhaft)
- Mindestens ein Bit von %SW120 wird auf 1 gesetzt (mindestens ein Erweiterungsmodul weist einen Buskommunikationsfehler auf)

Wenn %S107 auf 1 gesetzt wird und eine der oben aufgeführten Bedingungen nicht erfüllt wird, ergreift die Steuerung keine Maßnahmen.

## **Abstimmung der Software- und Hardwarekonfiguration**

Die in die Steuerung integrierten E/A sind unabhängig von den E/A, die Sie in Form von E/A-Erweiterungen hinzufügen. Hierbei ist es von grundlegender Bedeutung, dass die logische E/A-Konfiguration im Programm mit der physischen E/A-Konfiguration der Installation übereinstimmt. Wenn Sie physische E/A am E/ A-Erweiterungsbus bzw. je nach Steuerungsreferenz in der Steuerung (in Form von Steckmodulen) hinzufügen oder entfernen, müssen Sie die Konfiguration Ihrer Anwendung entsprechend aktualisieren. Dies gilt ebenfalls für alle Feldbusgeräte in Ihrer Installation. Andernfalls besteht die Gefahr, dass der Erweiterungs- oder Feldbus nicht länger funktionstüchtig ist, während die integrierten E/A in der Steuerung nach wie vor funktionieren.

# **WARNUNG**

#### **UNBEABSICHTIGTER GERÄTEBETRIEB**

Aktualisieren Sie die Konfiguration Ihres Programms bei jedem Hinzufügen oder Entfernen von E/A-Erweiterungen jeder Art auf dem E/A-Bus bzw. von beliebigen Geräten auf dem Feldbus.

**Die Nichtbeachtung dieser Anweisungen kann Tod, schwere Verletzungen oder Sachschäden zur Folge haben.**

## **Beschreibung der optionalen Funktion für E/A-Erweiterungsmodule**

E/A-Erweiterungsmodule können in der Konfiguration als optional gekennzeichnet werden. Die Funktion **Optionales Modul** bietet größere Flexibilität bei der Konfiguration durch die Möglichkeit zur Definition von Modulen, die physisch nicht mit dem Logic Controller verbunden sind. Das bedeutet, dass eine einzige Anwendung zahlreiche physische Konfigurationen von E/A-Erweiterungsmodulen unterstützen und damit eine wesentlich bessere Skalierbarkeit bereitstellen kann, ohne dass eine Vielzahl verschiedener Anwendungsdateien für dieselbe Anwendung verwaltet werden muss.

Sie müssen mit den Folgen und Auswirkungen einer Markierung der E/A-Module in Ihrer Anwendung als "optional" im Detail vertraut sein, ungeachtet dessen, ob die Module bei Betrieb der Maschine bzw. bei laufendem Prozess physisch vorhanden sind oder nicht. Berücksichtigen Sie diese Funktion bei der Risikoanalyse.

### **WARNUNG**

#### **UNBEABSICHTIGTER GERÄTEBETRIEB**

Nehmen Sie in Ihre Risikoanalyse alle Änderungen der E/A-Konfiguration auf, die durch die Markierung von E/A-Erweiterungsmodulen als "optional" auftreten können, insbesondere durch die Einrichtung von TM3-Sicherheitsmodulen (TM3S...) als optionale E/A-Module, und bestimmen Sie, ob diese Änderungen in Bezug auf Ihre Anwendung als akzeptabel gelten können.

**Die Nichtbeachtung dieser Anweisungen kann Tod, schwere Verletzungen oder Sachschäden zur Folge haben.**

**HINWEIS:** Detaillierte Informationen zu dieser Funktion finden Sie unter Optionale [E/A-Erweiterungsmodule,](#page-24-0) Seite 25.

# <span id="page-14-0"></span>**TM3-Erweiterungsmodule**

# **Einführung**

#### Die Baureihe der TM3-Erweiterungsmodule umfasst:

- Digitalmodule, die folgendermaßen untergliedert werden:
	- [Eingangsmodule,](#page-14-1) Seite 15
	- [Ausgangsmodule,](#page-14-2) Seite 15
	- [E/A-Kombimodule,](#page-16-0) Seite 17
- Analogmodule, die folgendermaßen untergliedert werden:
	- [Eingangsmodule,](#page-17-0) Seite 18
	- [Ausgangsmodule,](#page-18-0) Seite 19
	- [E/A-Kombimodule,](#page-19-0) Seite 20
- [Expertenmodule,](#page-20-0) Seite 21
- Sender- und [Empfängermodule,](#page-20-1) Seite 21
- [Sicherheitsmodule,](#page-21-0) Seite 22

## <span id="page-14-1"></span>**Digitale TM3-Eingangsmodule**

Die nachstehende Tabelle enthält die digitalen TM3-Eingangserweiterungsmodule mit entsprechendem Kanaltyp, Nennspannung/-strom und Klemmentyp. Informationen zur Konfiguration dieser Module finden Sie unter [Konfiguration](#page-38-0) der digitalen [TM3-E/A-Module,](#page-38-0) Seite 39.

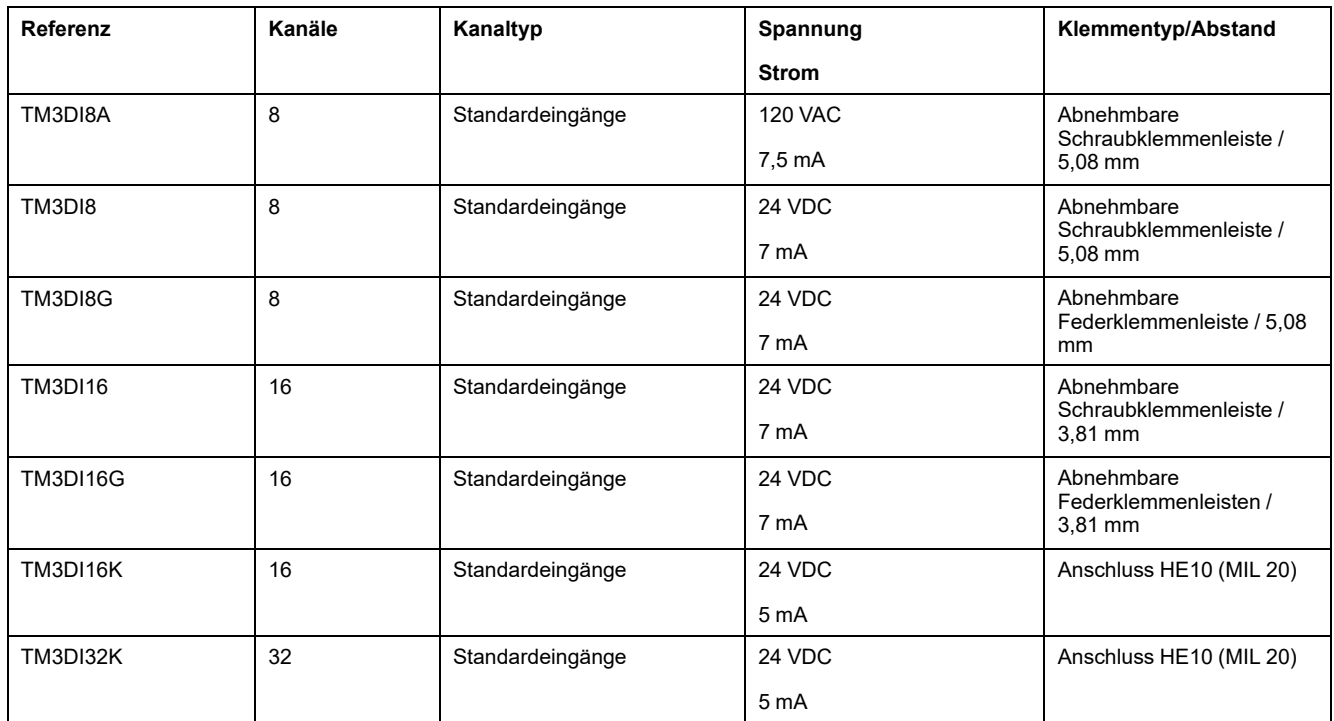

# <span id="page-14-2"></span>**Digitale TM3-Ausgangsmodule**

Die nachstehende Tabelle enthält die digitalen TM3-Ausgangsmodule mit entsprechendem Kanaltyp, Nennspannung/-strom und Klemmentyp. Informationen zur Konfiguration dieser Module finden Sie unter [Konfigurieren](#page-38-0) digitaler [TM3-E/A-Module,](#page-38-0) Seite 39.

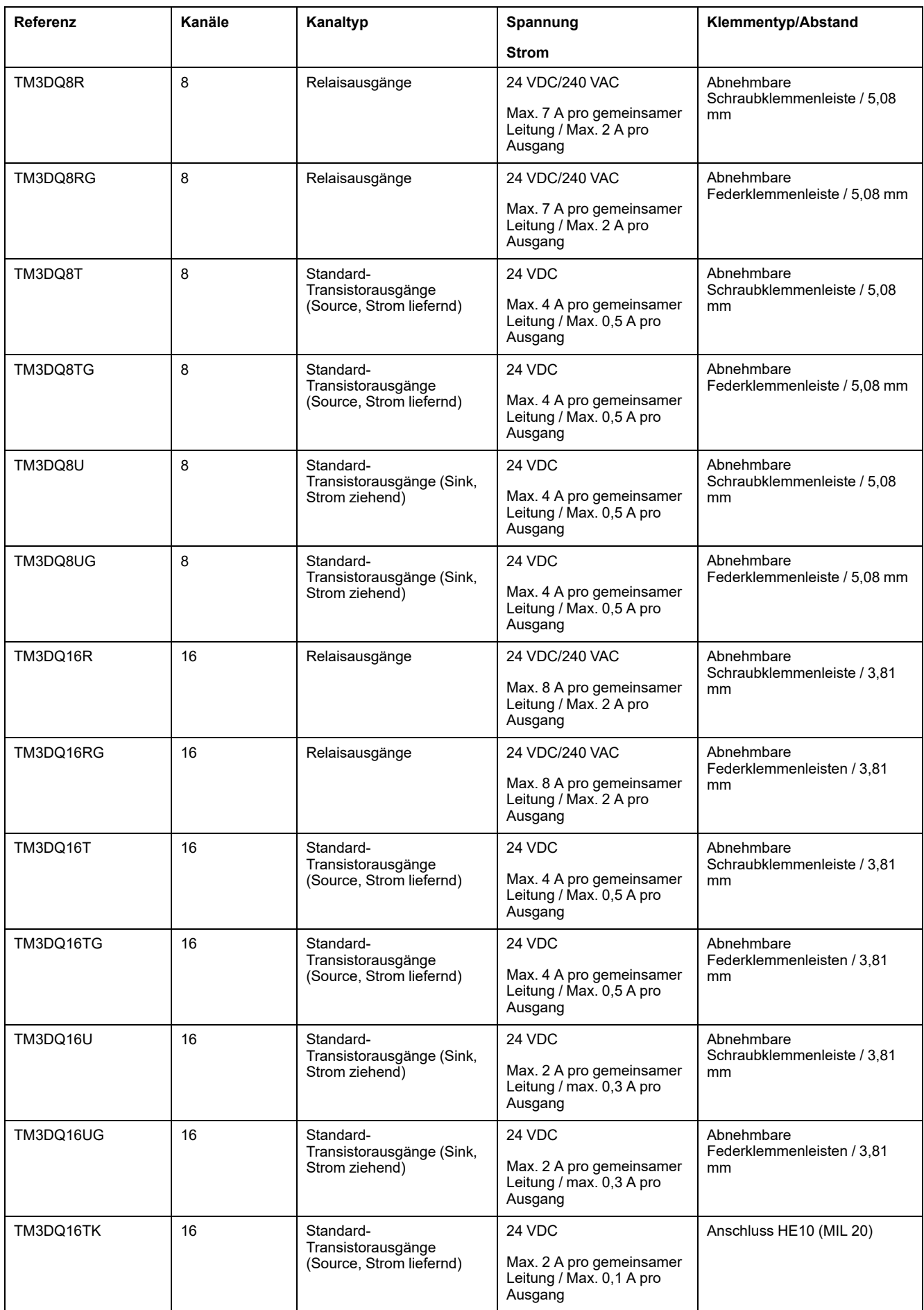

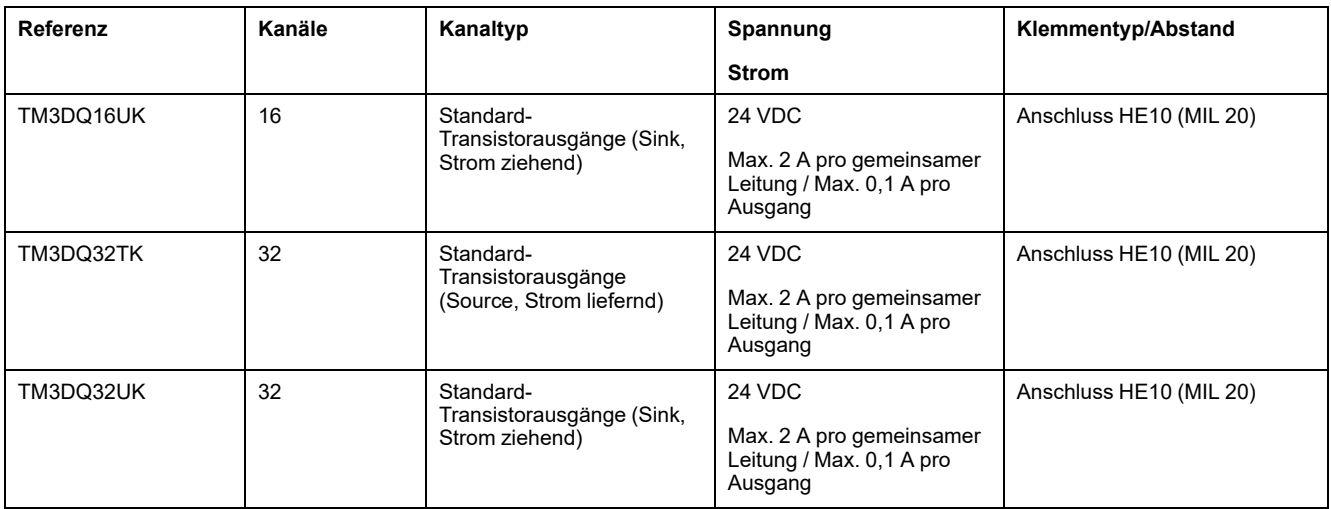

# <span id="page-16-0"></span>**Digitale TM3-E/A-Kombimodule**

Die nachstehende Tabelle enthält die TM3-E/A-Kombimodule mit entsprechendem Kanaltyp, Nennspannung/-strom und Klemmentyp: Informationen zur Konfiguration dieser Module finden Sie unter [Konfiguration](#page-38-0) der digitalen [TM3-E/A-Module,](#page-38-0) Seite 39.

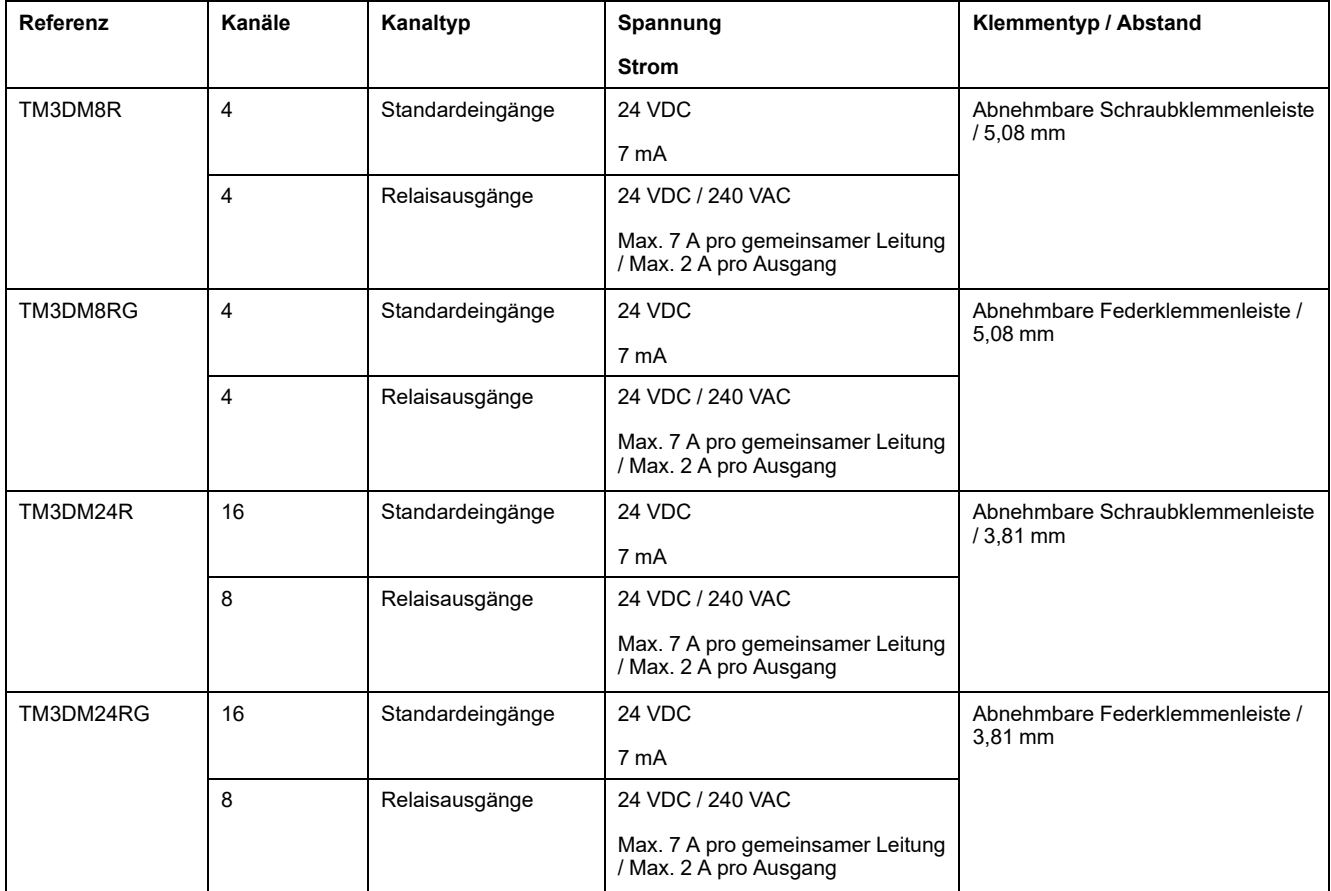

# <span id="page-17-0"></span>**Analoge TM3-Eingangsmodule**

#### Die folgende Tabelle enthält die analogenTM3 analogen

Eingangserweiterungsmodule, einschließlich Kanaltyp, Nennspannung/-strom und Klemmentyp. Informationen zur Konfiguration dieser Module finden Sie unter Konfiguration der analogen [TM3-Eingangsmodule,](#page-39-1) Seite 40.

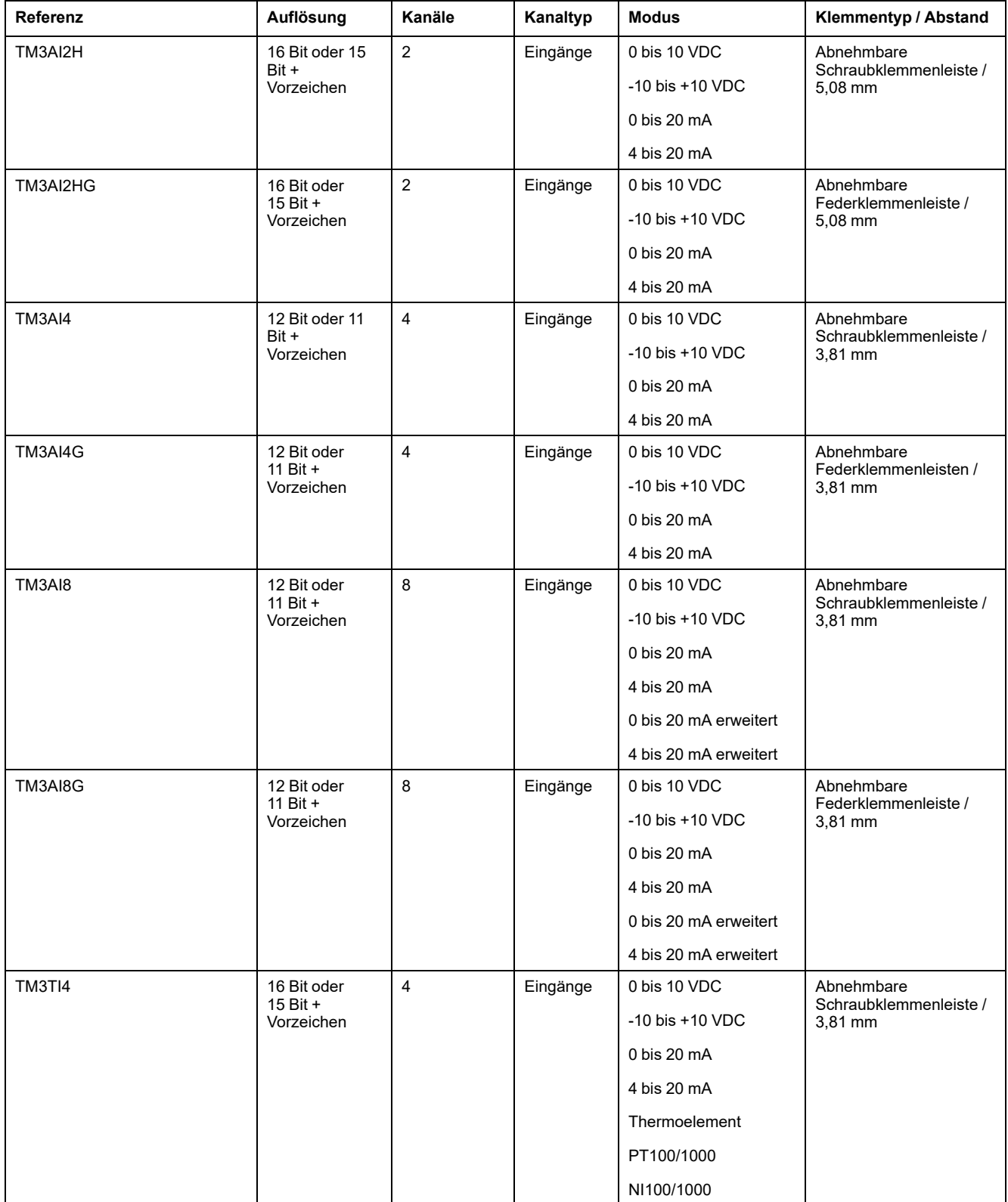

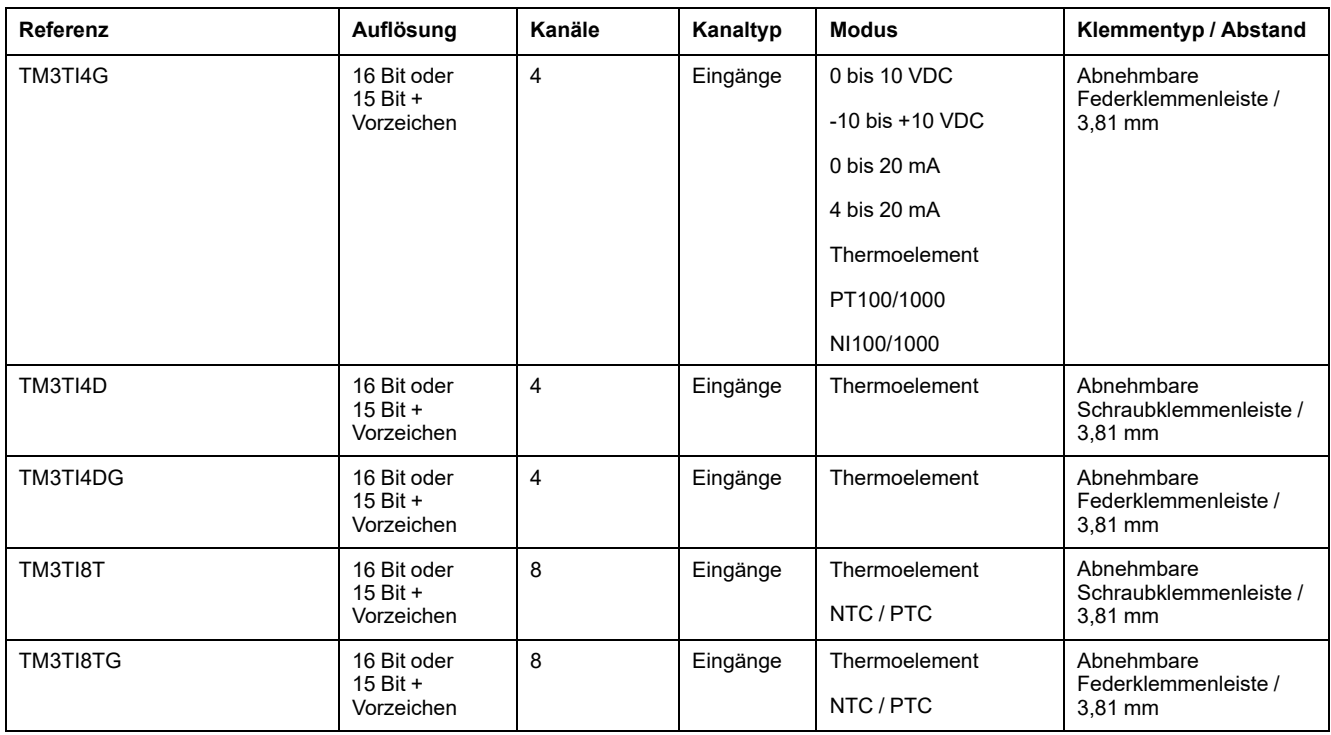

# <span id="page-18-0"></span>**Analoge TM3-Ausgangsmodule**

Die folgende Tabelle enthält die analogen Ausgangsmodule, einschließlich Kanaltyp, Nennspannung/-strom und Klemmentyp. Informationen zur Konfiguration dieser Module finden Sie unter [Konfiguration](#page-56-0) der analogen TM3- [Ausgangsmodule,](#page-56-0) Seite 57.

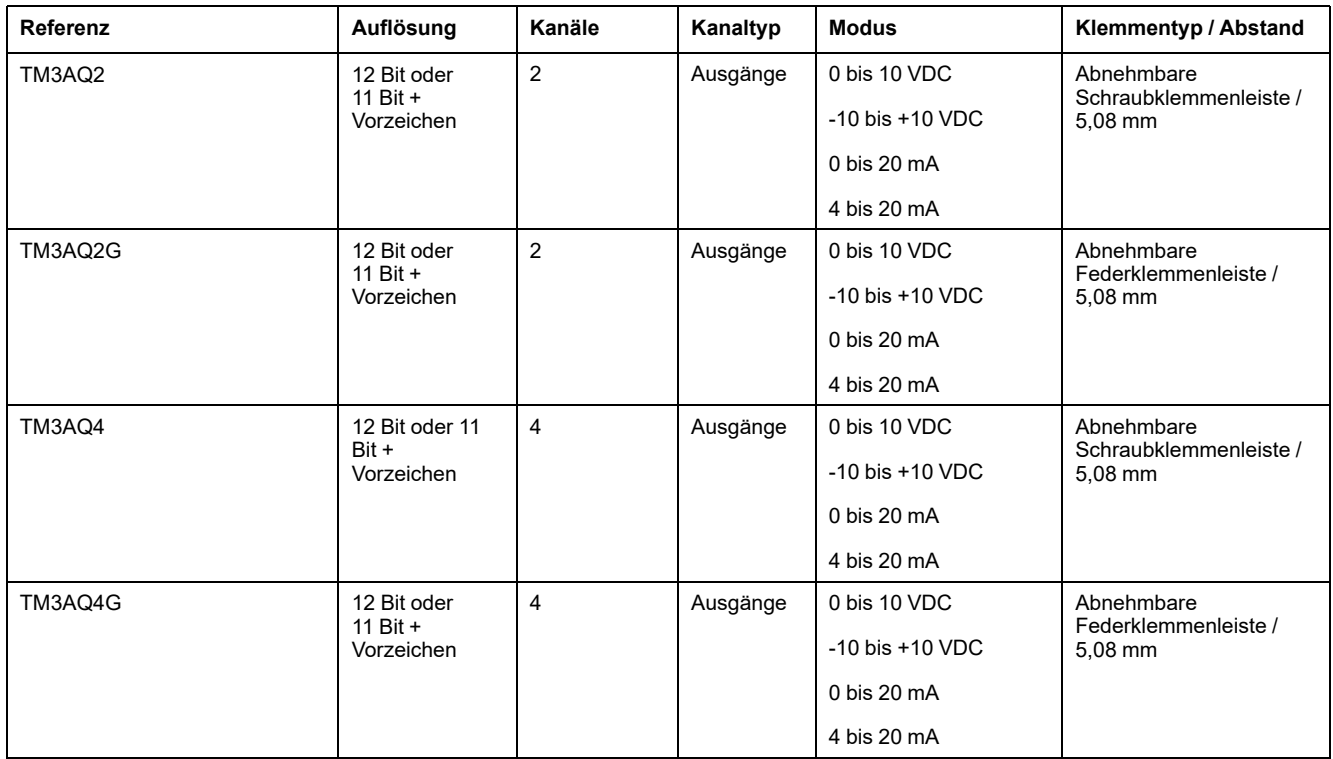

# <span id="page-19-0"></span>**Analoge TM3-E/A-Kombimodule**

Die folgende Tabelle enthält die analogen E/A-Kombimodule TM3, einschließlich Kanaltyp, Nennspannung/-strom und Klemmentyp. Informationen zur Konfiguration dieser Module finden Sie unter [Konfiguration](#page-59-0) der analogen TM3-E/ [A-Kombimodule,](#page-59-0) Seite 60.

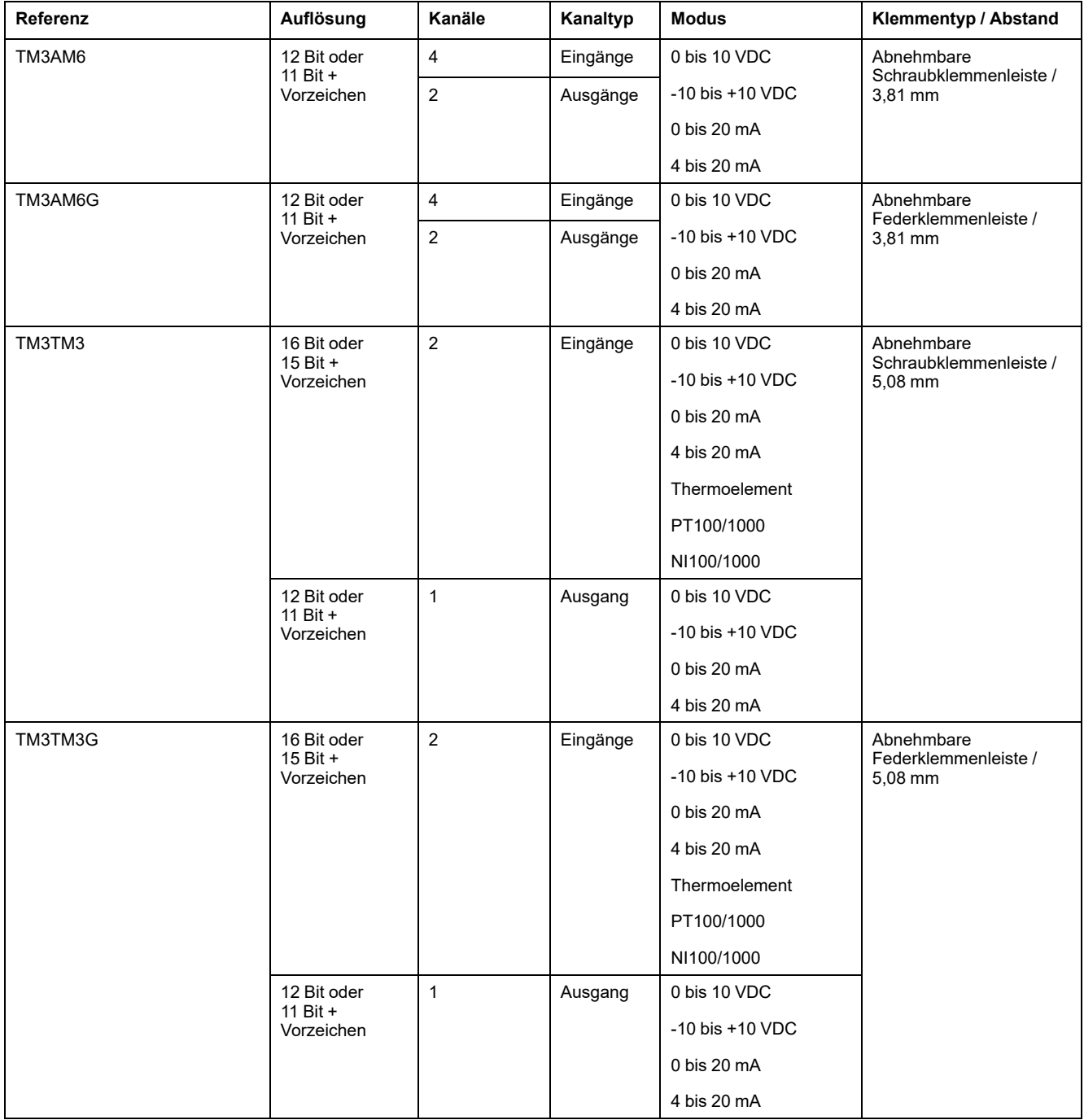

#### <span id="page-20-0"></span>**TM3-Expertenmodule**

Die folgende Tabelle enthält die TM3Expertenerweiterungsmodule, einschließlich Klemmentyp. Informationen zur Konfiguration dieser Module finden Sie unter Konfiguration der [TM3-E/A-Expertenmodule,](#page-68-0) Seite 69.

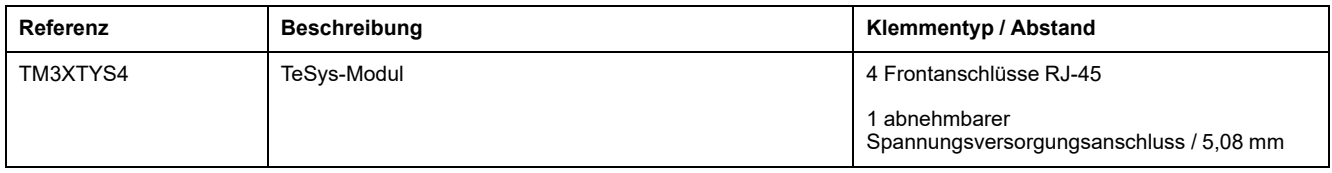

# <span id="page-20-1"></span>**TM3-Sender- und Empfängermodule**

Die folgende Tabelle enthält die TM3-Sender-/Empfänger-Erweiterungsmodule, einschließlich Klemmentyp. Informationen zur Konfiguration dieser Module finden Sie unter Konfiguration der TM3-E/A-Sender- und [-Empfängermodule,](#page-83-0) Seite 84.

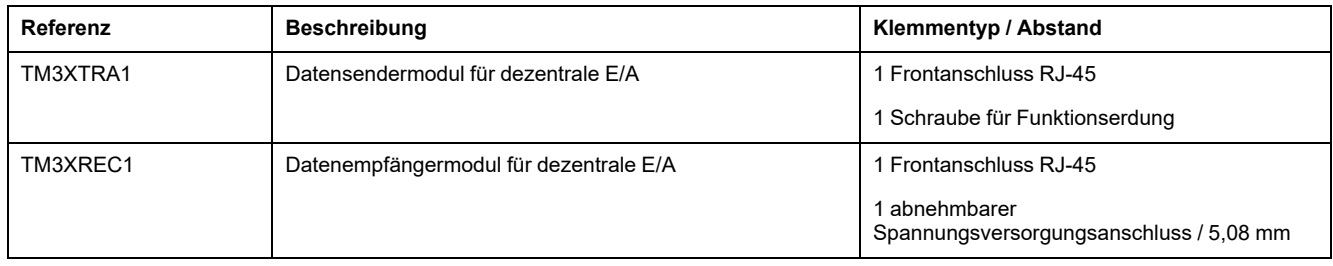

# <span id="page-21-0"></span>**TM3-Sicherheitsmodule**

Diese Tabelle enthält die TM3-Sicherheit-Module, mit entsprechendem Kanaltyp, Nennspannung/-strom und Klemmentyp:

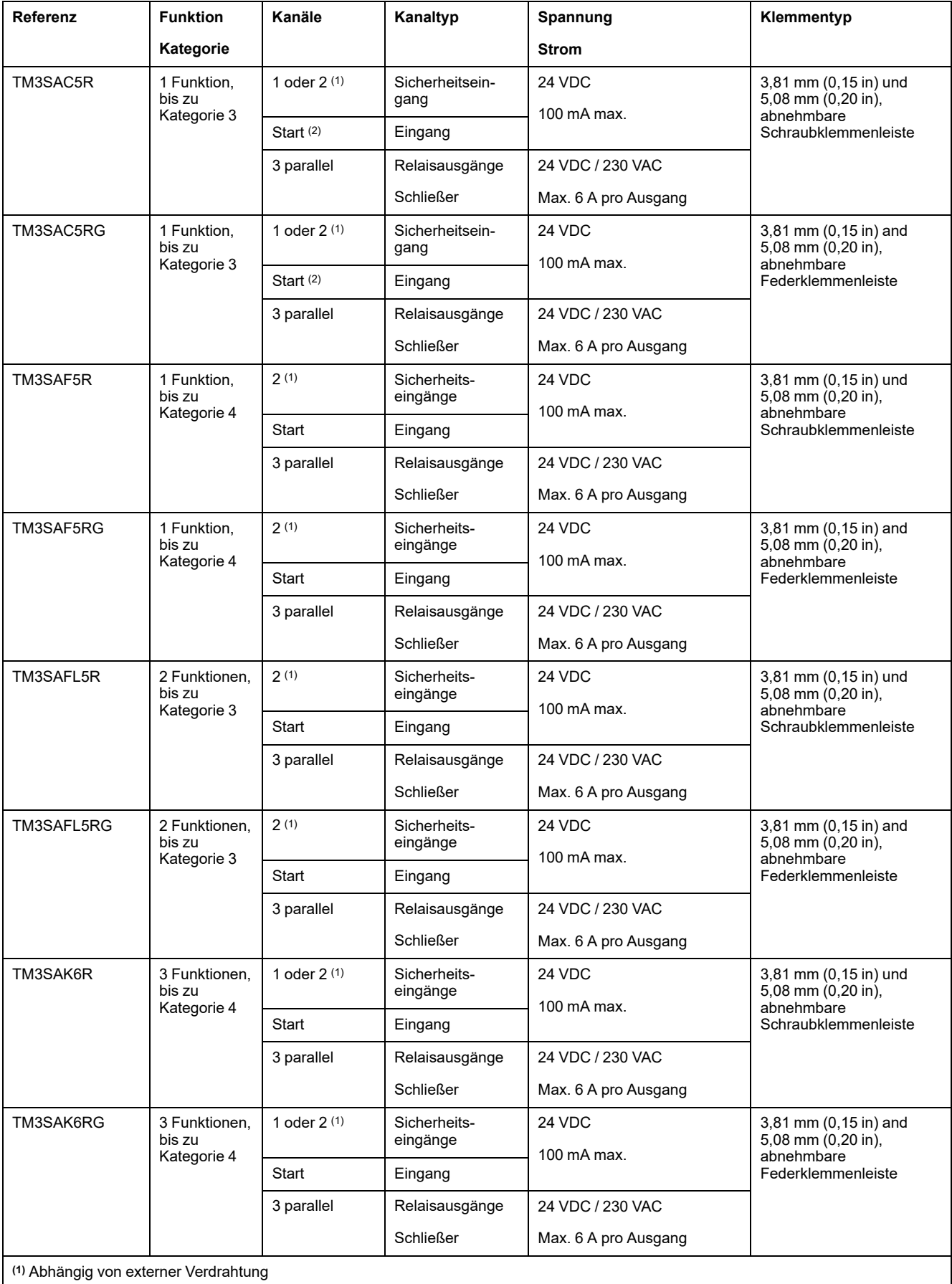

**(2)** Nicht überwachter Start

Weitere Informationen zu den für funktionale Sicherheit verwendeten Methoden, die für die jeweiligen TM3-Sicherheit-Module gelten, finden Sie in den Abschnitten [TM3-Sicherheit-Funktionalitätsmodi,](#page-70-2) Seite 71 und [TM3-Sicherheit-Betriebsmodi,](#page-76-0) [Seite](#page-76-0) 77.

# <span id="page-22-0"></span>**Verwendung von E/A-Modulen in einer Konfiguration**

### **Hinzufügen eines Moduls**

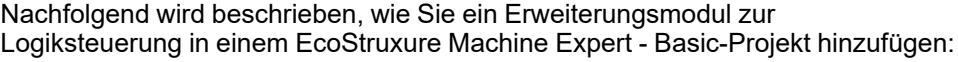

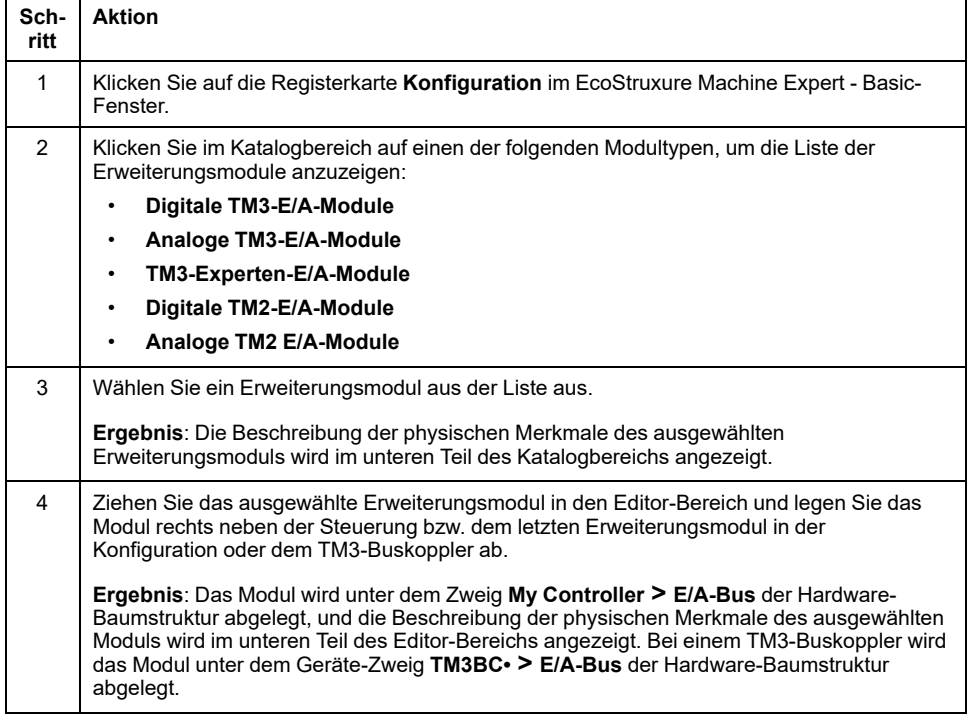

### **Einfügen eines Moduls zwischen zwei bestehenden Modulen**

Ziehen Sie das Modul zwischen die beiden Module bzw. zwischen die Steuerung und das erste Modul, bis eine vertikale grüne Linie erscheint, und legen Sie es dann ab.

**HINWEIS:** Wenn Sie die Position von Modulen durch Einfügen eines neuen Moduls ändern, ändern sich auch die Moduladressen. Beispiel: Sie verschieben ein Eingangsmodul von Position 4 auf Position 2. In diesem Fall ändert sich die Adresse I4.x zu I2.x und alle entsprechenden Adressen im Programm werden automatisch umbenannt.

Die in die Steuerung integrierten E/A sind unabhängig von den E/A, die Sie in Form von E/A-Erweiterungen hinzufügen. Hierbei ist es von grundlegender Bedeutung, dass die logische E/A-Konfiguration im Programm mit der physischen E/A-Konfiguration der Installation übereinstimmt. Wenn Sie physische E/A am E/ A-Erweiterungsbus bzw. je nach Steuerungsreferenz in der Steuerung (in Form von Steckmodulen) hinzufügen oder entfernen, müssen Sie die Konfiguration Ihrer Anwendung entsprechend aktualisieren. Dies gilt ebenfalls für alle Feldbusgeräte in Ihrer Installation. Andernfalls besteht die Gefahr, dass der Erweiterungs- oder Feldbus nicht länger funktionstüchtig ist, während die integrierten E/A in der Steuerung nach wie vor funktionieren.

# **WARNUNG**

#### **UNBEABSICHTIGTER GERÄTEBETRIEB**

Aktualisieren Sie die Konfiguration Ihres Programms bei jedem Hinzufügen oder Entfernen von E/A-Erweiterungen jeder Art auf dem E/A-Bus bzw. von beliebigen Geräten auf dem Feldbus.

**Die Nichtbeachtung dieser Anweisungen kann Tod, schwere Verletzungen oder Sachschäden zur Folge haben.**

### **Ersetzen eines bereits vorhandenen Erweiterungsmoduls**

Sie können ein bereits vorhandenes Modul durch ein neues Modul ersetzen, indem Sie das neue Modul auf das zu ersetzende Modul ziehen und dort ablegen.

Daraufhin wird eine Meldung mit der Aufforderung zur Bestätigung des Vorgangs angezeigt. Klicken Sie auf **Ja**, um fortzufahren.

#### **Entfernen eines Moduls**

Um ein Erweiterungsmodul zu entfernen, drücken Sie die **Entf**-Taste oder klicken Sie mit der rechten Maustaste und wählen Sie im Kontextmenü die Option **Entfernen** aus.

Wenn das Erweiterungsmodul mindestens eine Adresse enthält, die in einem Programm verwendet wird, wird eine Meldung mit der Aufforderung zur Bestätigung des Vorgangs angezeigt. Klicken Sie auf **Ja**, um fortzufahren.

### **Kombinieren von Erweiterungsmodultypen**

Sie können in derselben Steuerung verschiedene E/A-Modultypen miteinander kombinieren (z. B. TM2- und TM3-Module).

**HINWEIS:** Der E/A-Bus der Steuerung wird mit der Geschwindigkeit des langsameren Modultyps ausgeführt. Beispiel: Sie verwenden sowohl TM2- als auch TM3-Module. In diesem Fall läuft der E/A-Bus der Steuerung mit der Geschwindigkeit der TM2-Module.

Platzieren Sie jegliche TM2-Module hinter eventuelle TM3- Module an das Ende Ihrer Konfiguration:

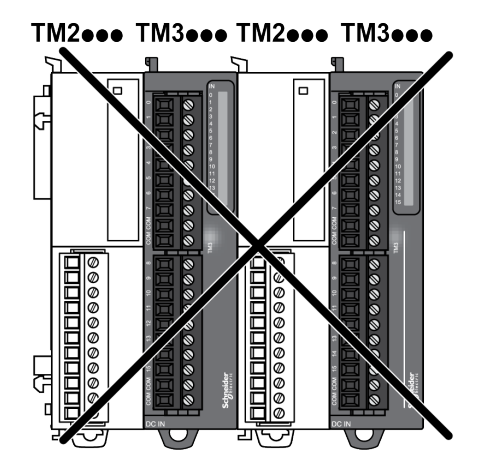

## **Maximale Hardwarekonfiguration**

In folgenden Fällen zeigt EcoStruxure Machine Expert - Basic eine Fehlermeldung an:

- Die maximale Anzahl der von der Steuerung unterstützten Module wurde überschritten.
- Die Gesamtstromaufnahme aller direkt mit der Steuerung verbundenen Erweiterungsmodule überschreitet die maximale Stromabgabe der Steuerung.

Informationen zur maximal unterstützten Konfiguration finden Sie im Hardwarehandbuch Ihrer Steuerung.

# <span id="page-24-0"></span>**Optionale E/A-Erweiterungsmodule**

# **Beschreibung**

E/A-Erweiterungsmodule können in der Konfiguration als optional gekennzeichnet werden. Die Funktion **Optionales Modul** ermöglicht eine flexiblere Konfiguration, indem die Definition von Modulen akzeptiert wird, die physisch nicht mit dem Logic Controller verbunden sind. Das bedeutet, eine einzige Anwendung kann zahlreiche physische Konfigurationen von E/A-Erweiterungsmodulen unterstützen und damit eine wesentlich bessere Skalierbarkeit bereitstellen, ohne dass eine Vielzahl verschiedener Anwendungsdateien für dieselbe Anwendung verwaltet werden muss.

Ohne die Funktion **Optionales Modul** wird beim Hochfahren des E/A-Erweiterungsbusses durch den Logic Controller (im Anschluss an ein Aus- und Wiedereinschalten, einen Anwendungsdownload oder einen Initialisierungsbefehl) die in der Anwendung definierte Konfiguration mit den mit dem E/A-Bus verbundenen physischen E/A-Modulen verglichen. Wenn der Logic Controller neben anderen Diagnoseergebnissen feststellt, dass in der Konfiguration E/A-Module enthalten sind, die nicht physisch auf dem E/A-Bus vorhanden sind, wird ein Fehler ausgegeben und der E/A-Bus nicht gestartet.

Mit der Funktion **Optionales Modul** hingegen ignoriert der Logic Controller nicht vorhandene, als optional gekennzeichnete E/A-Erweiterungsmodule, sodass der E/A-Erweiterungsbus gestartet werden kann.

Der Logic Controller startet den E/A-Erweiterungsbus zum Zeitpunkt der Konfiguration (im Anschluss an ein Aus- und Wiedereinschalten, einen Anwendungsdownload oder einen Initialisierungsbefehl), selbst wenn optionale Erweiterungsmodule nicht physisch mit dem Logic Controller verbunden sind.

Folgende Modultypen können als optional gekennzeichnet werden:

- TM3-spezifische E/A-Erweiterungsmodule
- TM2-spezifische E/A-Erweiterungmodule

**HINWEIS:** TM3Sender-/Empfängermodule (TM3XTRA1 und TM3XREC1) sowie TMC2-Steckmodule können nicht als optional gekennzeichnet werden.

Die Anwendung muss mit einer Funktionsebene, mindestens **Ebene 3.2**, für Module, die als optional gekennzeichnet sind, konfiguriert werden, damit sie vom Logic Controller als solche erkannt wird.

Sie müssen mit den Folgen und Auswirkungen einer Markierung der E/A-Module in Ihrer Anwendung als "optional" im Detail vertraut sein, ungeachtet dessen, ob die Module bei Betrieb der Maschine bzw. bei laufendem Prozess physisch vorhanden sind oder nicht. Berücksichtigen Sie diese Funktion bei der Risikoanalyse.

# **WARNUNG**

#### **UNBEABSICHTIGTER GERÄTEBETRIEB**

Nehmen Sie in Ihre Risikoanalyse alle Änderungen der E/A-Konfiguration auf, die durch die Markierung von E/A-Erweiterungsmodulen als "optional" auftreten können, insbesondere durch die Einrichtung von TM3-Sicherheitsmodulen (TM3S...) als optionale E/A-Module, und bestimmen Sie, ob diese Änderungen in Bezug auf Ihre Anwendung als akzeptabel gelten können.

**Die Nichtbeachtung dieser Anweisungen kann Tod, schwere Verletzungen oder Sachschäden zur Folge haben.**

# **Kennzeichnen eines E/A-Erweiterungsmoduls als optional im Offline-Modus**

Gehen Sie vor wie folgt, um ein Modul hinzuzufügen und in der Konfiguration als optional zu kennzeichnen:

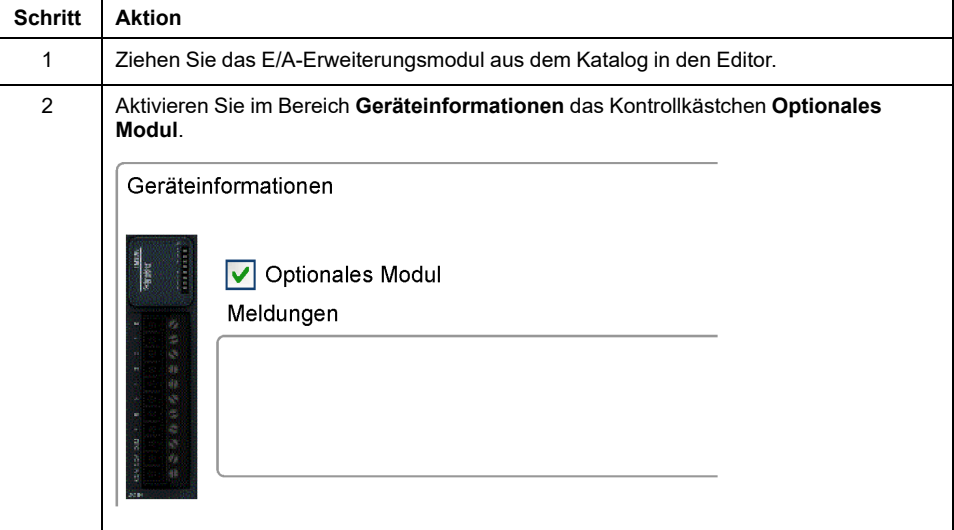

Gehen Sie vor wie folgt, um ein bereits vorhandenes E/A-Erweiterungsmodul in der Konfiguration als optional zu kennzeichnen:

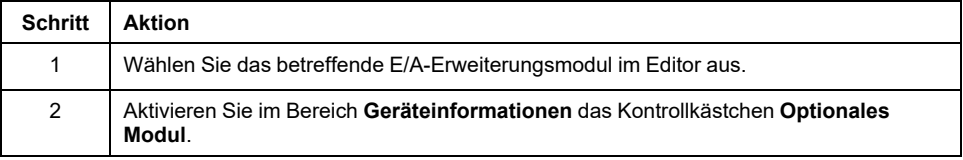

# **Optionale E/A-Erweiterungsmodule im Online-Modus**

EcoStruxure Machine Expert - Basic läuft im Online-Modus, wenn eine physische Verbindung zu einem Logic Controller hergestellt wurde.

Im Online-Modus in EcoStruxure Machine Expert - Basic ist die Änderung der Funktion **Optionales Modul** deaktiviert. Sie können die heruntergeladene Konfiguration in der Anwendung anzeigen:

- Ein gelb dargestelltes E/A-Erweiterungsmodul ist als optional gekennzeichnet und beim Start nicht physisch mit dem Logic Controller verbunden. Im Bereich **Geräteinformationen** wird eine entsprechende Informationsmeldung angezeigt.
- Ein rot dargestelltes E/A-Erweiterungsmodul ist nicht als optional gekennzeichnet und wird beim Start nicht erkannt. Im Bereich **Geräteinformationen** wird eine entsprechende Informationsmeldung angezeigt.

Die Auswahl der Funktion **Optionales Modul** wird vom Logic Controller für den Start des E/A-Busses verwendet. Folgende Systemwörter werden aktualisiert, um auf den Status der physischen E/A-Buskonfiguration zu verweisen:

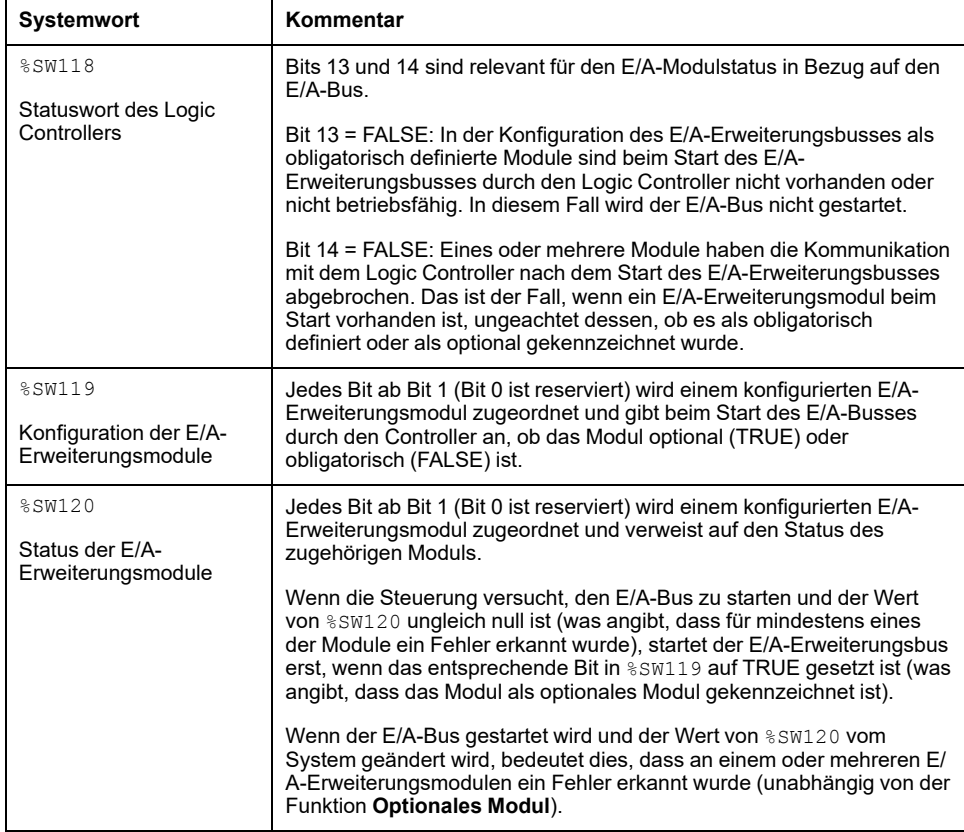

#### **Interne ID-Codes**

Logic Controller identifizieren Erweiterungsmodule durch einen einfachen internen ID-Code. Dieser ID-Code ist nicht spezifisch für jede Referenz, aber identifiziert die Struktur des Erweiterungsmoduls. Aus diesem Grund können verschiedene Referenzen denselben ID-Code haben.

Wenn Sie zwei Module mit demselben internen ID-Code nebeneinander in der Konfiguration deklarieren und beide als optional deklariert sind, dann wird am unteren Rand des Fensters **Konfiguration** eine Meldung angezeigt. Es muss sich mindestens ein nicht optionales Modul zwischen den optionalen Modulen befinden.

Die nachstehende Tabelle enthält die internen ID-Codes der Erweiterungsmodule:

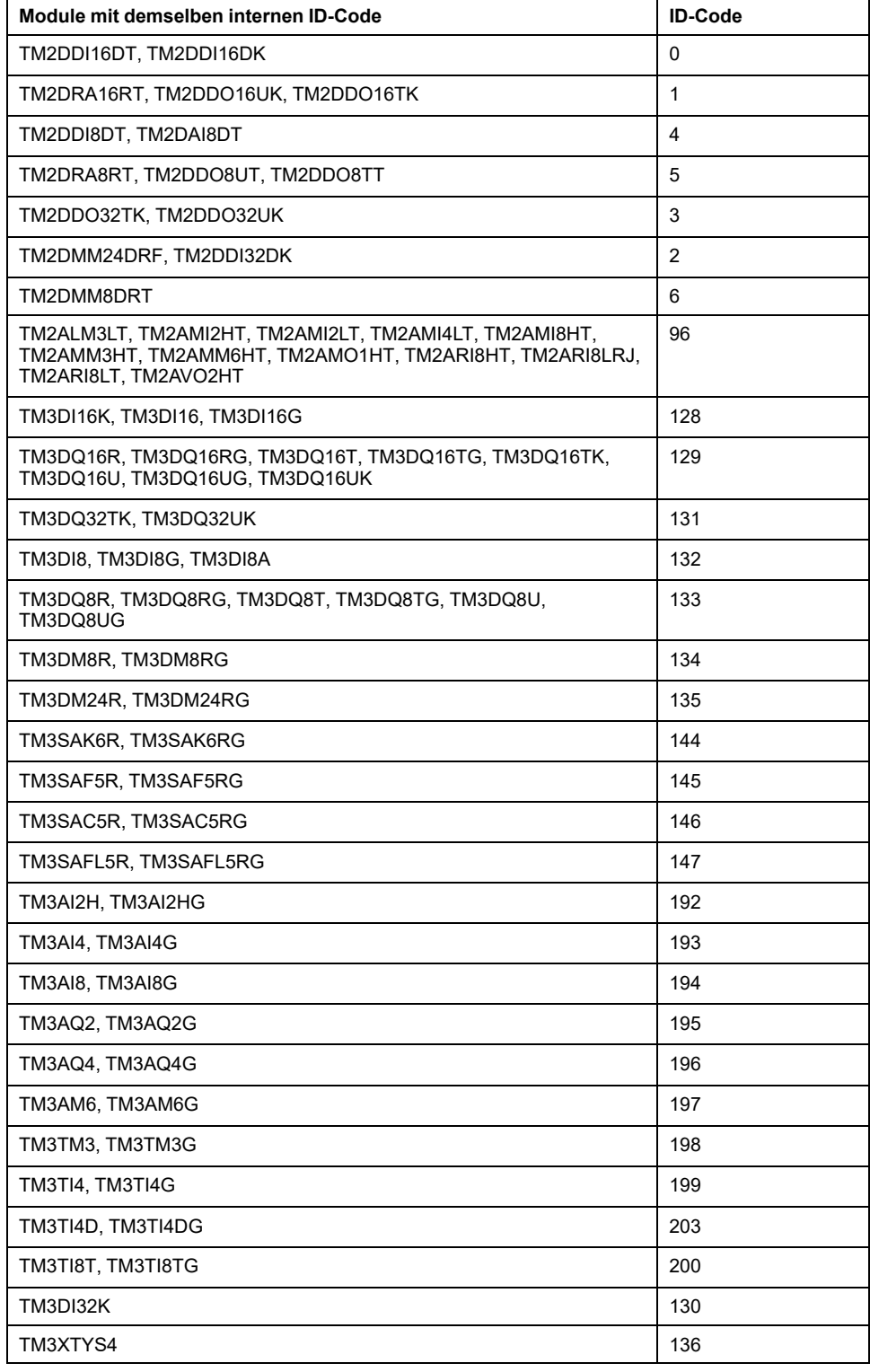

# <span id="page-28-0"></span>**Konfigurieren von digitalen E/A**

# **Überblick**

Sie können die digitalen E/A des Erweiterungsmoduls wie folgt konfigurieren:

- Registerkarte **Konfiguration**:
	- [Digitaleingänge,](#page-29-0) Seite 30
	- [Digitalausgänge,](#page-31-0) Seite 32
- Registerkarte **[Programmierung](#page-32-0)**, Seite 33.

# **Auswählen des Funktionsmodus im Offline-Modus**

Gehen Sie vor wie folgt, um ein Modul hinzuzufügen und seinen Funktionsmodus in der Konfiguration auszuwählen:

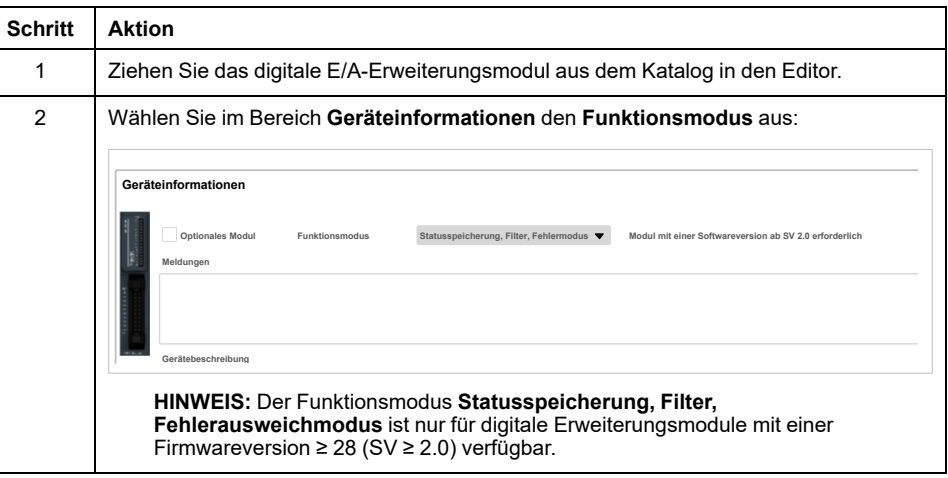

Sie wählen wie folgt den **Funktionsmodus** eines bestehenden E/A-Erweiterungsmoduls in der Konfiguration aus:

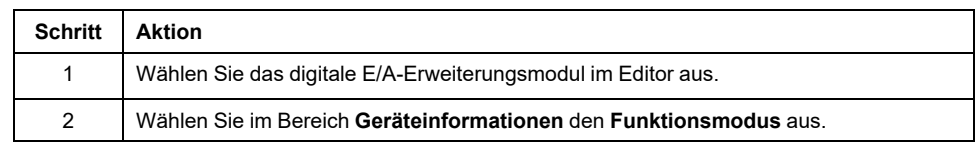

**HINWEIS:** Die Änderung des **Funktionsmodus** ist deaktiviert, wenn sich EcoStruxure Machine Expert - Basic im Online-Modus befindet.

# <span id="page-29-0"></span>**Konfigurieren von Digitaleingängen auf der Registerkarte Konfiguration**

Gehen Sie wie folgt vor, um die Eigenschaften der Digitaleingänge auf der Registerkarte **Konfiguration** anzuzeigen und zu konfigurieren:

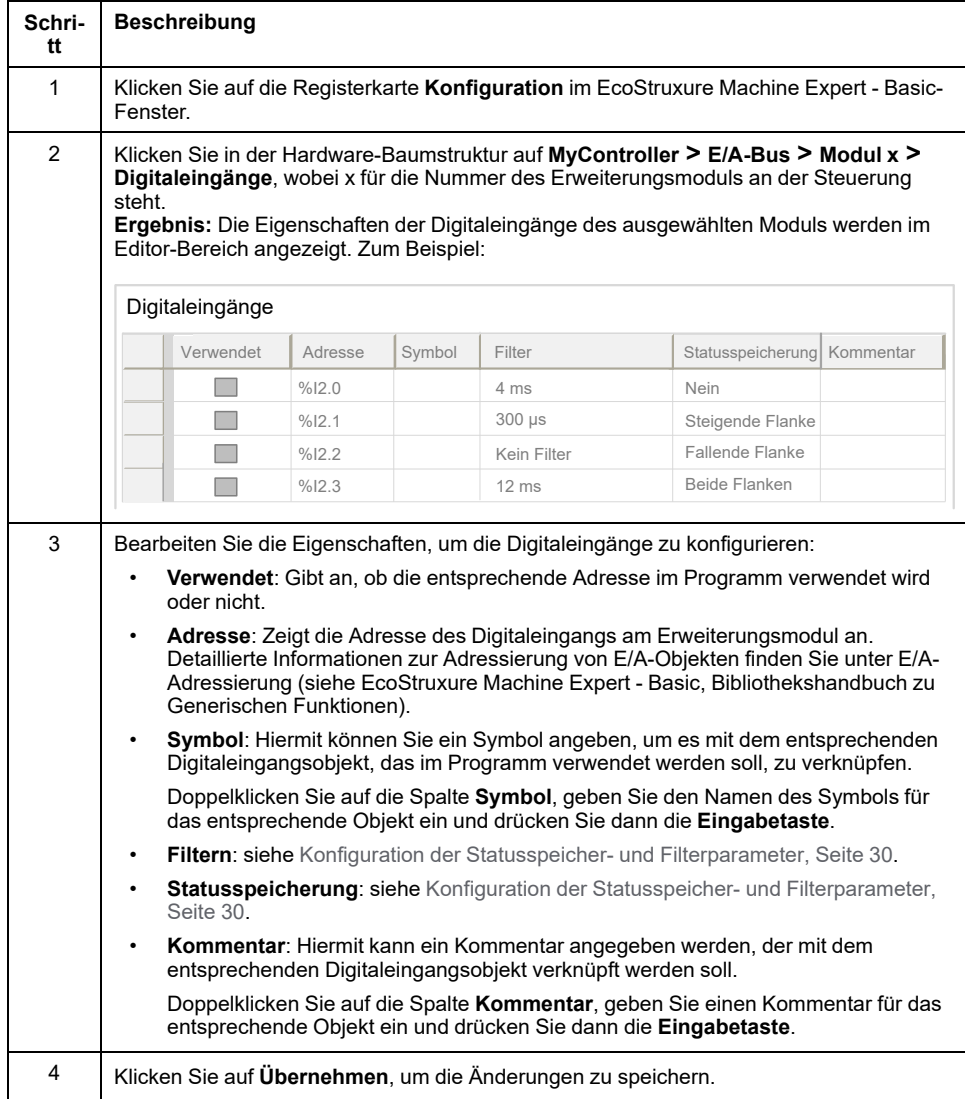

# <span id="page-29-1"></span>**Konfiguration der Statusspeicher- und Filterparameter**

Sie können den Flankentyp für den Parameter **Statusspeicher** auswählen. Siehe Grundlagen der [Statusspeicherung,](#page-33-0) Seite 34:

- Steigende Flanke
- Fallende Flanke
- Beide Flanken
- Keine

Der Parameter **Filter** reduziert den Prelleffekt auf einem digitalen Steuerungseingang.

**HINWEIS:** Je niedriger der **Filterwert** ist, desto höher sind die Auswirkungen elektromagnetischer Störungen.

Diese Parameter können bei folgenden Modulen konfiguriert werden:

- TM3DI• außer TM3DI8A
- TM3DM•

In dieser Tabelle wird die Konfiguration der Parameter **Statusspeicher** und **Filter** beschrieben:

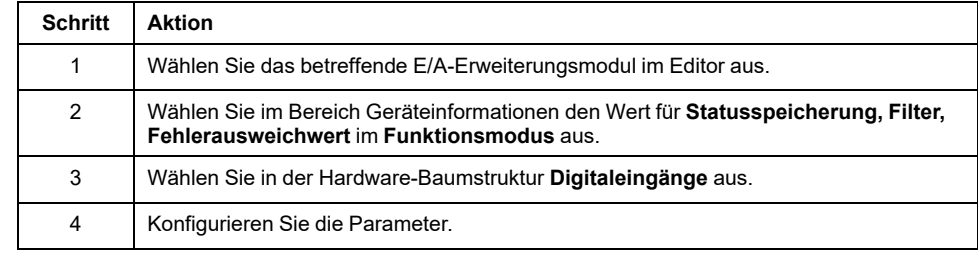

In dieser Tabelle werden die Parameter **Statusspeicher** und **Filter** beschrieben:

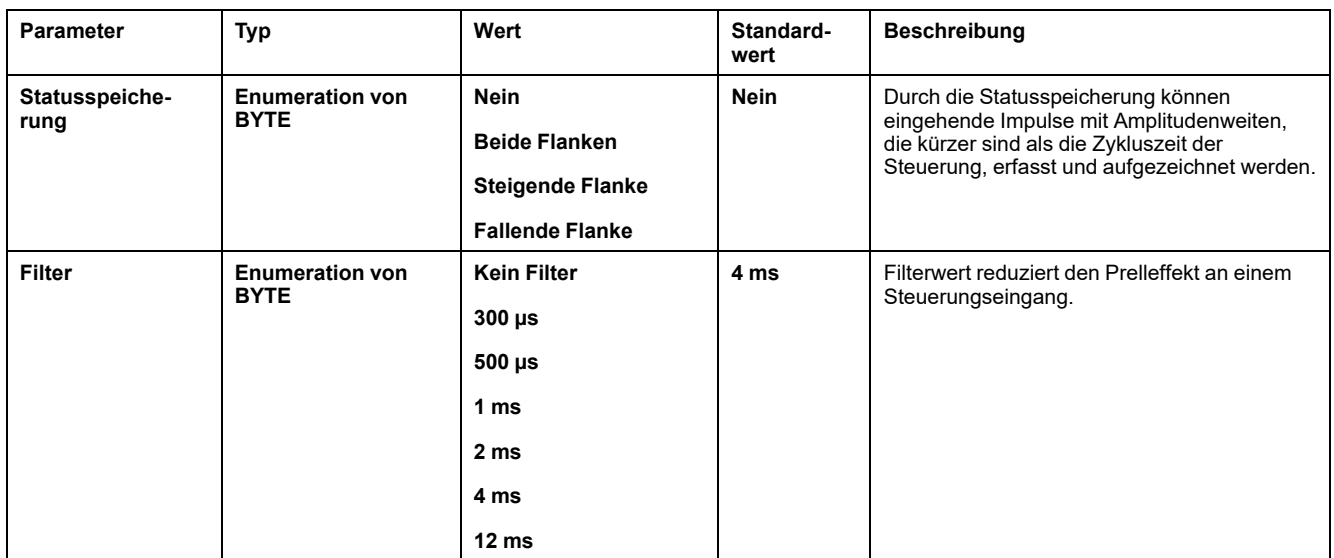

# <span id="page-31-0"></span>**Konfigurieren von Digitalausgängen auf der Registerkarte Konfiguration**

Gehen Sie wie folgt vor, um die Eigenschaften der Digitalausgänge auf der Registerkarte **Konfiguration** anzuzeigen und zu konfigurieren:

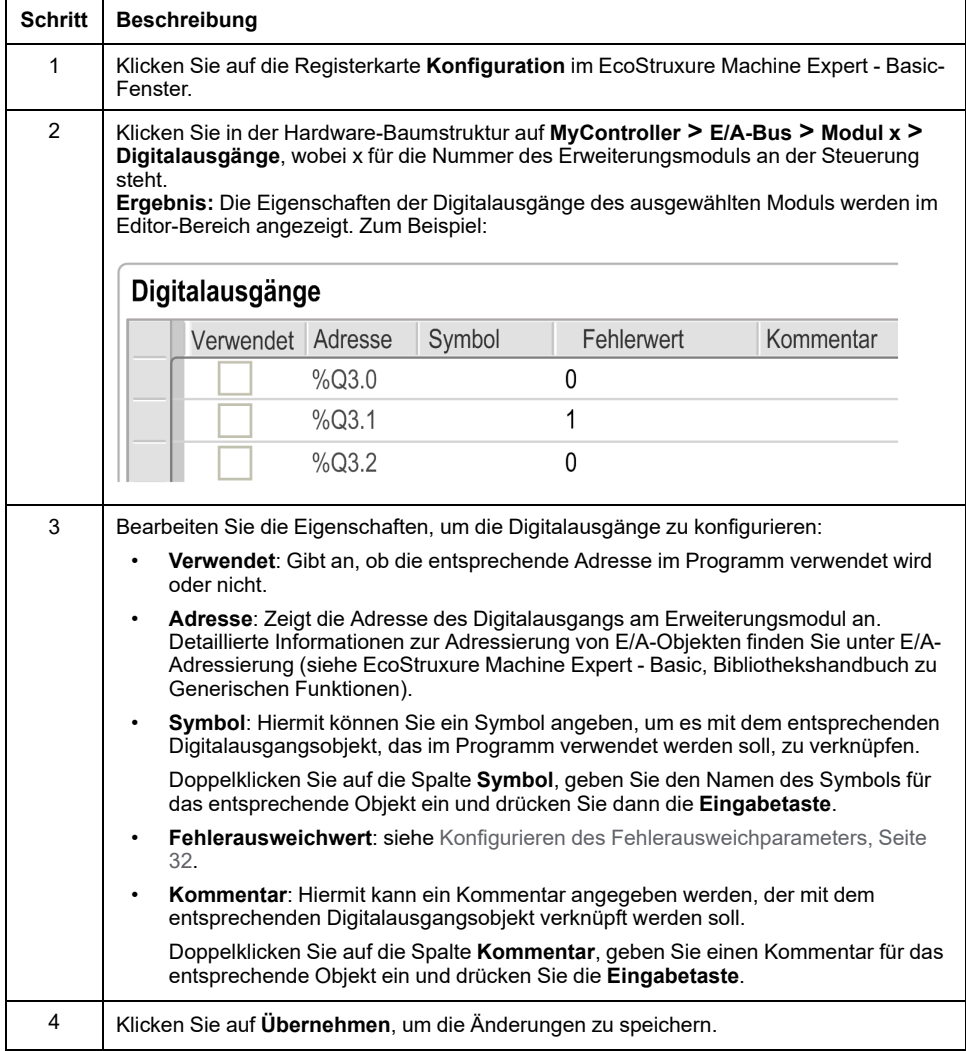

# <span id="page-31-1"></span>**Konfigurieren des Fehlerausweichparameters**

Mit dem Parameter **Fehlerausweichwert** können Sie den Wert festlegen, der dem entsprechenden Ausgang zugewiesen werden soll (**Fehlerausweichwert** auf 0 oder **Fehlerausweichwert** auf 1), wenn die Logiksteuerung in den Status STOPPED oder in einen Ausnahmezustand übergeht.

Sie können diesen Parameter bei den folgenden Modulen mit SV ≥ 2.0 konfigurieren:

- TM3DQ•
- TM3DM•

In der nachstehenden Tabelle wird die Konfiguration des Parameters **Fehlerausweichwert** (Fallback) beschrieben:

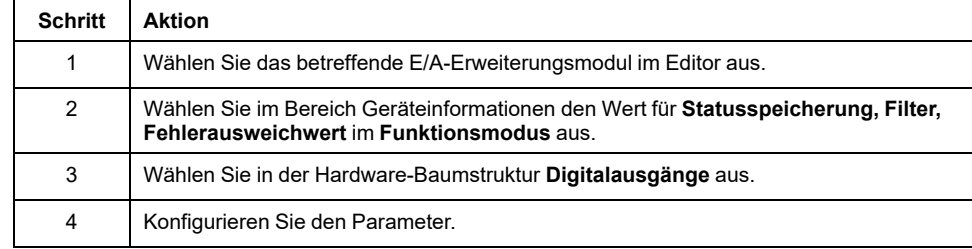

In der folgenden Tabelle wird der Parameter **Fehlerausweichwert** beschrieben.

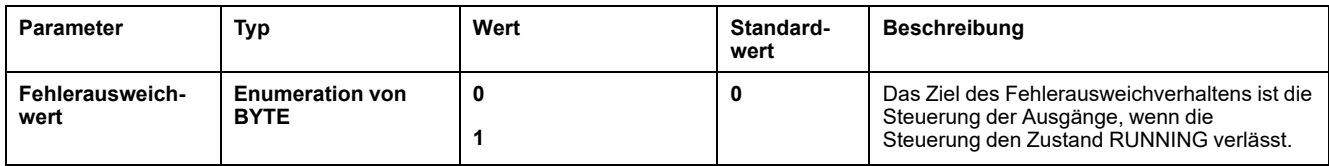

Wenn die Option **Fehlerausweichverhalten** auf **Werte beibehalten** gesetzt ist, behält der Ausgang seinen Wert bei, wenn die Steuerung in den Zustand STOPPED oder einen Ausnahmezustand übergeht.

Detaillierte Informationen zur Beibehaltung der Ausgangswerte finden Sie unter Fehlerausweichverhalten (siehe EcoStruxure Machine Expert - Basic, Betriebshandbuch).

### <span id="page-32-0"></span>**Anzeigen der Konfigurationsdetails auf der Registerkarte Programmierung**

Die Registerkarte **Programmierung** enthält detaillierte Angaben zur Konfiguration aller Ein-/Ausgänge und ermöglicht Ihnen die Aktualisierung programmierungsbezogener Eigenschaften, wie z. B. Symbole und Kommentare.

Gehen Sie wie folgt vor, um die Details der E/A-Module auf der Registerkarte **Programmierung** anzuzeigen und zu aktualisieren:

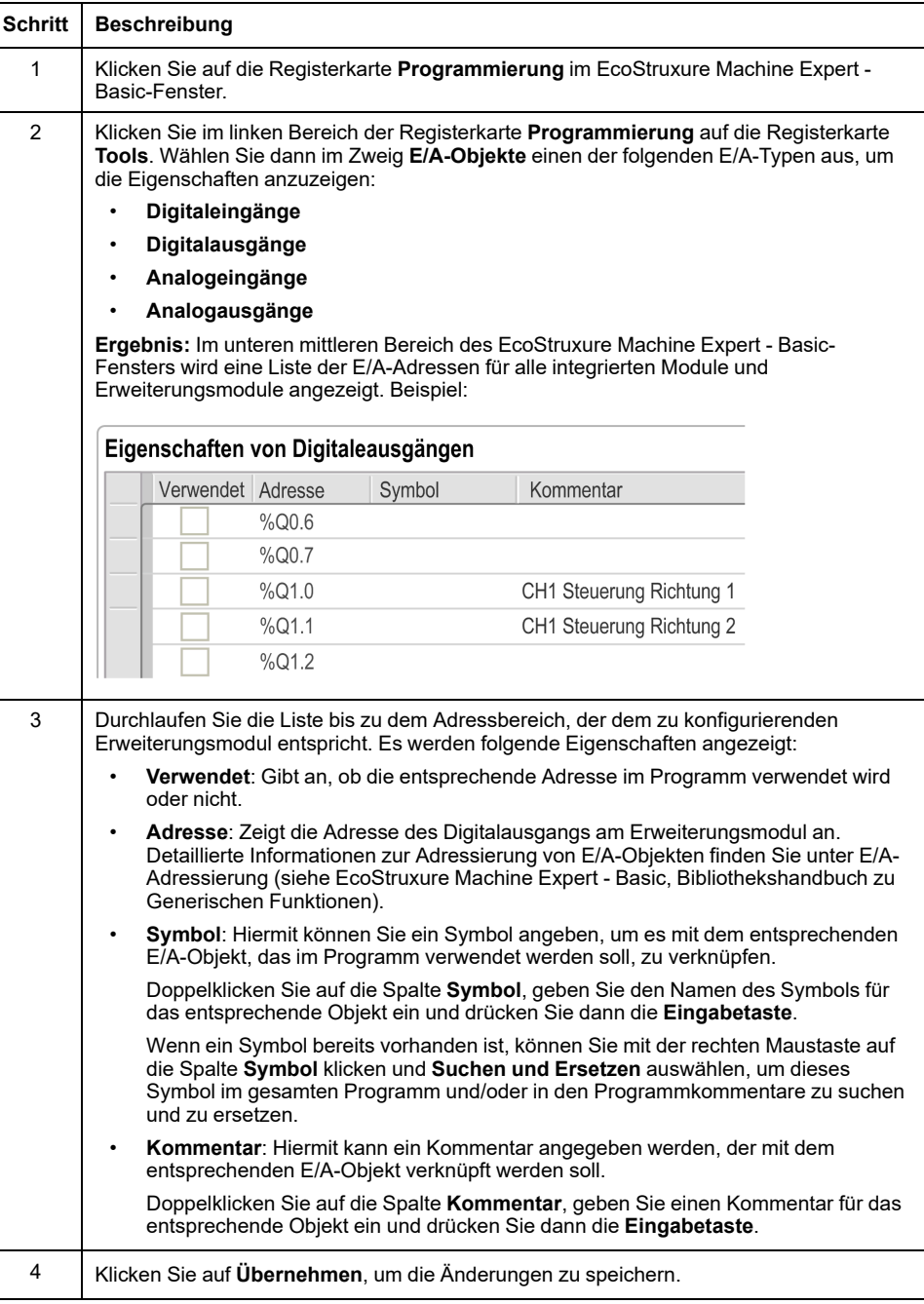

# <span id="page-33-0"></span>**Grundlagen der Statusspeicherung**

# **Einführung**

Durch den Parameter **Statusspeicher** können eingehende Impulse mit Amplitudenweiten, die kürzer sind als die Zykluszeit der Steuerung, erfasst und aufgezeichnet werden.

Das folgende Zeitdiagramm illustriert die Wirkung der Statusspeicherung:

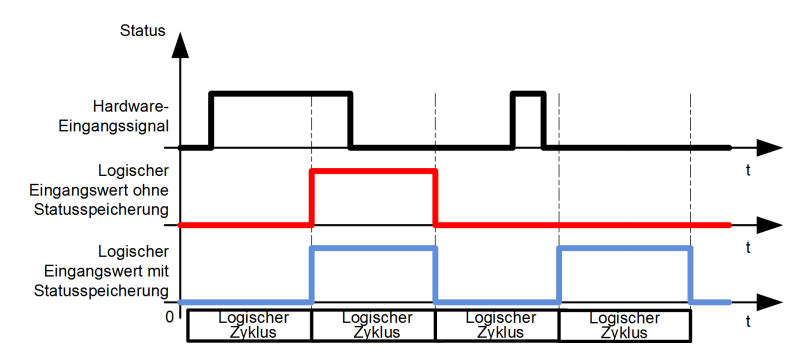

Für diesen Parameter können verschiedene Flankentypen ausgewählt werden.

# **Steigende Flanke**

Die steigende Flanke für die Statusspeicherung ermöglicht die Erkennung eines positiven Impulses, dessen Weite dem Wert des Prellfilters entspricht.

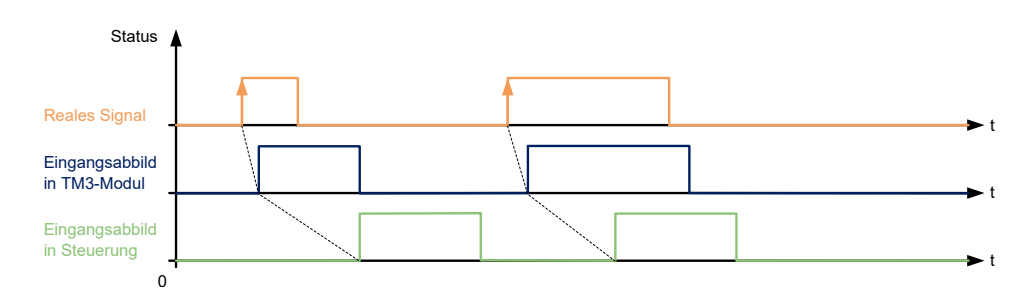

## **Fallende Flanke**

Die fallende Flanke für die Statusspeicherung ermöglicht die Erkennung eines negativen Impulses, dessen Weite dem Wert des Prellfilters entspricht.

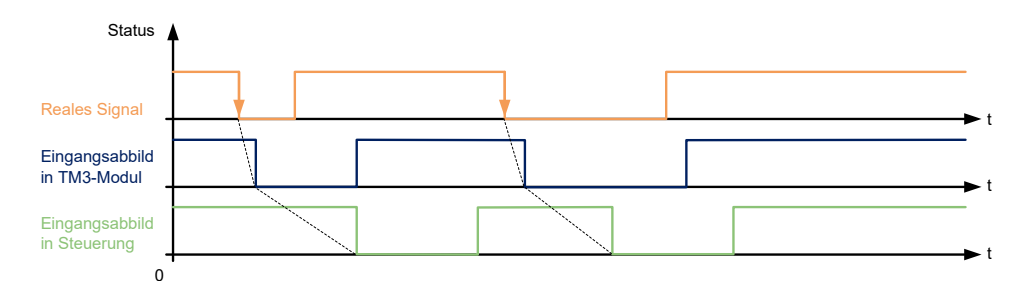

#### **Beide Flanken**

Beide Flanken für die Statusspeicherung ermöglichen die Erkennung eines invertierten Impulses, dessen Weite dem Wert des Prellfilters entspricht.

Wenn das E/A-Modul von der Steuerung gelesen wird, wird der Pegelzustand des Eingangs als Referenz für die Erkennung des nächsten Impulses verwendet.

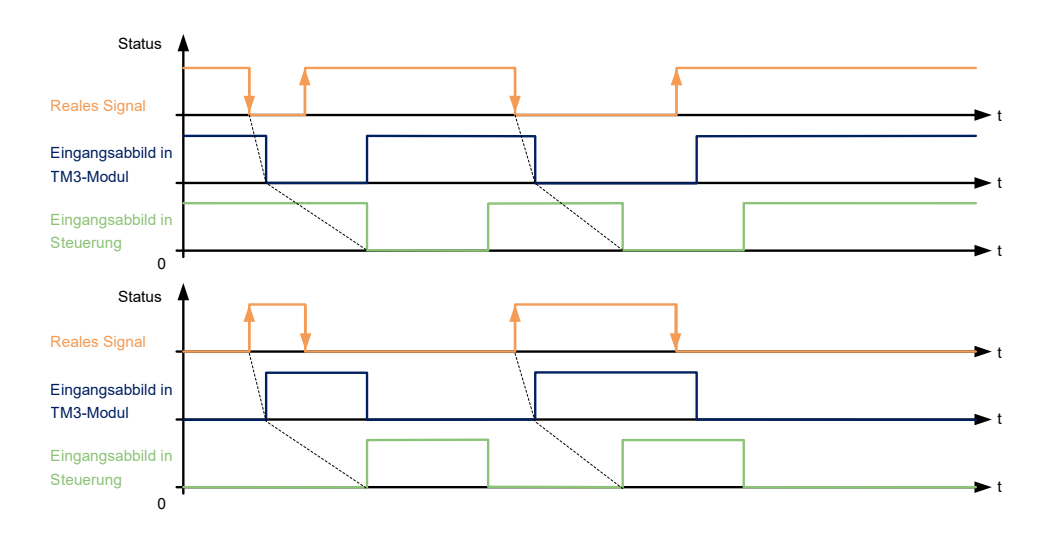

# <span id="page-35-0"></span>**Filtern von analogen Eingangskanälen**

## **Beschreibung**

Abtasten und Filtern kann auf das auf analogen Eingangskanälen empfangene Signal angewandt werden:

1. **Abtastung**

Der Abtastfilter berechnet zuerst einen beweglichen Mittelwert der Eingangswerte, um zufällige Abweichungen zu entfernen und zyklische Komponenten hervorzuheben.

Die verwendete Abtastperiode kann 1 ms, 10 ms oder 100 ms betragen, abhängig vom verwendeten analogen TM3-E/A-Modul.

Auf der Registerkarte **Konfiguration** können Sie bei einigen analogen TM3- E/A-Modulen zwischen zwei Werten für die Abtastperiode wählen:

- einem niedrigeren Wert (schnell)
- einem höheren Wert (langsam)
- 2. **Filter** (Optional)

Ein Filter erster Ordnung wird dann auf die durch den Abtastfilter generierten Werte angewandt. Definieren Sie die zu verwendende Zeitkonstante in Einheiten von 10 ms. Wenn 0 definiert ist, dann wird keine Filterung angewandt und die vom Abtastfilter berechneten Werte sind in der Anwendung verfügbar.

Sie können das Abtasten und die Filterung in den Konfigurationseigenschaften der analogen TM3-Erweiterungsmodule konfigurieren:

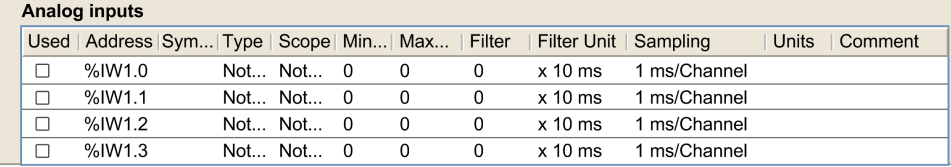
## **Beispiel für das Abtasten und Filtern**

Die folgende Abbildung zeigt ein Beispiel für die Anwendung des Abtastens und Filterns:

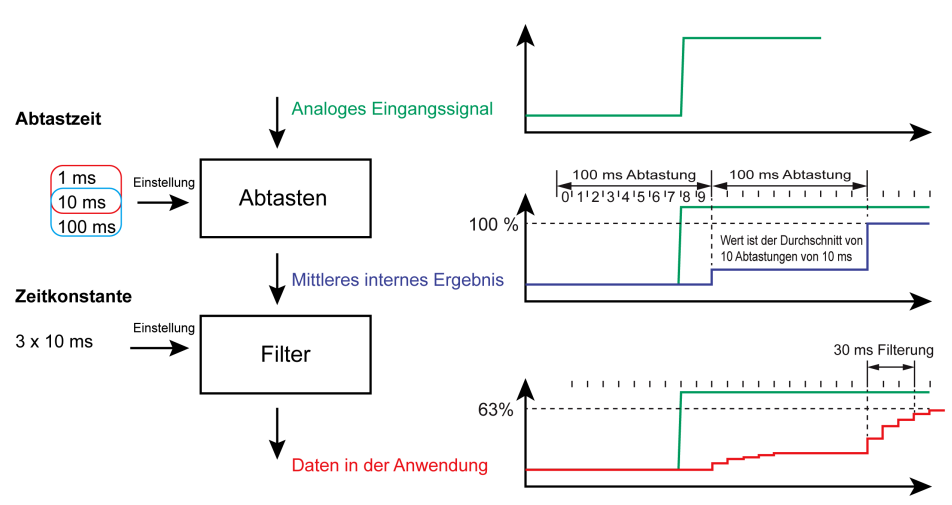

# **Hinzufügen von Sender- und Empfängermodulen**

## **Überblick**

Durch TM3-Sender-/Empfängermodule kann die maximale Anzahl an E/A-Modulen in einer Konfiguration erhöht und die Installation von Erweiterungsmodulen an dezentralen Standorten ermöglicht werden. Detaillierte Informationen finden Sie unter *TM3 Sender- und Empfängermodule - Hardwarehandbuch*.

### **Vorgehensweise**

Bevor Sie die Sender- und Empfängermodule hinzufügen, erstellen Sie ein EcoStruxure Machine Expert - Basic-Projekt und fügen Sie eine Logiksteuerung wie im *EcoStruxure Machine Expert - Basic Operating Guide* beschrieben hinzu. In EcoStruxure Machine Expert - Basic werden Sender- und Empfängermodule paarweise unter einer Referenz gruppiert. Gehen Sie zum Hinzufügen eines Sender- und Empfängermodulpaars in der Konfiguration vor wie folgt:

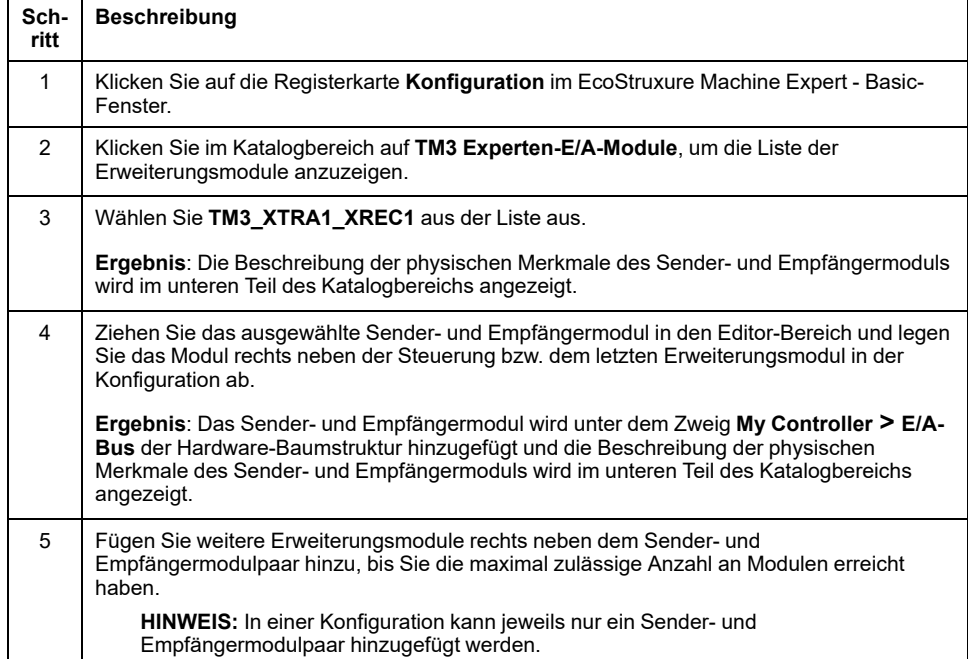

# <span id="page-38-0"></span>**Konfiguration der TM3 E/A-Digitalmodule**

#### **Einführung**

In diesem Kapitel wird die Konfiguration der TM3 E/A-Digitalmodule beschrieben.

## **Konfiguration der digitalen TM3-E/A-Module**

### **Einführung**

Die Baureihe der digitalen TM3-E/A-Erweiterungsmodule umfasst folgende Module:

- Digitale [TM3-Eingangsmodule,](#page-14-0) Seite 15
- Digitale [TM3-Ausgangsmodule,](#page-14-1) Seite 15
- Digitale [TM3-E/A-Kombimodule,](#page-16-0) Seite 17

### **Konfiguration der Module**

Registerkarte **Konfiguration**: Unter Anzeige der [Konfigurationsdetails](#page-29-0) auf der Registerkarte ["Konfiguration",](#page-29-0) Seite 30 wird die Anzeige der Konfiguration dieser Module beschrieben.

# <span id="page-39-0"></span>**Konfiguration der analogen TM3-E/A-Module**

### **Einführung**

In diesem Kapitel wird die Konfiguration der analogen TM3-E/A-Module beschrieben.

Zu den analogen TM3-E/A-Erweiterungsmodulen gehören:

- TM3 Analoge [Eingangsmodule,](#page-17-0) Seite 18
- TM3 Analoge [Ausgangsmodule,](#page-18-0) Seite 19
- TM3 Analoge [E/A-Kombimodule,](#page-19-0) Seite 20

## **Analoge TM3-Eingangsmodule**

### **TM3AI2H / TM3AI2HG**

#### **Einführung**

Die TM3AI2H-Erweiterungsmodule (Schraubklemmenleiste) / TM3AI2HG-Erweiterungsmodule (Federklemmenleiste) haben 2 analoge Eingangskanäle mit einer Auflösung von 16 Bit.

Folgende Eingangskanäle sind verfügbar:

- $\cdot$  0 bis 10 V
- $-10$  bis  $+10$  V
- 0 bis 20 mA
- 4 bis 20 mA

Informationen zu den von den jeweiligen Eingabetypen erzeugten Diagnosecodes finden Sie unter Diagnose der analogen [E/A-Module,](#page-66-0) Seite 67.

Weitere Hardwareinformationen finden Sie unter TM3AI2H / TM3AI2HG (siehe Modicon TM3, Analoge E/A-Module, Hardwarehandbuch).

**HINWEIS:** Wenn Sie den Analogkanal physisch für ein Spannungssignal verdrahtet haben und Sie den Kanal in EcoStruxure Machine Expert - Basic für ein Stromsignal konfigurieren, kann die Analogschaltung dadurch beschädigt werden.

### *HINWEIS*

#### **GERÄT NICHT BETRIEBSBEREIT**

Vergewissern Sie sich, dass die physische Verdrahtung der Analogschaltung mit der Softwarekonfiguration für den Analogkanal kompatibel ist.

#### **Konfiguration des Moduls**

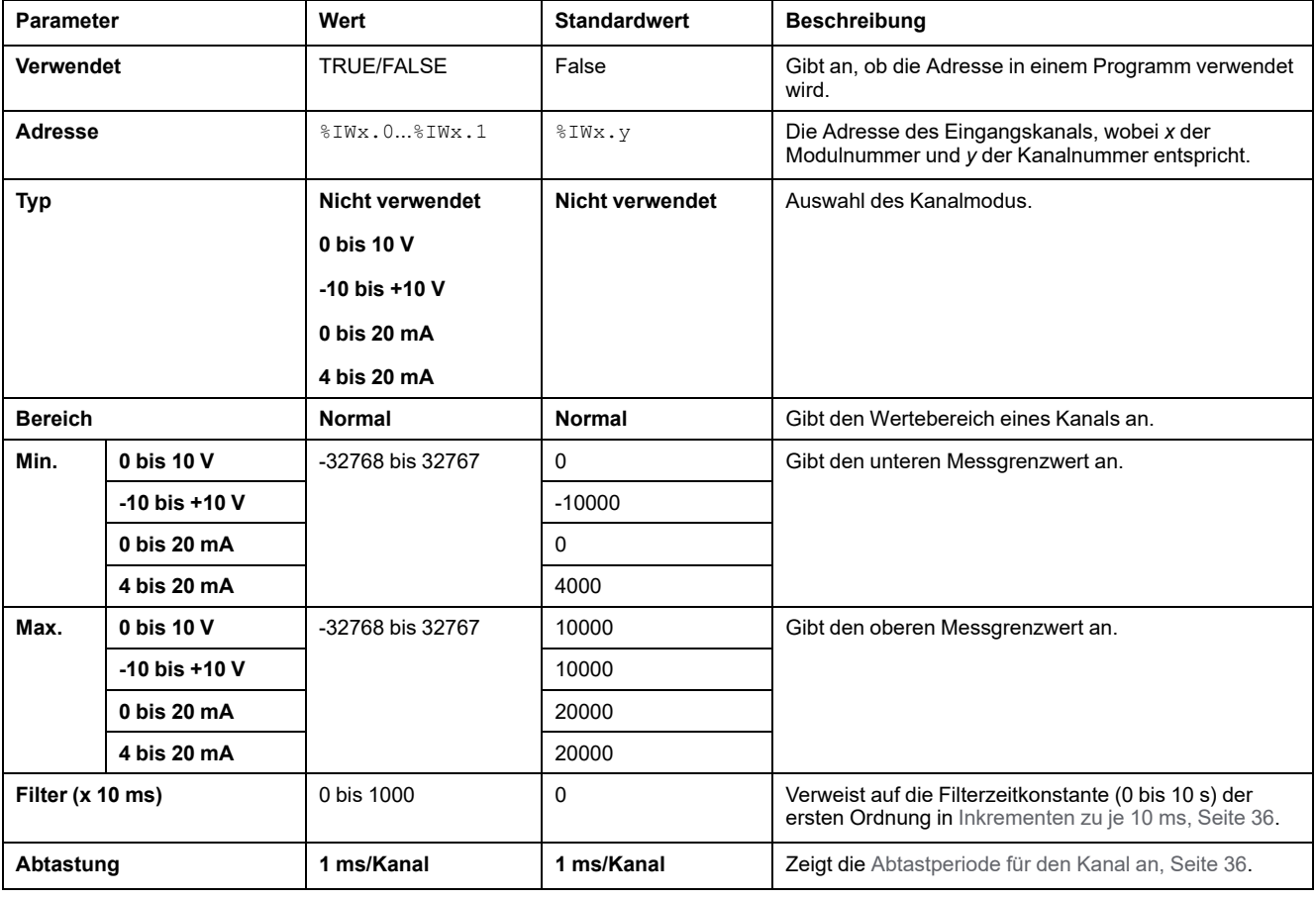

Sie können für jeden Eingang Folgendes definieren:

Registerkarte **Programmierung**: Unter Anzeige der [Konfigurationsdetails](#page-32-0) auf der Registerkarte ["Programmierung",](#page-32-0) Seite 33 wird die Anzeige und Aktualisierung der programmierungsbezogenen Eigenschaften dieser Module beschrieben.

### **TM3AI4 / TM3AI4G**

#### **Einführung**

Die TM3AI4-Erweiterungsmodule (Schraubklemmenleiste) / TM3AI4G-Erweiterungsmodule (Federklemmenleiste) haben 4 analoge Eingangskanäle mit einer Auflösung von 12 Bit.

Folgende Eingangskanäle sind verfügbar:

- 0 bis 10 V
- -10 bis +10 V
- 0 bis 20 mA
- $\cdot$  4 bis 20 mA

Informationen zu den von den jeweiligen Eingabetypen erzeugten Diagnosecodes finden Sie unter Diagnose der analogen [E/A-Module,](#page-66-0) Seite 67.

Weitere Hardwareinformationen finden Sie unter TM3AI4 / TM3AI4G (siehe Modicon TM3, Analoge E/A-Module, Hardwarehandbuch).

**HINWEIS:** Wenn Sie den Analogkanal physisch für ein Spannungssignal verdrahtet haben und Sie den Kanal in EcoStruxure Machine Expert - Basic für ein Stromsignal konfigurieren, kann die Analogschaltung dadurch beschädigt werden.

## *HINWEIS*

#### **GERÄT NICHT BETRIEBSBEREIT**

Vergewissern Sie sich, dass die physische Verdrahtung der Analogschaltung mit der Softwarekonfiguration für den Analogkanal kompatibel ist.

**Die Nichtbeachtung dieser Anweisungen kann Sachschäden zur Folge haben.**

#### **Konfiguration des Moduls**

Sie können für jeden Eingang Folgendes definieren:

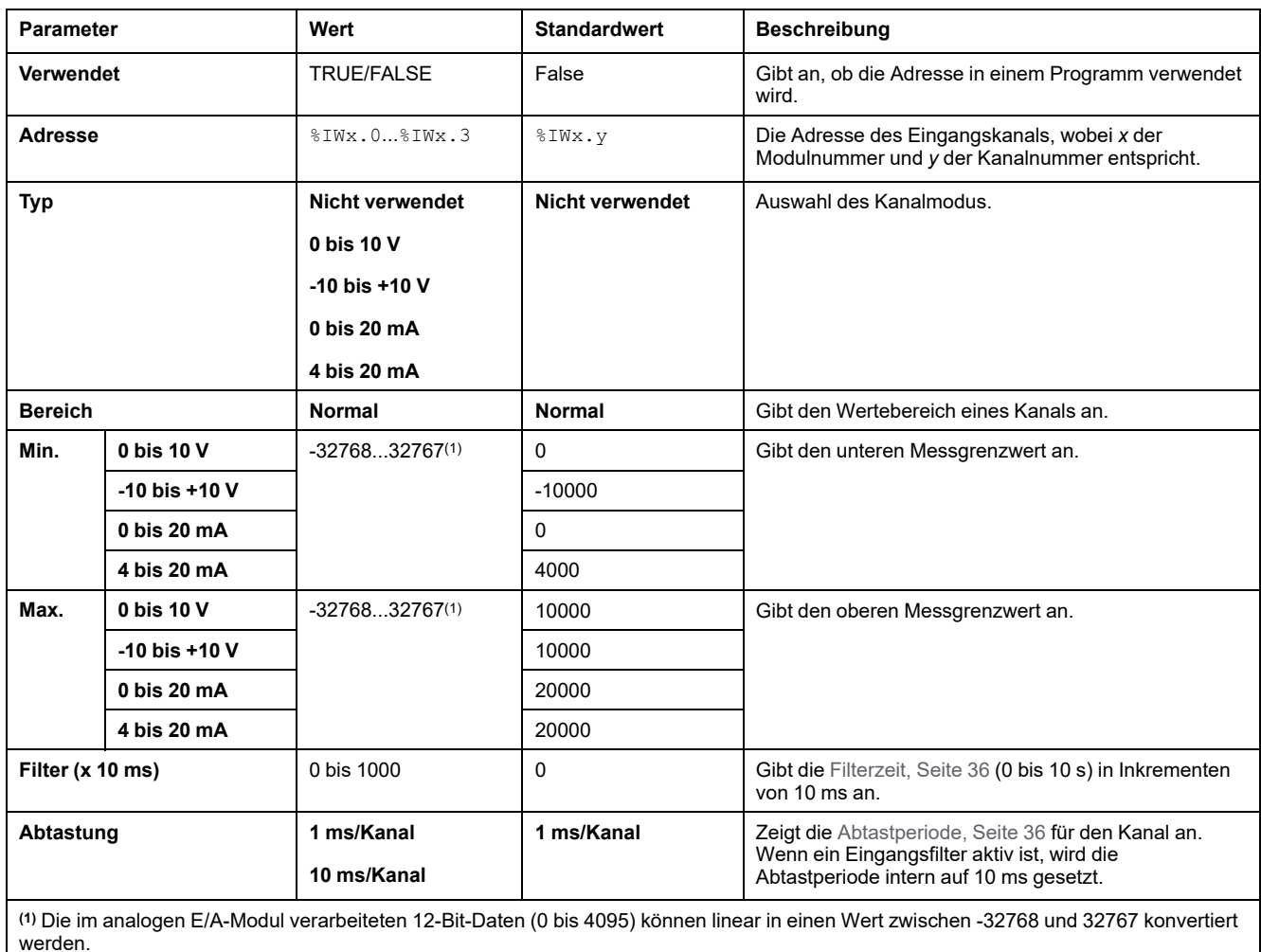

### **TM3AI8 / TM3AI8G**

#### **Einführung**

Die TM3AI8-Erweiterungsmodule (Schraubklemmenleiste) / TM3AI8G-Erweiterungsmodule (Federklemmenleiste) haben 8 analoge Eingangskanäle mit einer Auflösung von 12 Bit.

Folgende Eingangskanäle sind verfügbar:

- $\cdot$  0 bis 10 V
- $-10$  bis  $+10$  V
- 0 bis 20 mA
- 4 bis 20 mA
- 0 bis 20 mA erweitert
- 4 bis 20 mA erweitert

Informationen zu den von den jeweiligen Eingabetypen erzeugten Diagnosecodes finden Sie unter Diagnose der analogen [E/A-Module,](#page-66-0) Seite 67.

Weitere Hardwareinformationen finden Sie unter TM3AI8 / TM3AI8G (siehe Modicon TM3, Analoge E/A-Module, Hardwarehandbuch).

**HINWEIS:** Wenn Sie den Analogkanal physisch für ein Spannungssignal verdrahtet haben und Sie den Kanal in EcoStruxure Machine Expert - Basic für ein Stromsignal konfigurieren, kann die Analogschaltung dadurch beschädigt werden.

## *HINWEIS*

#### **GERÄT NICHT BETRIEBSBEREIT**

Vergewissern Sie sich, dass die physische Verdrahtung der Analogschaltung mit der Softwarekonfiguration für den Analogkanal kompatibel ist.

#### **Konfiguration des Moduls**

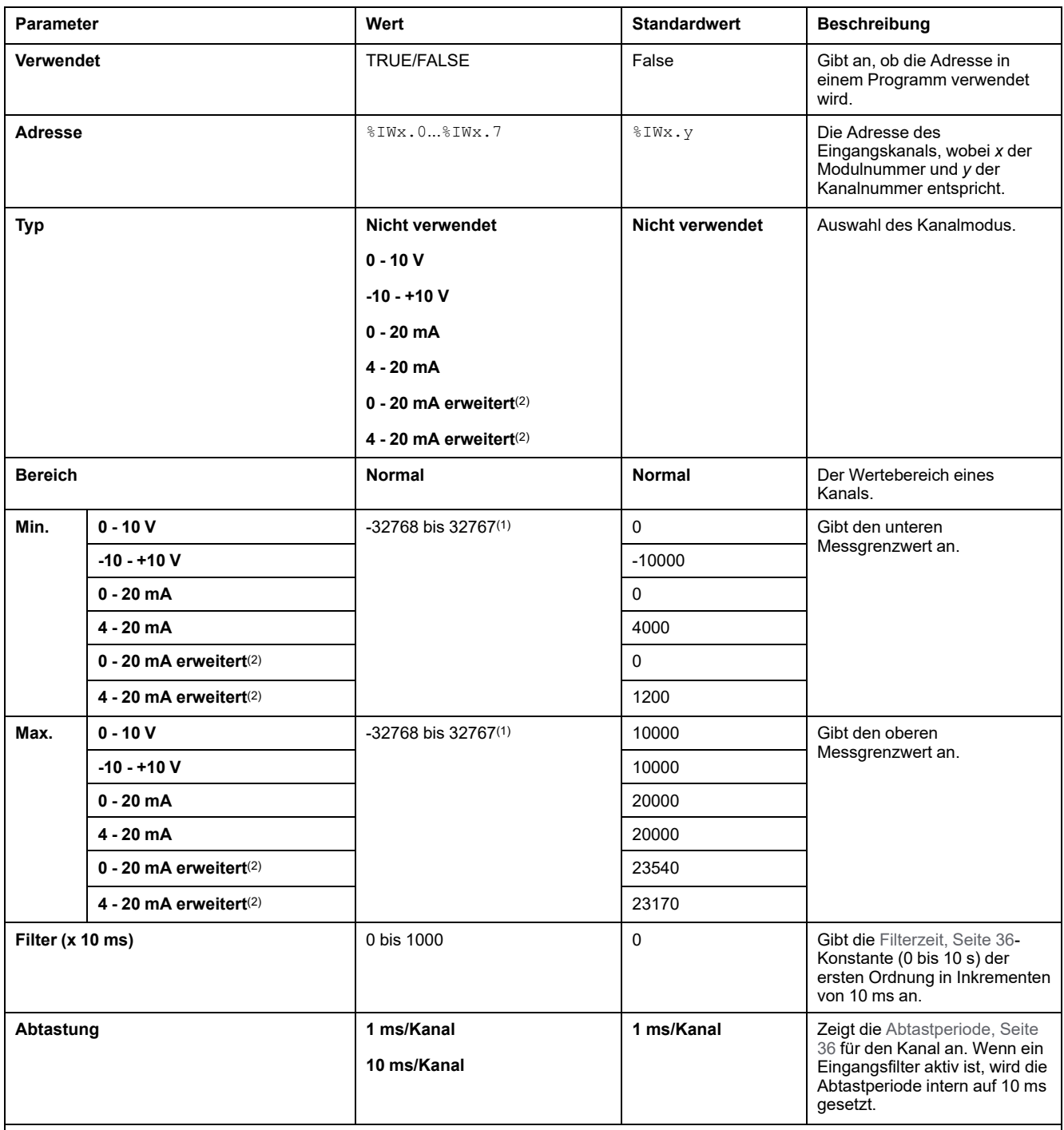

Sie können für jeden Eingang Folgendes definieren:

**(1)** Die im analogen E/A-Modul verarbeiteten 12-Bit-Daten (0 bis 4095) können linear in einen Wert zwischen -32768 und 32767 konvertiert werden.

**(2)** Die erweiterten Bereiche werden von Modulen ab der Hardwareversion (PV) 03, Firmwareversion (SV) 1.4 unterstützt.

Die Firmwareversion der TM3-Erweiterungsmodule wird im Fenster Inbetriebnahme (siehe EcoStruxure Machine Expert - Basic, Betriebshandbuch) angezeigt.

**HINWEIS:** Die Anwendung muss mit einer Funktionsebene (siehe EcoStruxure Machine Expert - Basic, Betriebshandbuch) von mindestens Ebene 5.0 konfiguriert werden, damit die erweiterten Bereiche genutzt werden können.

### **TM3TI4 / TM3TI4G**

#### **Einführung**

Die TM3TI4-Erweiterungsmodule (Schraubklemmenleiste) / TM3TI4G-Erweiterungsmodule (Federklemmenleiste) haben 4 analoge Eingangskanäle mit einer Auflösung von 16 Bit.

Folgende Eingangskanäle sind verfügbar:

- $\cdot$  0 bis 10 V
- $-10$  bis  $+10$  V
- 0 bis 20 mA
- 4 bis 20 mA
- Thermoelement K
- Thermoelement J
- Thermoelement R
- Thermoelement S
- Thermoelement B
- Thermoelement E
- Thermoelement T
- Thermoelement N
- Thermoelement C
- PT100
- PT1000
- NI100
- NI1000

Informationen zu den von den jeweiligen Eingabetypen erzeugten Diagnosecodes finden Sie unter Diagnose der analogen [E/A-Module,](#page-66-0) Seite 67.

Weitere Hardwareinformationen finden Sie unter TM3TI4 / TM3TI4G (siehe Modicon TM3, Analoge E/A-Module, Hardwarehandbuch).

**HINWEIS:** Wenn Sie den Analogkanal physisch für ein Spannungssignal verdrahtet haben und Sie den Kanal in EcoStruxure Machine Expert - Basic für ein Stromsignal konfigurieren, kann die Analogschaltung dadurch beschädigt werden.

### *HINWEIS*

#### **GERÄT NICHT BETRIEBSBEREIT**

Vergewissern Sie sich, dass die physische Verdrahtung der Analogschaltung mit der Softwarekonfiguration für den Analogkanal kompatibel ist.

### **Konfiguration des Moduls**

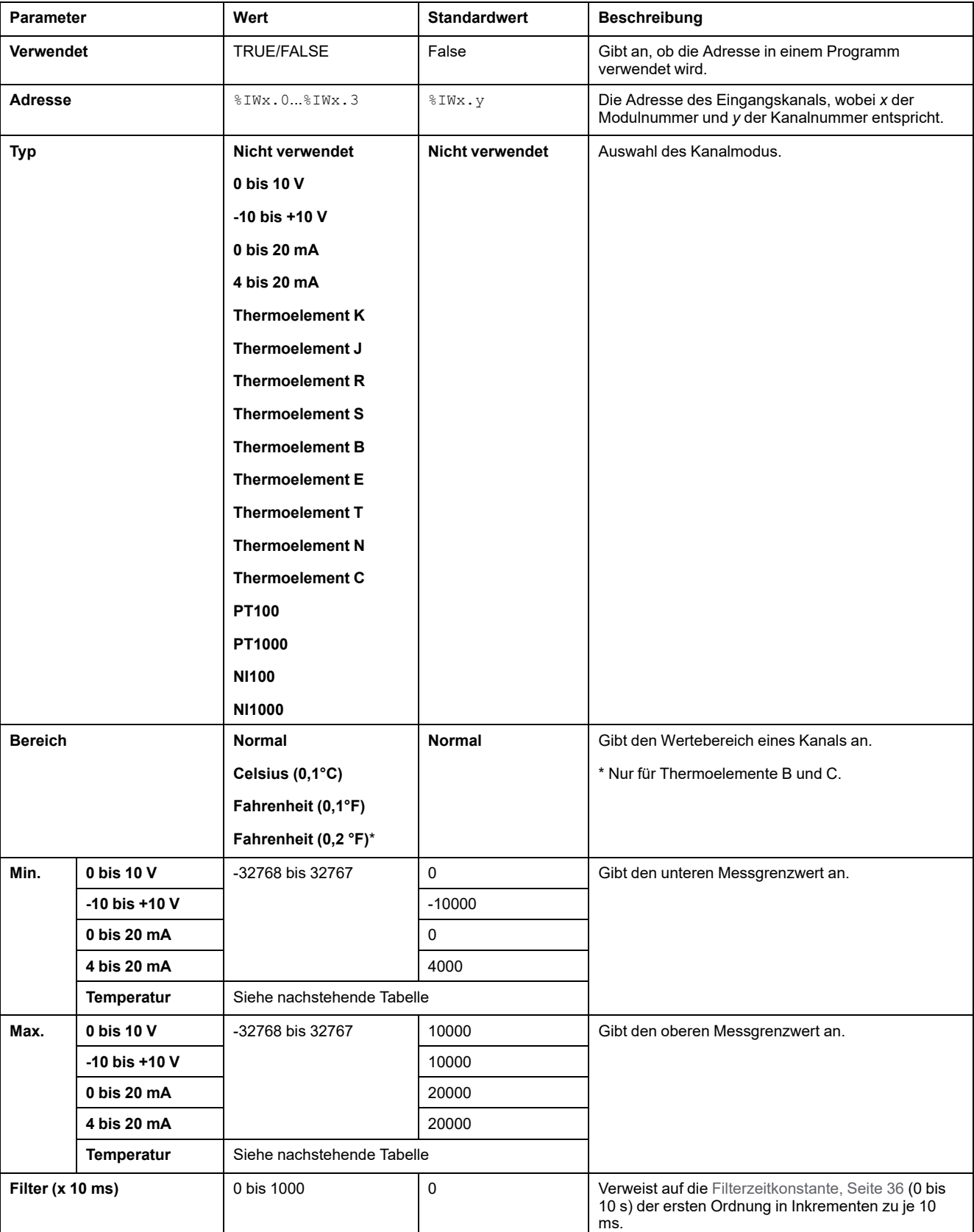

Sie können für jeden Eingang Folgendes definieren:

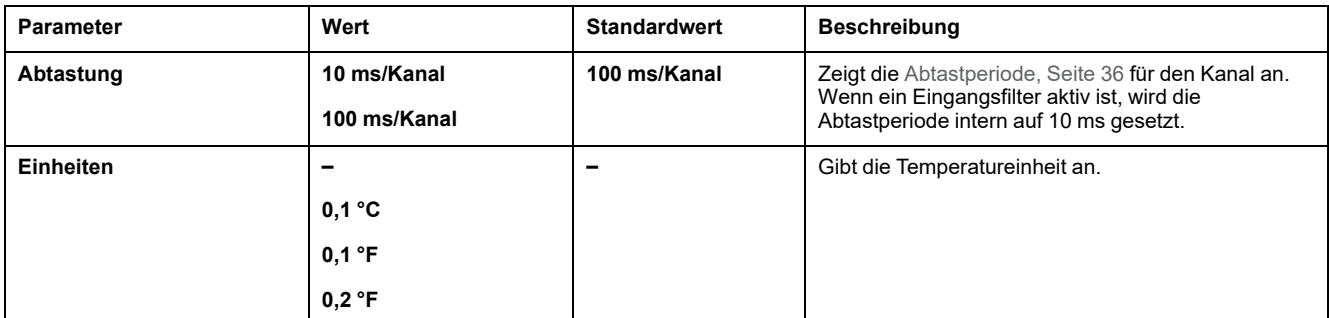

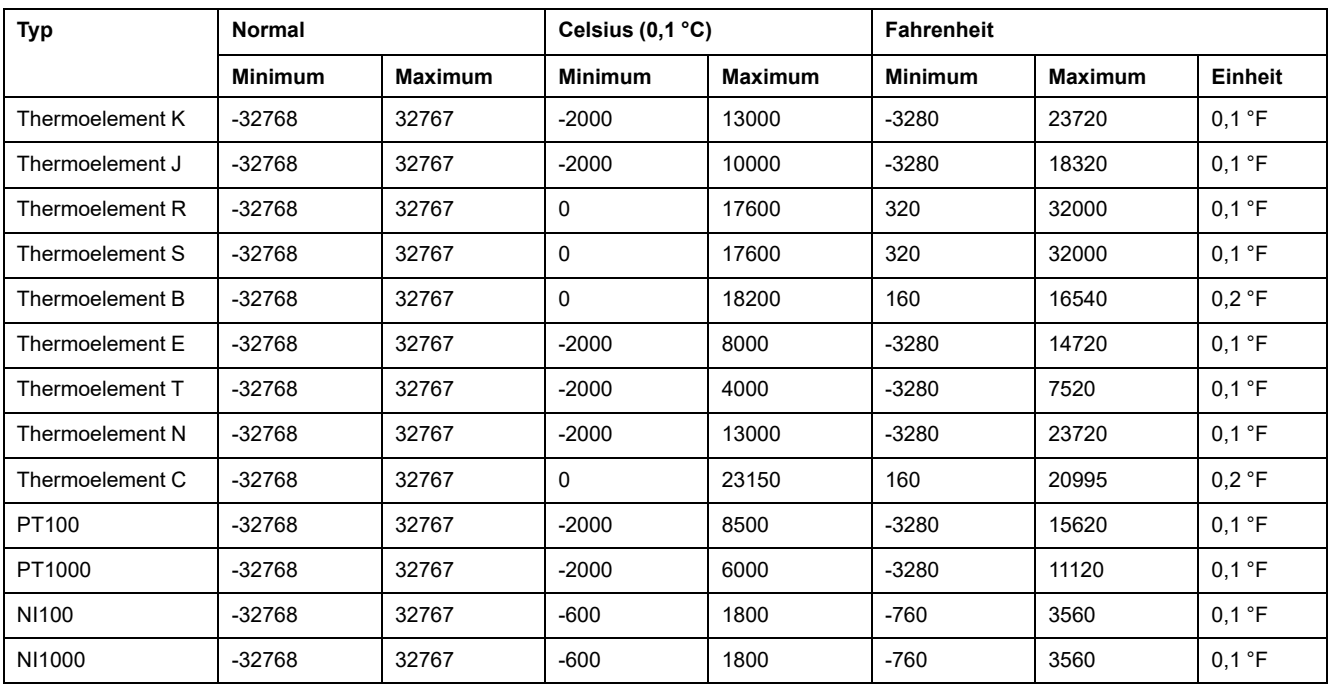

Registerkarte **Programmierung**: Unter Anzeige der [Konfigurationsdetails](#page-32-0) auf der Registerkarte ["Programmierung",](#page-32-0) Seite 33 **wird die Anzeige und Aktualisierung** der programmierungsbezogenen Eigenschaften dieser Module beschrieben.

### **TM3TI4D / TM3TI4DG**

#### **Einführung**

Die TM3TI4D-Erweiterungsmodule (Schraubklemmenleiste) / TM3TI4DG-Erweiterungsmodule (Federklemmenleiste) haben 4 analoge Eingangskanäle mit einer Auflösung von 16 Bit.

Folgende Eingangskanäle sind verfügbar:

- Thermoelement K
- Thermoelement J
- Thermoelement R
- Thermoelement S
- Thermoelement B
- Thermoelement E
- Thermoelement T
- Thermoelement N
- Thermoelement C

Informationen zu den von den jeweiligen Eingabetypen erzeugten Diagnosecodes finden Sie unter Diagnose der analogen [E/A-Module,](#page-66-0) Seite 67.

Weitere Hardwareinformationen finden Sie unter TM3TI4D / TM3TI4DG.

### **Konfiguration des Moduls**

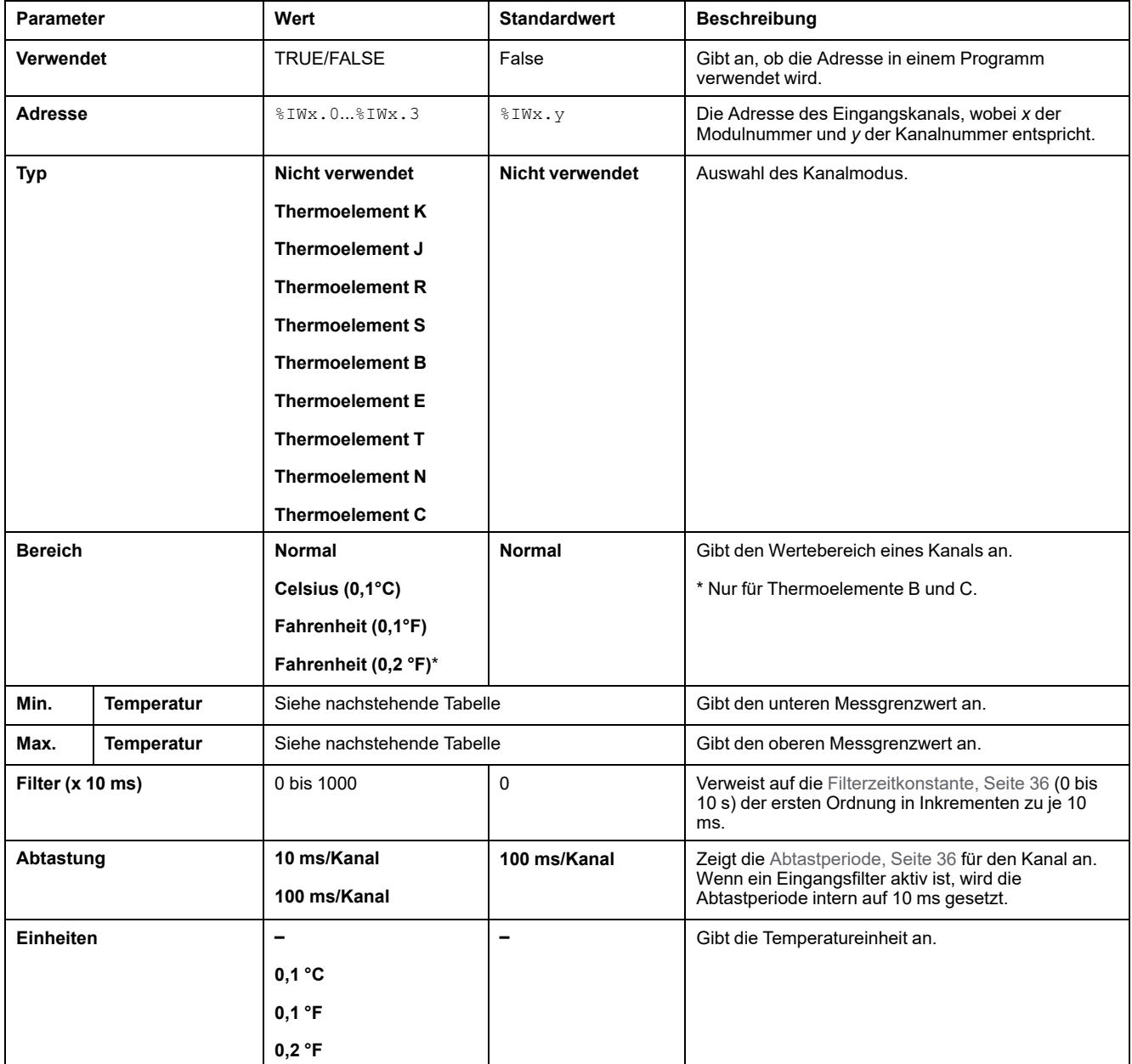

Sie können für jeden Eingang Folgendes definieren:

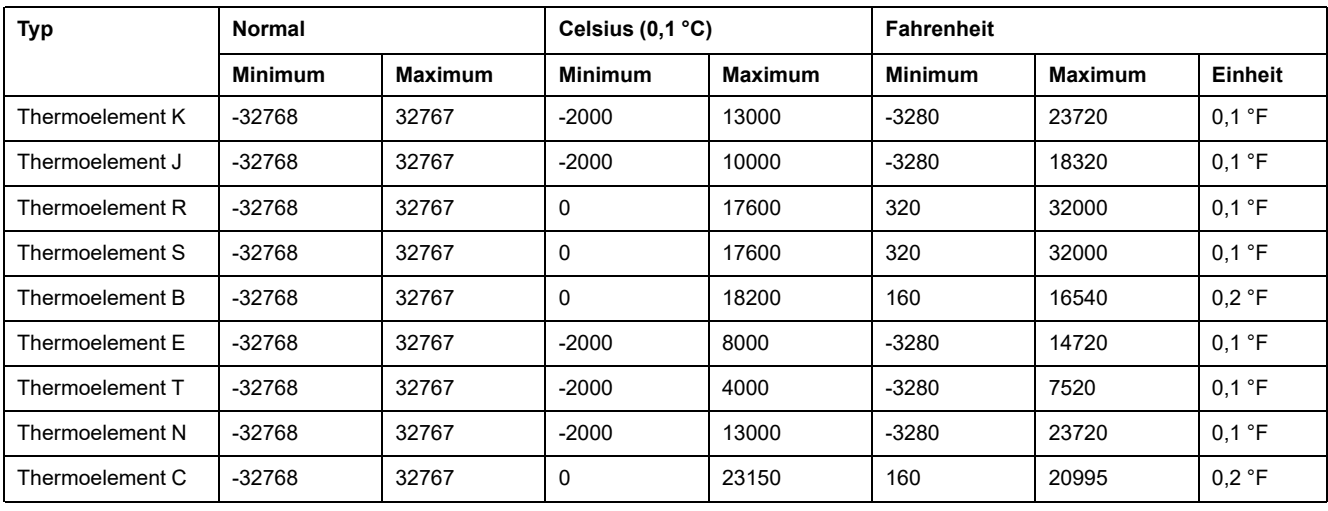

Registerkarte **Programmierung**: Unter Anzeige der [Konfigurationsdetails](#page-32-0) auf der Registerkarte ["Programmierung",](#page-32-0) Seite 33 wird die Anzeige und Aktualisierung der programmierungsbezogenen Eigenschaften dieser Module beschrieben.

### **TM3TI8T / TM3TI8TG**

#### **Einführung**

Die TM3TI8T-Erweiterungsmodule (Schraubklemmenleiste) / TM3TI8TG-Erweiterungsmodule (Federklemmenleiste) haben 8 analoge Eingangskanäle mit einer Auflösung von 16 Bit.

Folgende Eingangskanäle sind verfügbar:

- Thermoelement K
- Thermoelement J
- Thermoelement R
- Thermoelement S
- Thermoelement B
- Thermoelement E
- Thermoelement T
- Thermoelement N
- Thermoelement C
- NTC-Thermistor
- PTC-Thermistor
- **Ohmmeter**

Informationen zu den von den jeweiligen Eingabetypen erzeugten Diagnosecodes finden Sie unter Diagnose der analogen [E/A-Module,](#page-66-0) Seite 67.

Weitere Hardwareinformationen finden Sie unter TM3TI8T / TM3TI8TG (siehe Modicon TM3, Analoge E/A-Module, Hardwarehandbuch).

**HINWEIS:** Wenn Sie den Analogkanal physisch für ein Spannungssignal verdrahtet haben und Sie den Kanal in EcoStruxure Machine Expert - Basic für ein Stromsignal konfigurieren, kann die Analogschaltung dadurch beschädigt werden.

## *HINWEIS*

#### **GERÄT NICHT BETRIEBSBEREIT**

Vergewissern Sie sich, dass die physische Verdrahtung der Analogschaltung mit der Softwarekonfiguration für den Analogkanal kompatibel ist.

### **Konfigurieren von Analogeingängen auf der Registerkarte Konfiguration**

Gehen Sie wie folgt vor, um die Eigenschaften von Analogeingängen auf der Registerkarte **Konfiguration** anzuzeigen und zu konfigurieren:

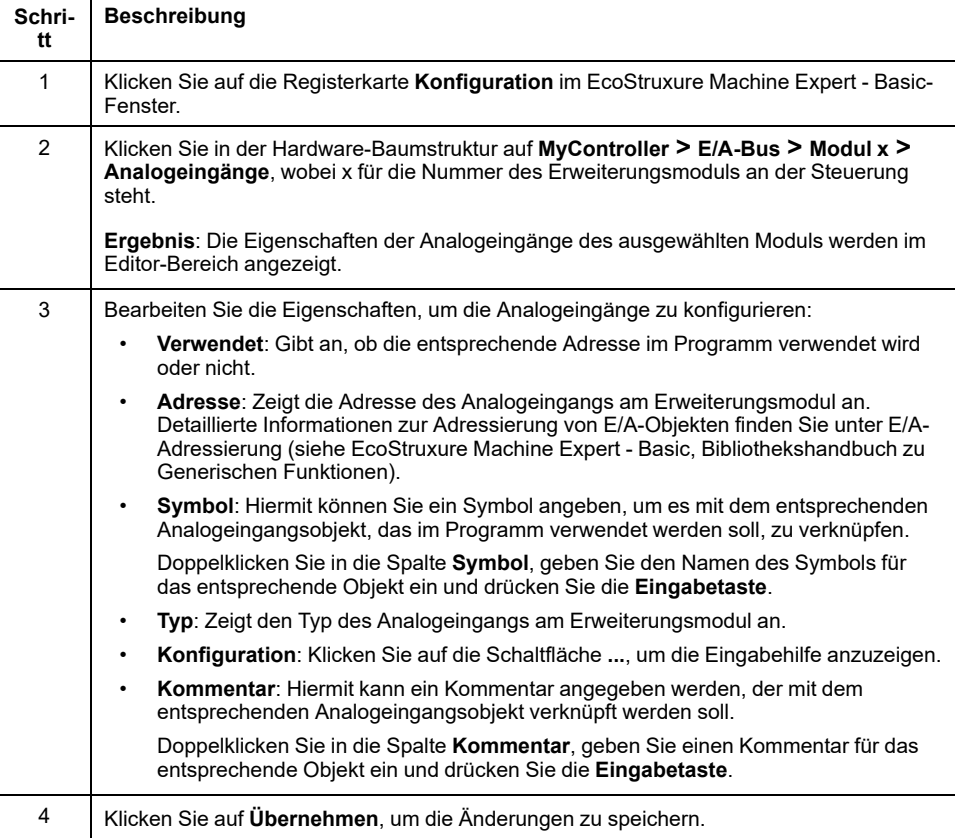

#### **Thermoelementtyp**

Diese Abbildung zeigt die analoge Eingabehilfe für die Thermoelement-Konfiguration:

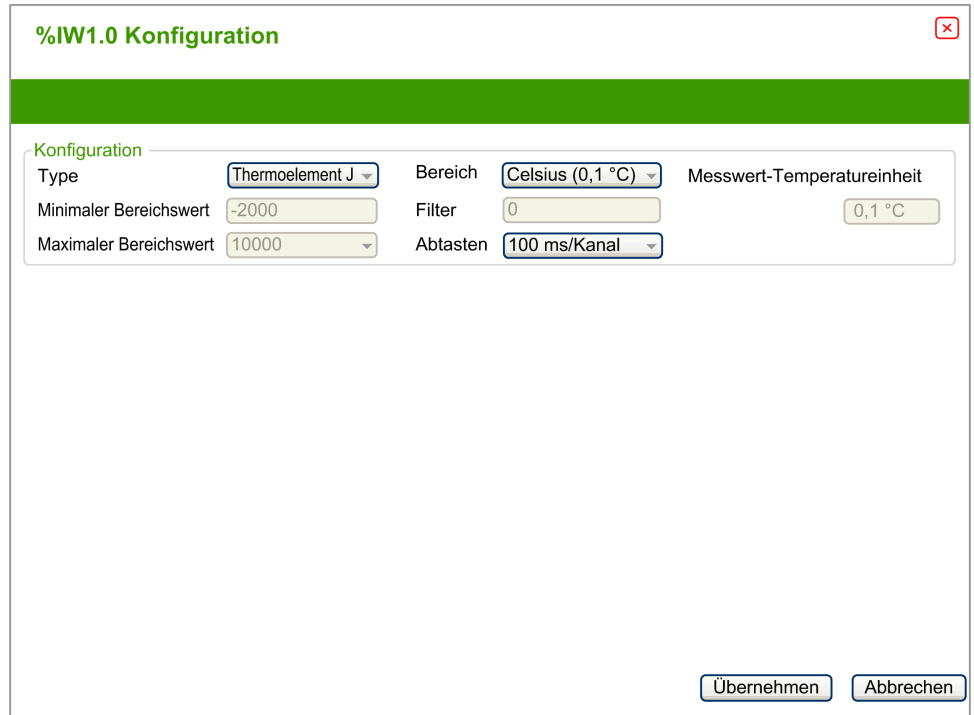

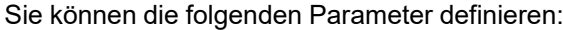

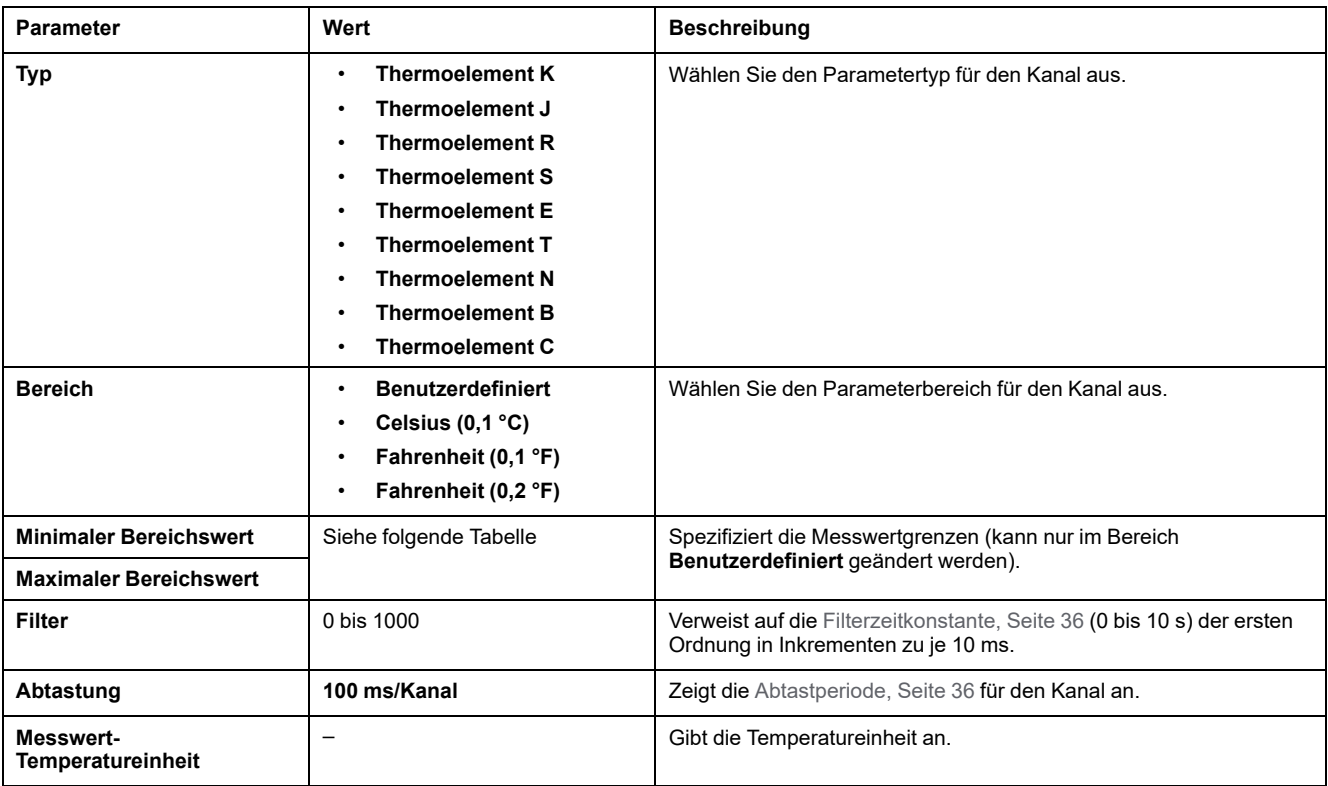

Die folgende Tabelle zeigt die möglichen Bereichswerte für den ausgewählten Thermoelement-Typ an:

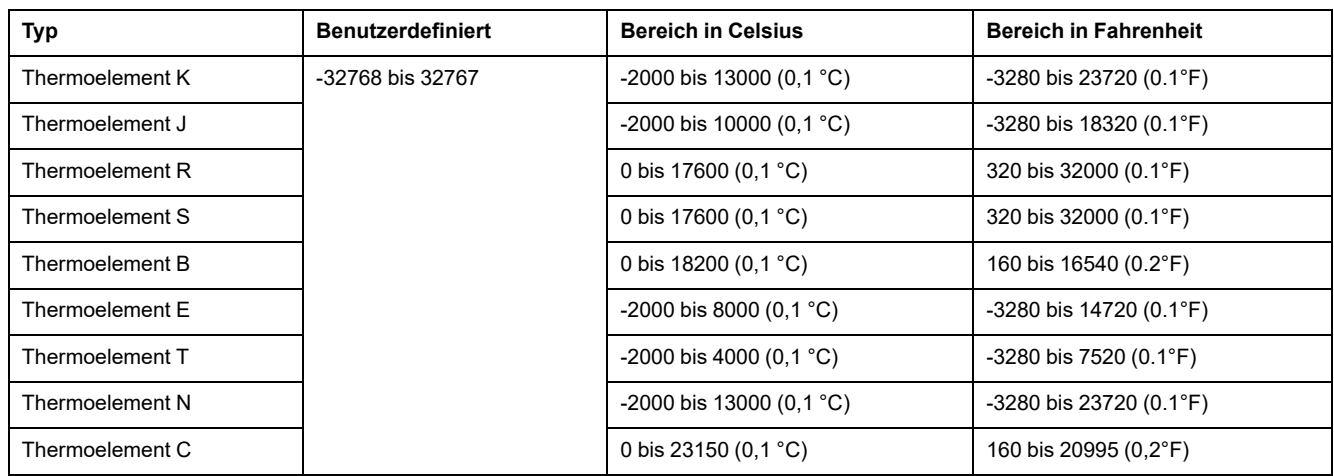

#### **NTC-Thermistortyp**

Diese Abbildung zeigt die analoge Eingabehilfe für die **NTC-Thermistor**-Konfiguration mit ausgewähltem Berechnungsmodus **Formel** (Standardauswahl):

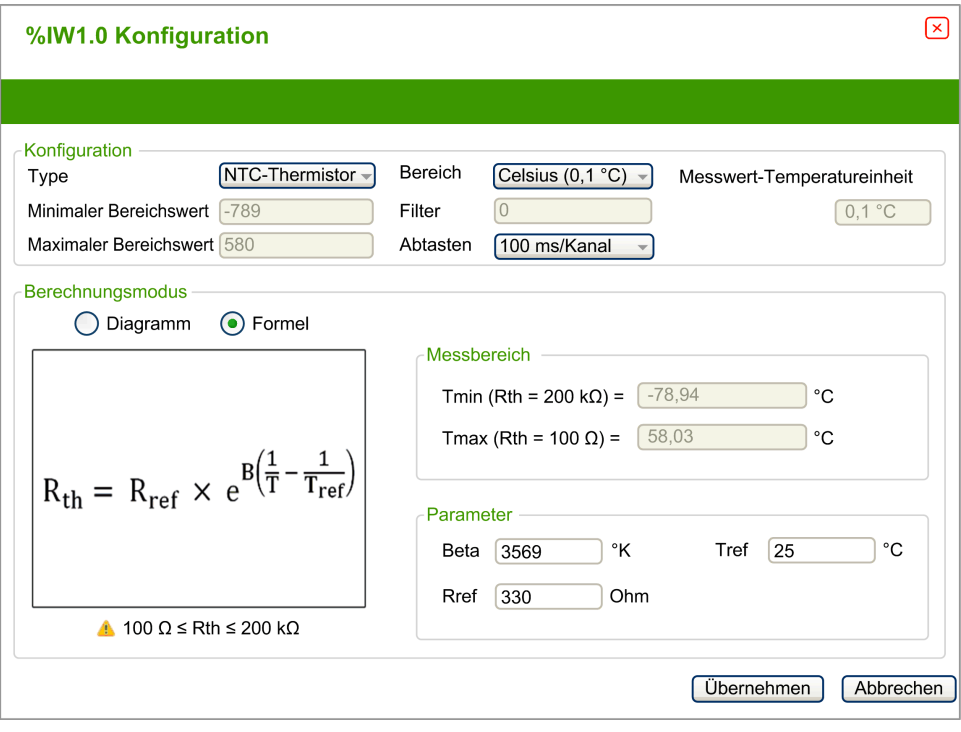

Sie können die folgenden Parameter definieren:

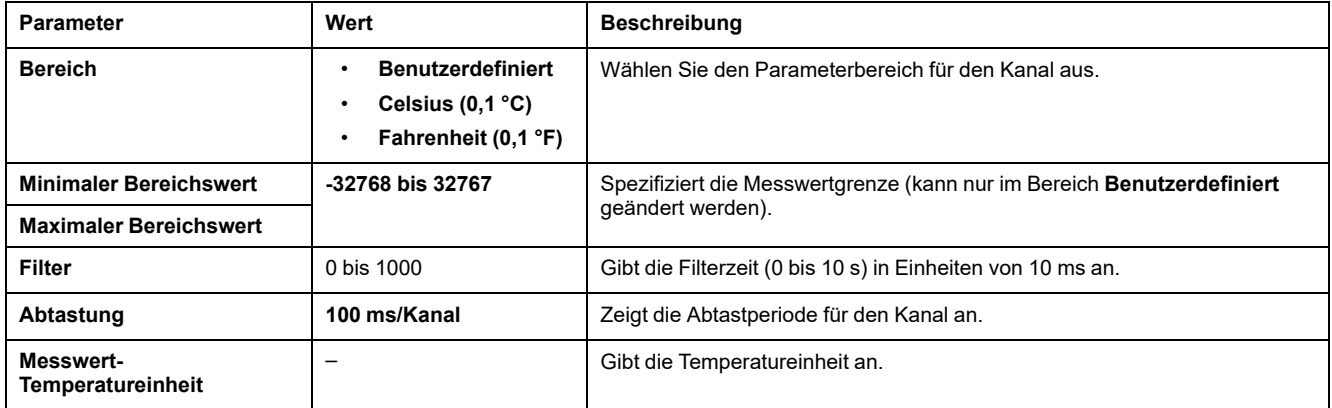

Sie können einen Berechnungsmodus basierenden auf Formeln oder Diagrammen zur Schätzung des Messwertbereichs verwenden.

**HINWEIS:** Wenn Sie den Berechnungsmodus von **Diagramm** (Chart) zu **Formel** (Formula) ändern (und umgekehrt), werden alle Parameter auf Ihren Standardwert zurückgesetzt.

#### Die folgende Tabelle zeigt die für den Berechnungsmodus **Formel** verfügbaren Bereiche und Parameter:

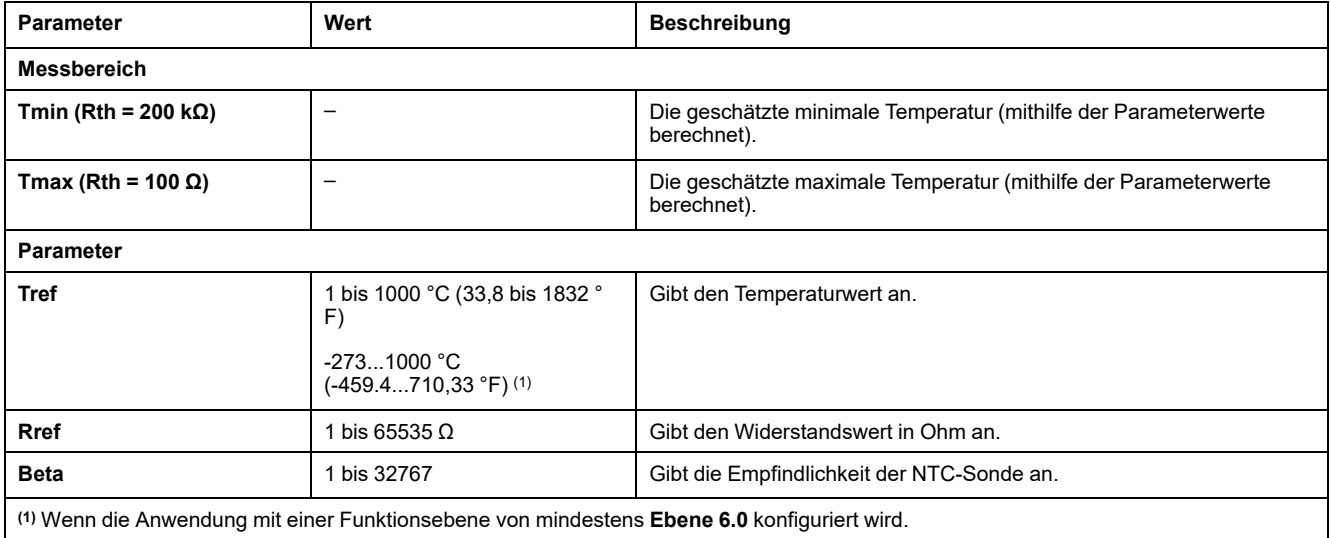

Diese Abbildung zeigt die analoge Eingabehilfe für die **NTC-Thermistor**-Konfiguration mit ausgewähltem Berechnungsmodus **Diagramm**:

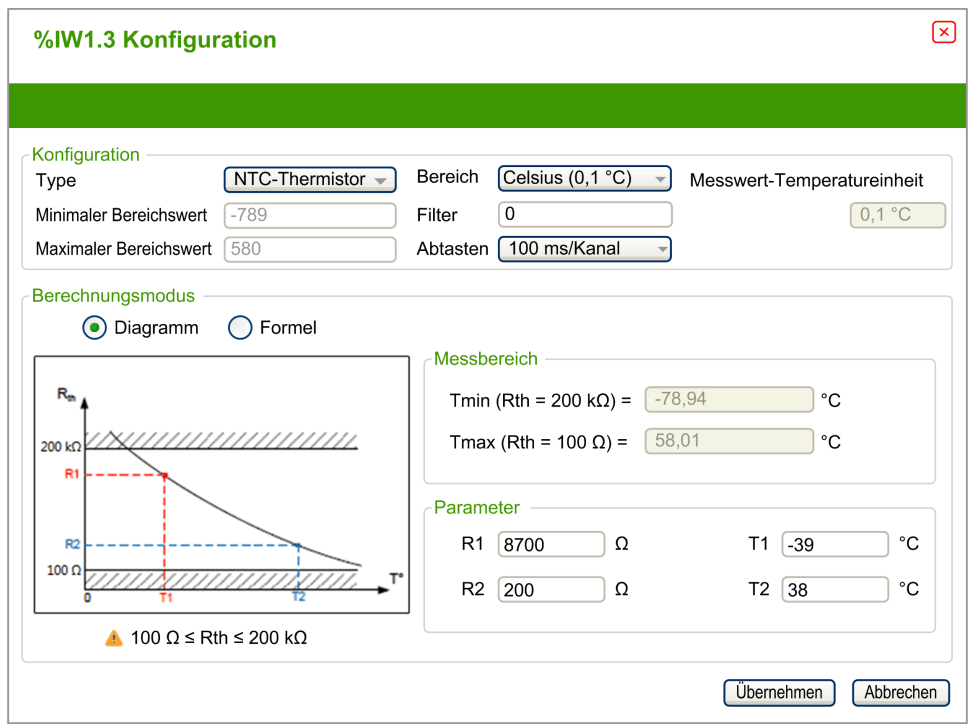

Die folgende Tabelle zeigt die für den Berechnungsmodus **Diagramm** verfügbaren Bereiche und Parameter:

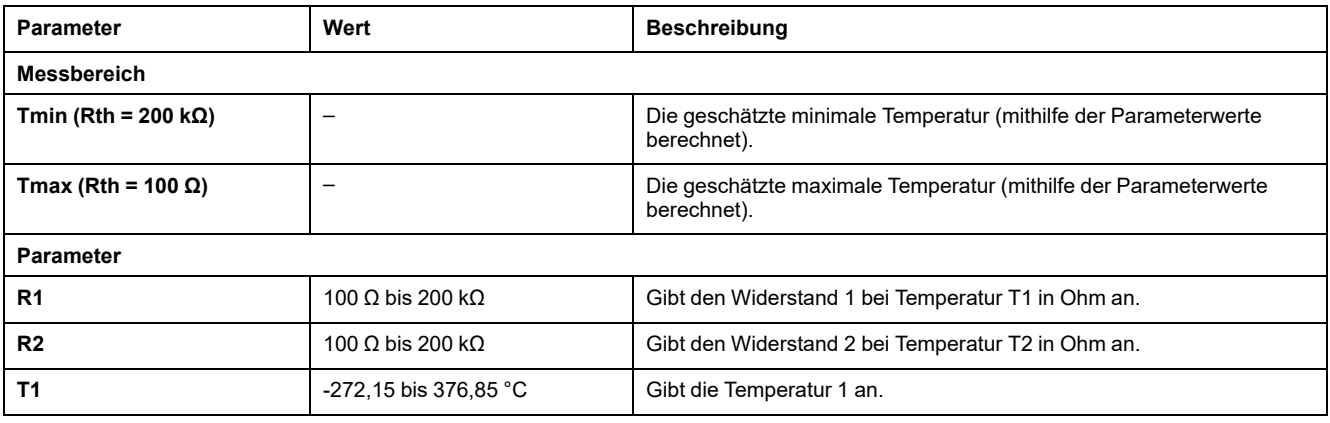

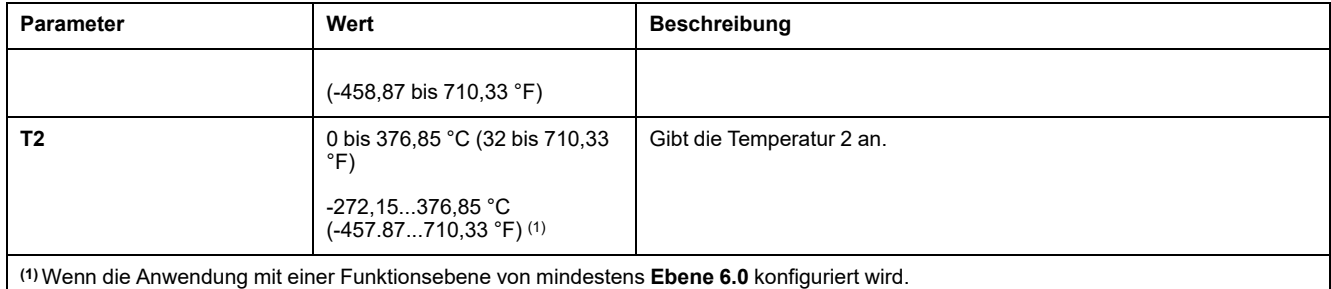

### **PTC-Thermistortyp**

Diese Abbildung zeigt die analoge Eingabehilfe für die **PTC-Thermistor**-Konfiguration:

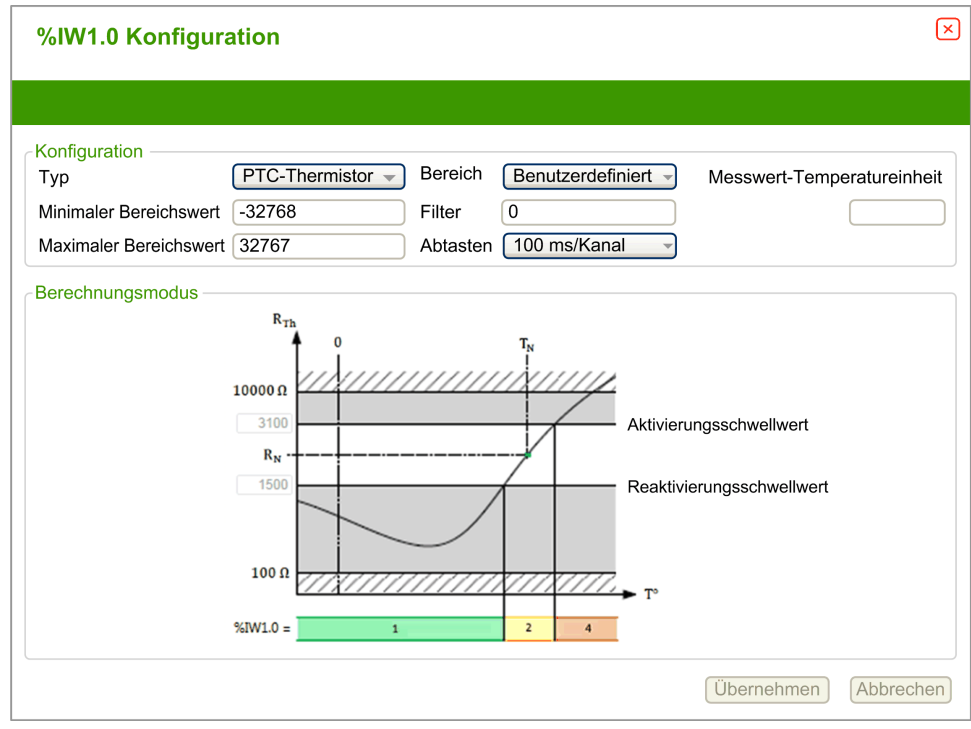

#### Sie können die folgenden Parameter definieren:

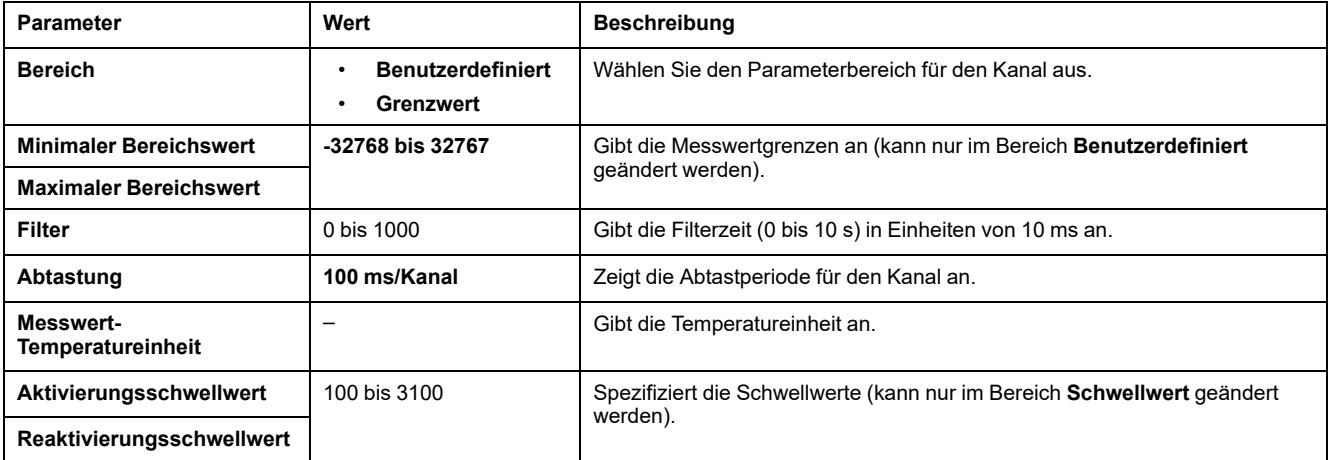

#### Die folgende Tabelle beschreibt den gelesenen Wert gemäß dem Widerstand:

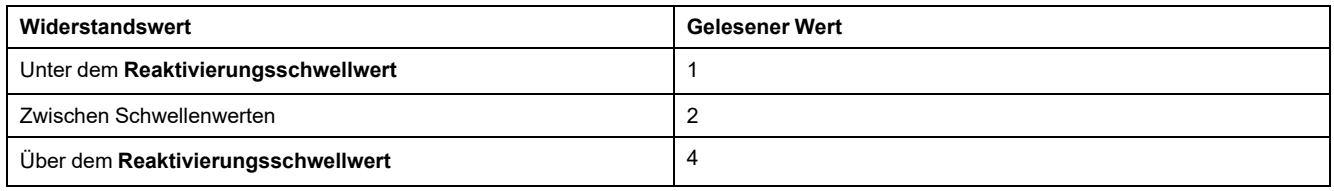

#### Die nachstehende Abbildung zeigt die Funktionsweise des Schwellenwerts:

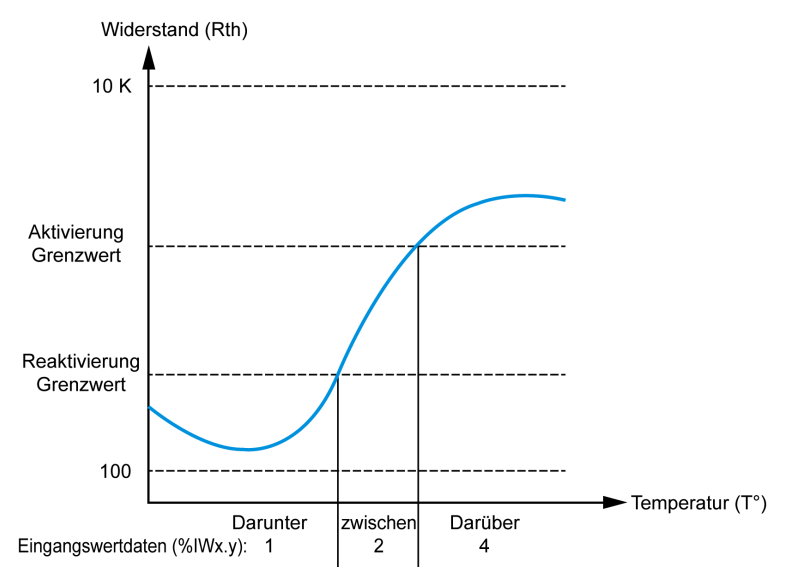

#### Die folgende Abbildung zeigt ein Beispiel für eine Hysteresekurve:

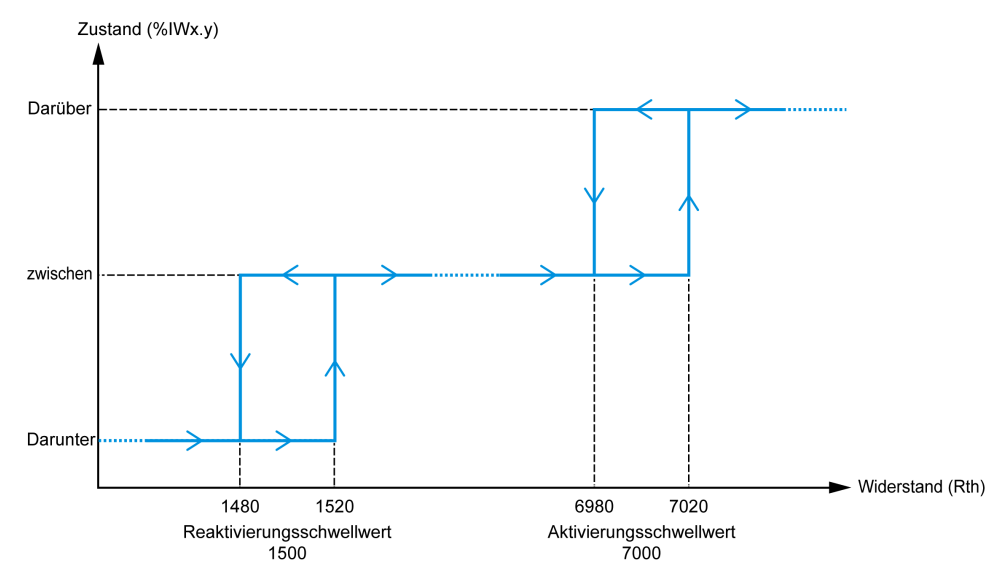

### **Ohmmesser-Typ**

Diese Abbildung zeigt die analoge Eingabehilfe für die **Ohmmesser**-Konfiguration:

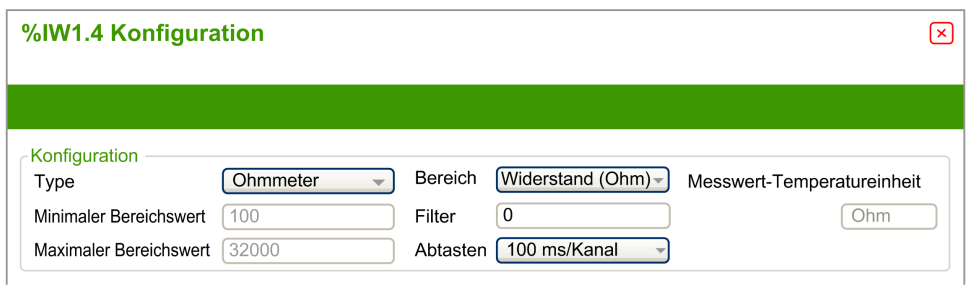

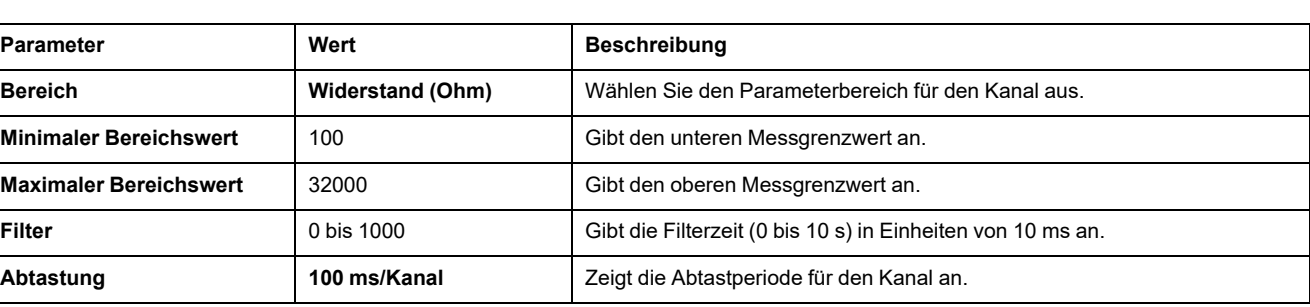

#### Sie können die folgenden Parameter definieren:

## **Analoge TM3-Ausgangsmodule**

## **TM3AQ2 / TM3AQ2G**

#### **Einführung**

Die TM3AQ2-Erweiterungsmodule (Schraubklemmenleiste) / TM3AQ2G-Erweiterungsmodule (Federklemmenleiste) haben 2 analoge Ausgangskanäle mit einer Auflösung von 12 Bit.

Folgende Ausgangskanäle sind verfügbar:

- 0 bis 10 V
- $-10$  bis  $+10$  V
- 0 bis 20 mA
- 4 bis 20 mA

Weitere Hardwareinformationen finden Sie unter TM3AQ2 / TM3AQ2G (siehe Modicon TM3, Analoge E/A-Module, Hardwarehandbuch).

**HINWEIS:** Wenn Sie den Analogkanal physisch für ein Spannungssignal verdrahtet haben und Sie den Kanal in EcoStruxure Machine Expert - Basic für ein Stromsignal konfigurieren, kann die Analogschaltung dadurch beschädigt werden.

## *HINWEIS*

#### **GERÄT NICHT BETRIEBSBEREIT**

Vergewissern Sie sich, dass die physische Verdrahtung der Analogschaltung mit der Softwarekonfiguration für den Analogkanal kompatibel ist.

#### **Konfiguration des Moduls**

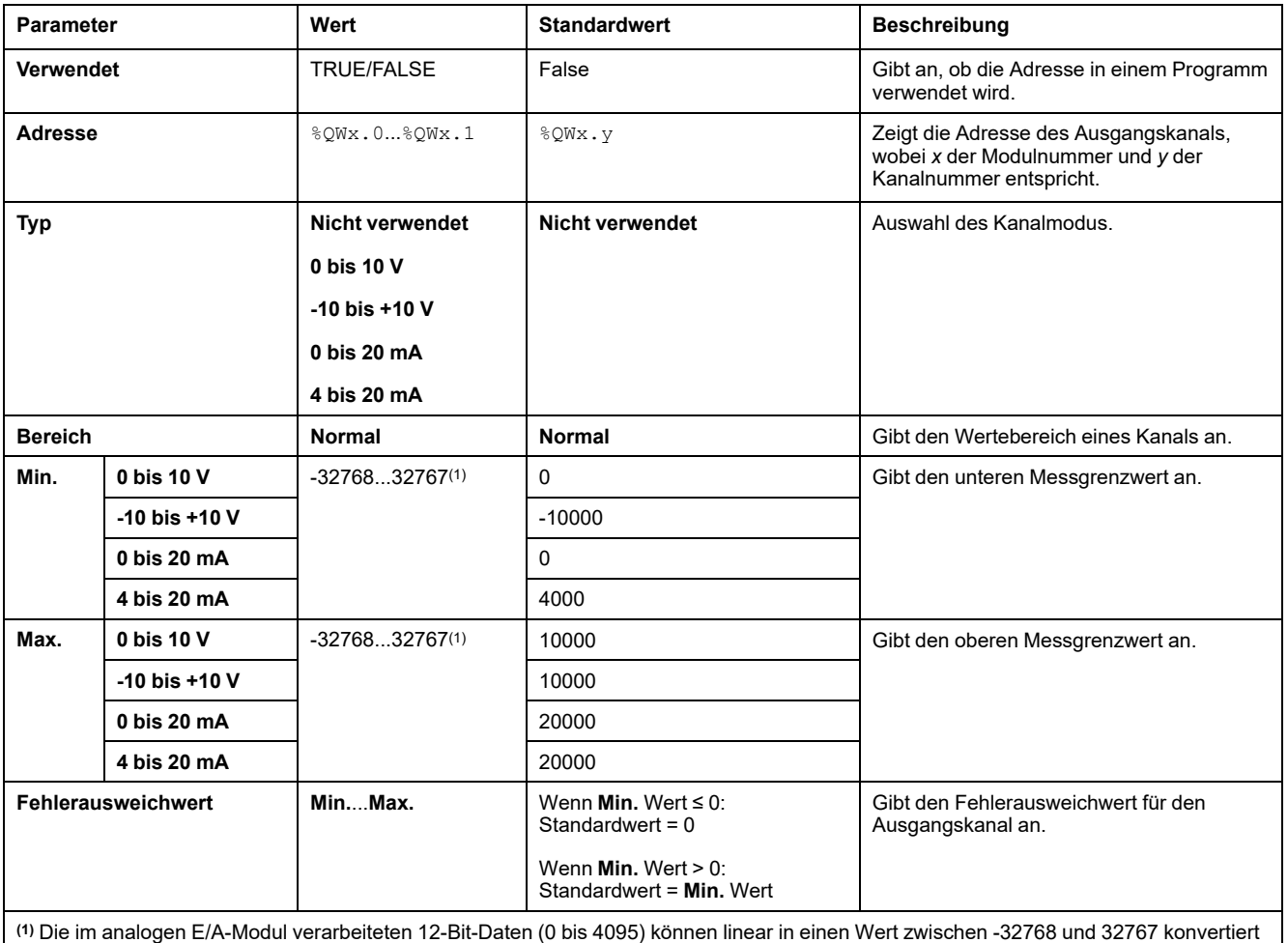

Für jeden Ausgang können Sie Folgendes definieren:

**(1)** Die im analogen E/A-Modul verarbeiteten 12-Bit-Daten (0 bis 4095) können linear in einen Wert zwischen -32768 und 32767 konvertiert werden.

> Registerkarte **Programmierung**: Unter Anzeige der [Konfigurationsdetails](#page-32-0) auf der Registerkarte ["Programmierung",](#page-32-0) Seite 33 wird die Anzeige und Aktualisierung der programmierungsbezogenen Eigenschaften dieser Module beschrieben.

### **TM3AQ4 / TM3AQ4G**

#### **Einführung**

Die TM3AQ4-Erweiterungsmodule (Schraubklemmenleiste) / TM3AQ4G-Erweiterungsmodule (Federklemmenleiste) haben 4 analoge Ausgangskanäle mit einer Auflösung von 12 Bit.

Folgende Ausgangskanäle sind verfügbar:

- 0 bis 10 V
- -10 bis +10 V
- 0 bis 20 mA
- 4 bis 20 mA

Weitere Hardwareinformationen finden Sie unter TM3AQ4 / TM3AQ4G (siehe Modicon TM3, Analoge E/A-Module, Hardwarehandbuch).

**HINWEIS:** Wenn Sie den Analogkanal physisch für ein Spannungssignal verdrahtet haben und Sie den Kanal in EcoStruxure Machine Expert - Basic für ein Stromsignal konfigurieren, kann die Analogschaltung dadurch beschädigt werden.

## *HINWEIS*

#### **GERÄT NICHT BETRIEBSBEREIT**

Vergewissern Sie sich, dass die physische Verdrahtung der Analogschaltung mit der Softwarekonfiguration für den Analogkanal kompatibel ist.

**Die Nichtbeachtung dieser Anweisungen kann Sachschäden zur Folge haben.**

#### **Konfiguration des Moduls**

Für jeden Ausgang können Sie Folgendes definieren:

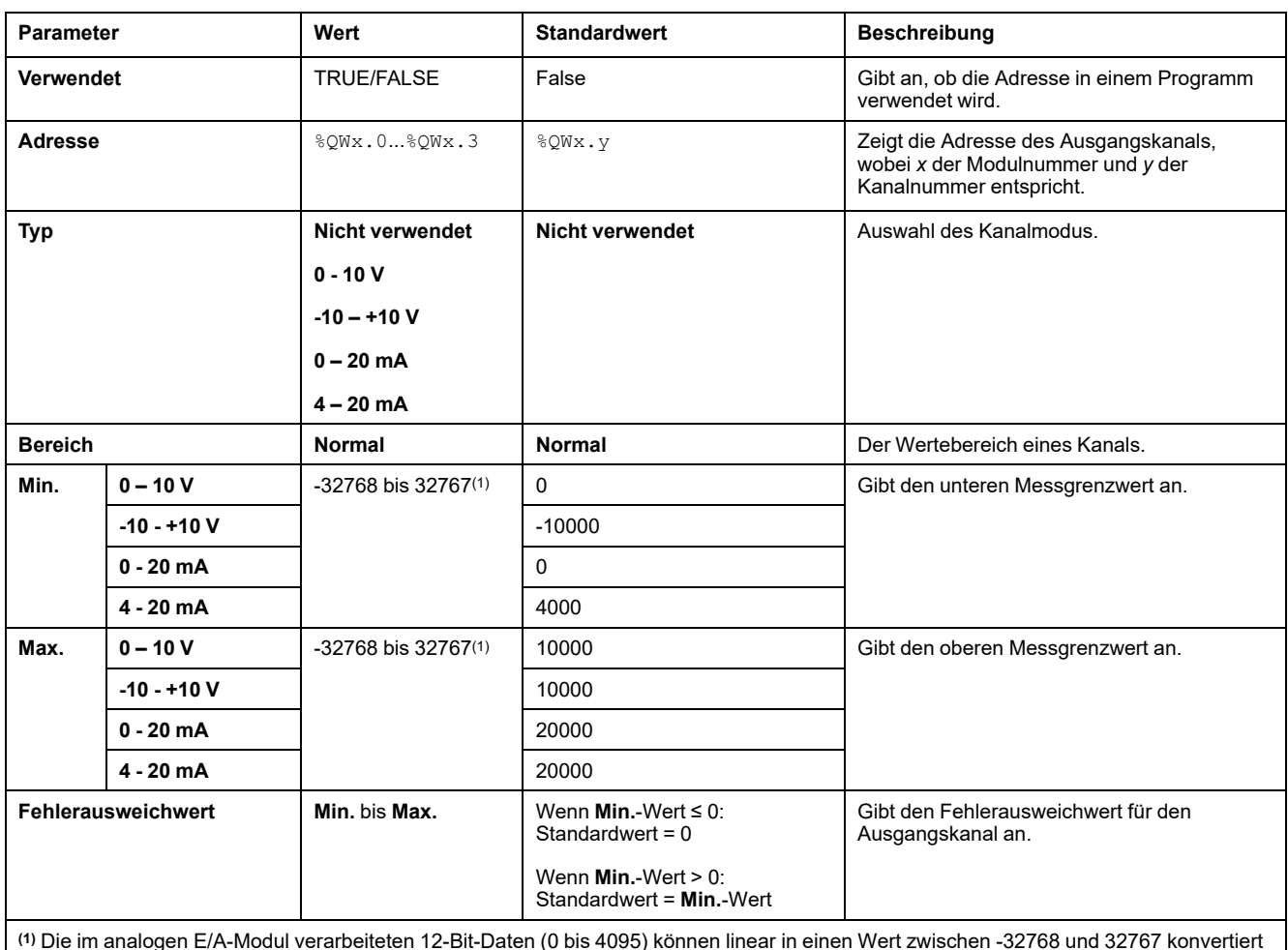

**(1)** Die im analogen E/A-Modul verarbeiteten 12-Bit-Daten (0 bis 4095) können linear in einen Wert zwischen -32768 und 32767 konvertiert werden.

## **Analoge TM3-E/A-Kombimodule**

### **TM3AM6 / TM3AM6G**

#### **Einführung**

Die TM3AM6-Erweiterungsmodule (Schraubklemmenleiste) / TM3AM6G-Erweiterungsmodule (Federklemmenleiste) haben 4 analoge Eingangskanäle und 2 analoge Ausgangskanäle mit einer Auflösung von 12 Bit.

Folgende Eingangskanäle sind verfügbar:

- 0 bis 10 V
- $-10$  bis  $+10$  V
- 0 bis 20 mA
- $\cdot$  4 bis 20 mA

Informationen zu den von den jeweiligen Eingabetypen erzeugten Diagnosecodes finden Sie unter Diagnose der analogen [E/A-Module,](#page-66-0) Seite 67.

Folgende Ausgangskanäle sind verfügbar:

- 0 bis 10 V
- $-10$  bis  $+10$  V
- 0 bis 20 mA
- 4 bis 20 mA

Weitere Hardwareinformationen finden Sie unter TM3AM6 / TM3AM6G (siehe Modicon TM3, Analoge E/A-Module, Hardwarehandbuch).

**HINWEIS:** Wenn Sie den Analogkanal physisch für ein Spannungssignal verdrahtet haben und Sie den Kanal in EcoStruxure Machine Expert - Basic für ein Stromsignal konfigurieren, kann die Analogschaltung dadurch beschädigt werden.

## *HINWEIS*

#### **GERÄT NICHT BETRIEBSBEREIT**

Vergewissern Sie sich, dass die physische Verdrahtung der Analogschaltung mit der Softwarekonfiguration für den Analogkanal kompatibel ist.

### **Konfiguration des Moduls**

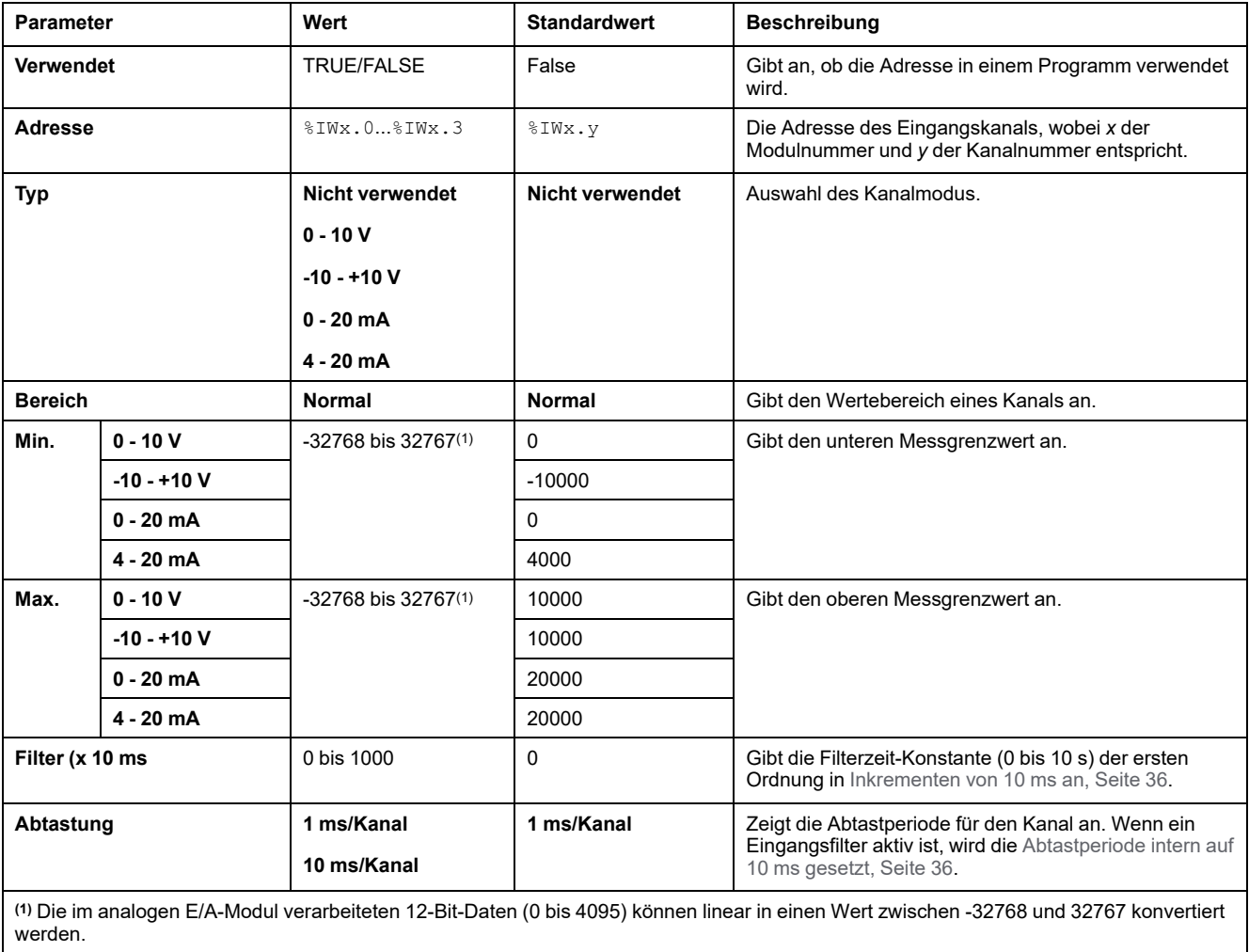

Sie können für jeden Eingang Folgendes definieren:

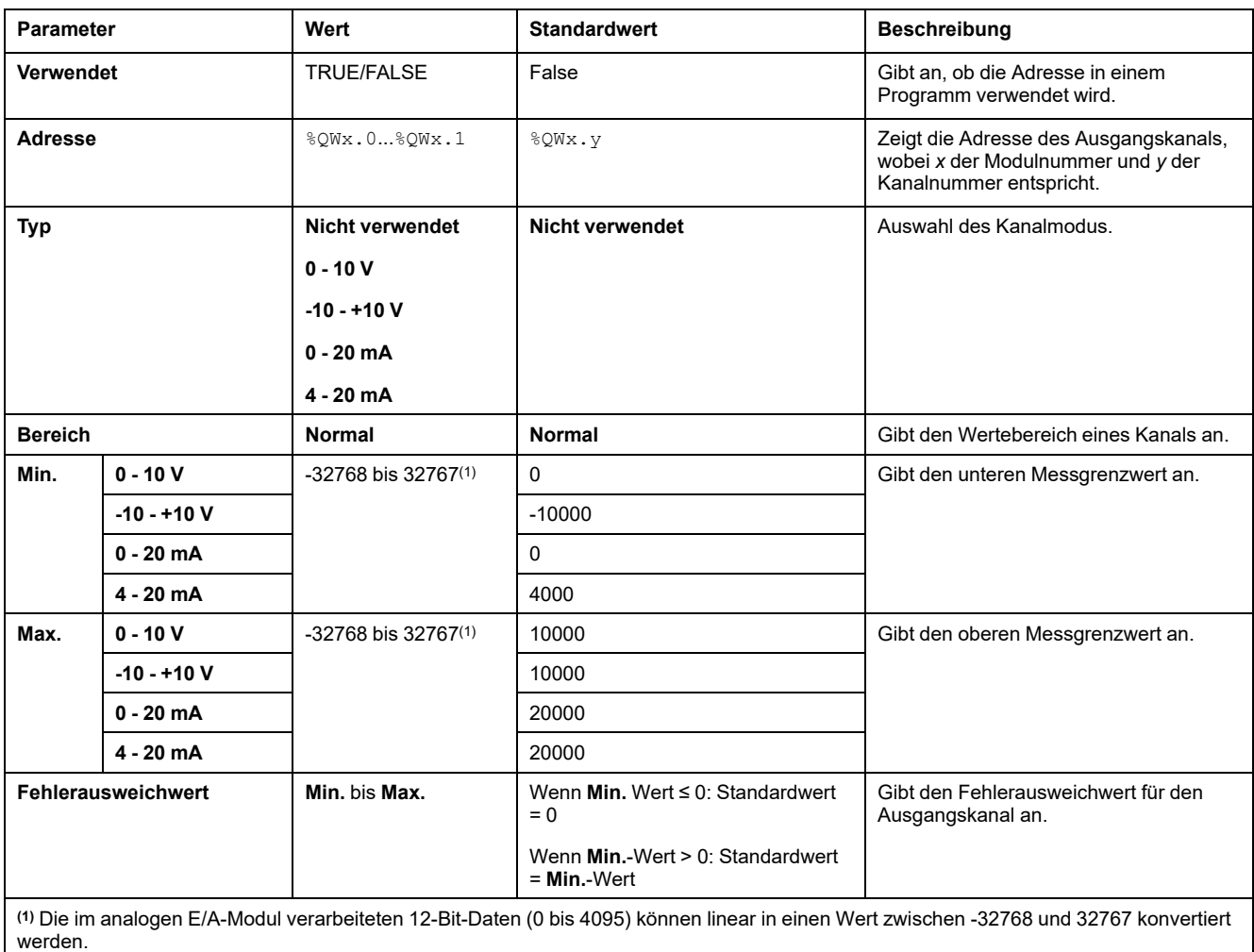

Für jeden Ausgang können Sie Folgendes definieren:

### **TM3TM3 / TM3TM3G**

#### **Einführung**

Die TM3TM3-Erweiterungsmodule (Schraubklemmenleiste) / TM3TM3G-Erweiterungsmodule (Federzugklemmenleiste) haben 2 analoge Eingangskanäle mit einer Auflösung von 16 Bit sowie 1 analogen Ausgang mit einer Auflösung von 12 Bit.

Folgende Eingangskanäle sind verfügbar:

- 0 bis 10 V
- -10 bis +10 V
- 0 bis 20 mA
- 4 bis 20 mA
- Thermoelement K
- Thermoelement J
- Thermoelement R
- Thermoelement S
- Thermoelement B
- Thermoelement E
- Thermoelement T
- Thermoelement N
- Thermoelement C
- PT100
- PT1000
- NI100
- NI1000

Informationen zu den von den jeweiligen Eingabetypen erzeugten Diagnosecodes finden Sie unter Diagnose der analogen [E/A-Module,](#page-66-0) Seite 67.

Folgende Ausgangskanäle sind verfügbar:

- 0 bis 10 V
- -10 bis +10 V
- 0 bis 20 mA
- 4 bis 20 mA

Weitere Hardwareinformationen finden Sie unter TM3TM3 / TM3TM3G (siehe Modicon TM3, Analoge E/A-Module, Hardwarehandbuch).

**HINWEIS:** Wenn Sie den Analogkanal physisch für ein Spannungssignal verdrahtet haben und Sie den Kanal in EcoStruxure Machine Expert - Basic für ein Stromsignal konfigurieren, kann die Analogschaltung dadurch beschädigt werden.

## *HINWEIS*

#### **GERÄT NICHT BETRIEBSBEREIT**

Vergewissern Sie sich, dass die physische Verdrahtung der Analogschaltung mit der Softwarekonfiguration für den Analogkanal kompatibel ist.

### **Konfiguration des Moduls**

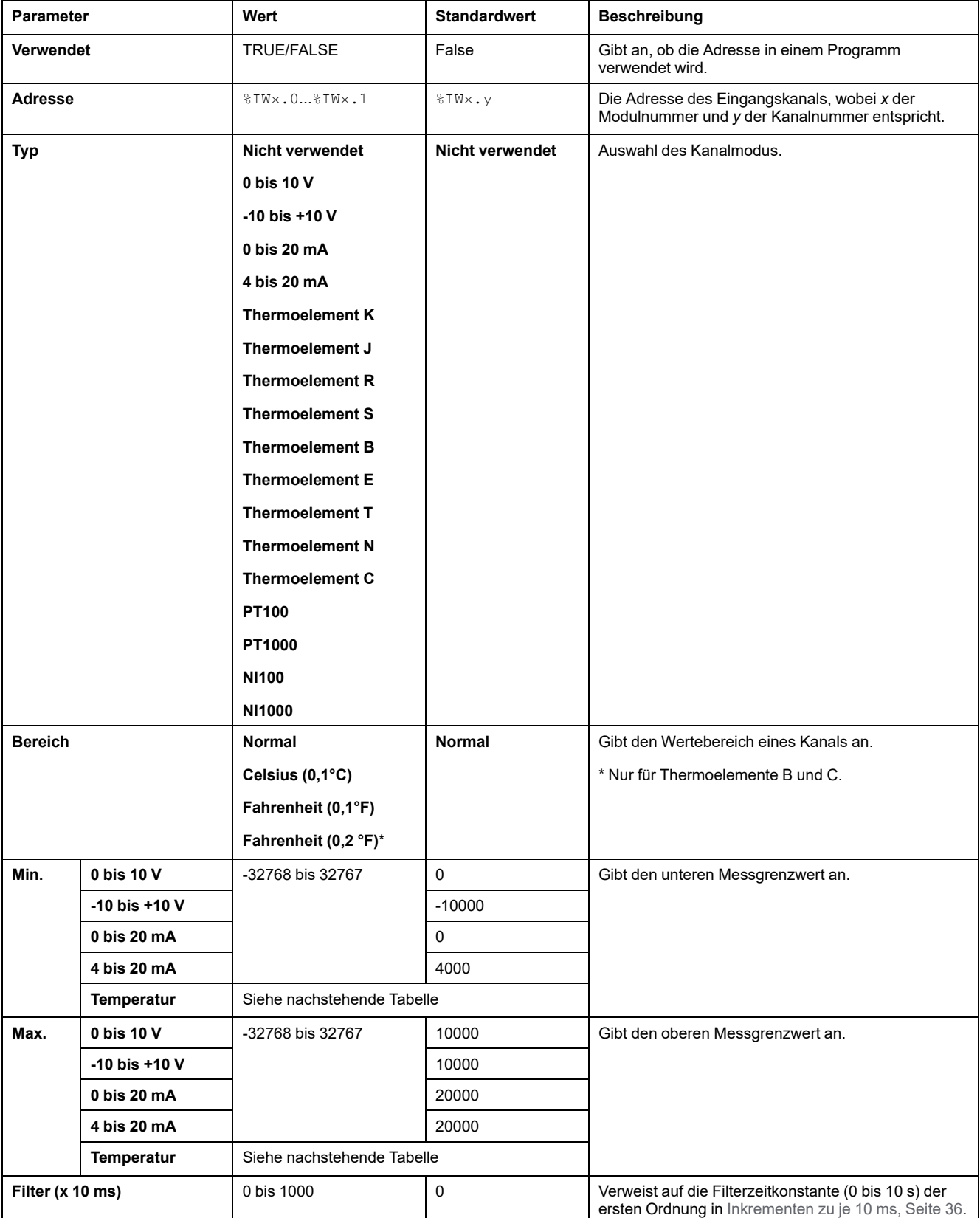

Sie können für jeden Eingang Folgendes definieren:

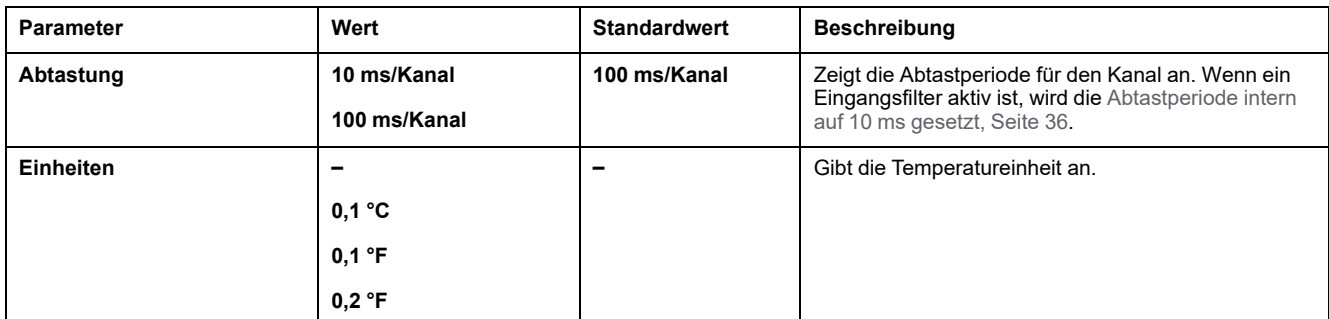

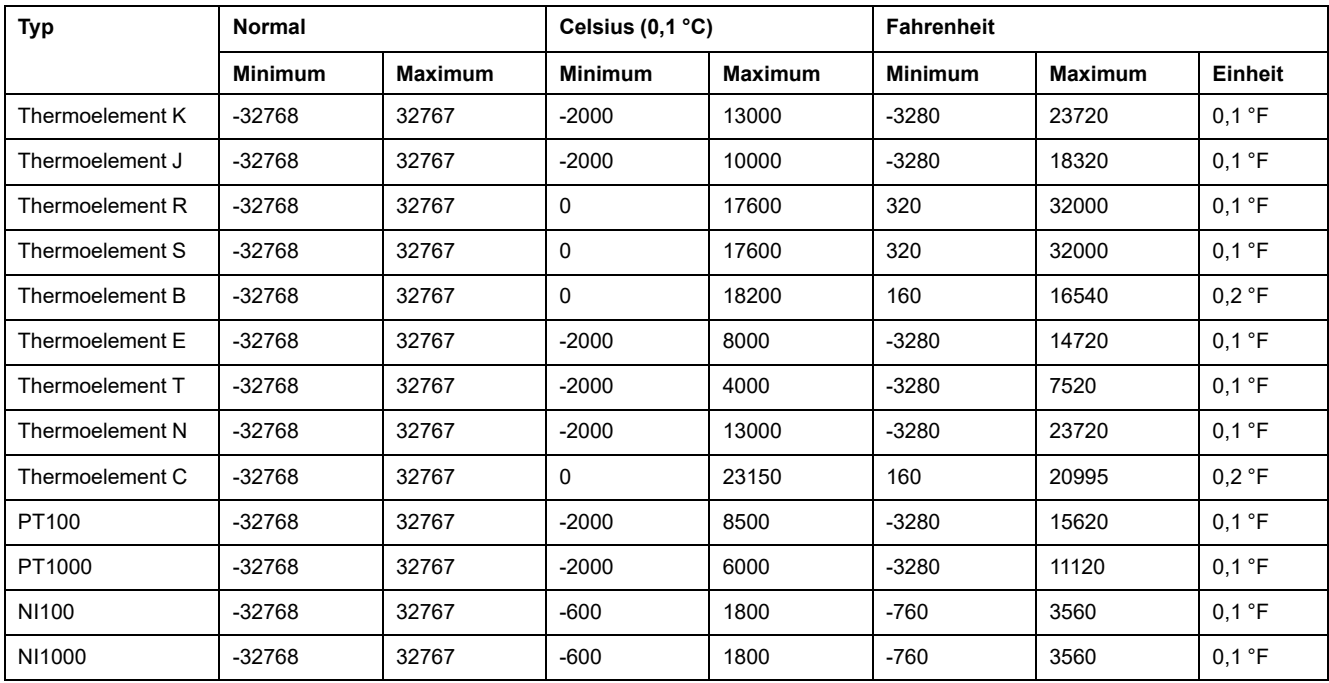

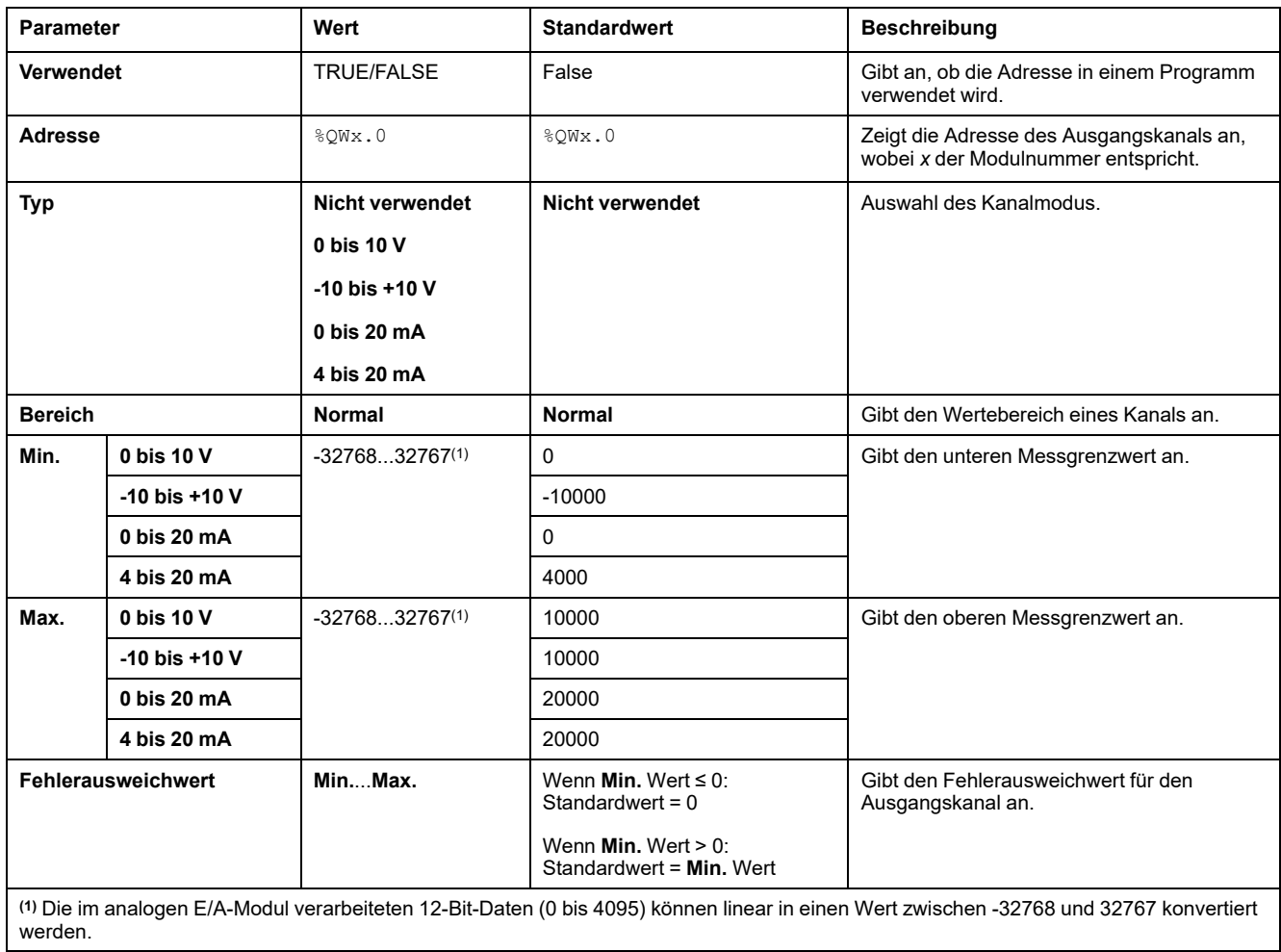

#### Sie können Folgendes für den Ausgang definieren:

## <span id="page-66-0"></span>**Diagnose der analogen E/A-Module**

## **Einführung**

Der Betriebsstatus jedes E/A-Kanals wird durch Objekte angegeben:

- %IWSx.y für Eingangskanal  $y$  des Moduls  $x$
- %QWSx.y für Ausgangskanal  $y$  des Moduls  $x$

### <span id="page-66-1"></span>**Beschreibung des Eingangskanal-Statusbytes**

Die folgende Tabelle beschreibt die %IWS-Eingangskanal-Statusbytes:

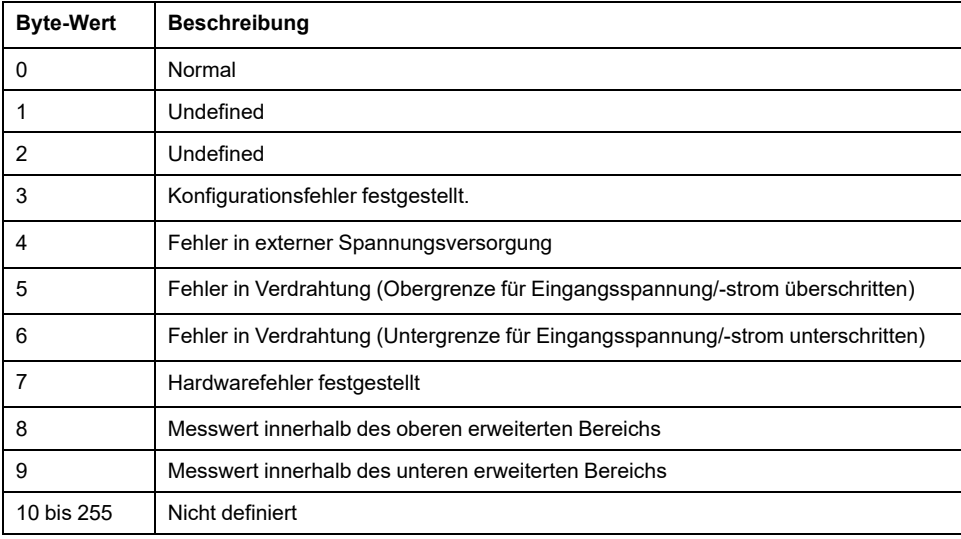

### **Beschreibung des Ausgangskanal-Statusbytes**

Die folgende Tabelle beschreibt das %QWS-Ausgangskanal-Statusbyte:

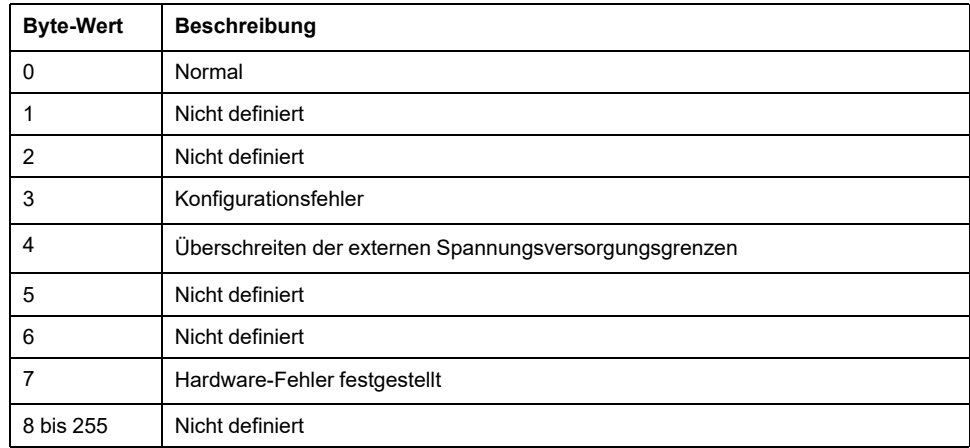

### **Von Eingangskanälen erzeugte Statusbytewerte**

Die folgende Tabelle zeigt Werte des [Eingangskanal-Statusbytes,](#page-66-1) Seite 67, die von verschiedenen Eingangskanälen der TM3 analogen Erweiterungsmodule generiert werden.

0...10 V-Eingangskanal:

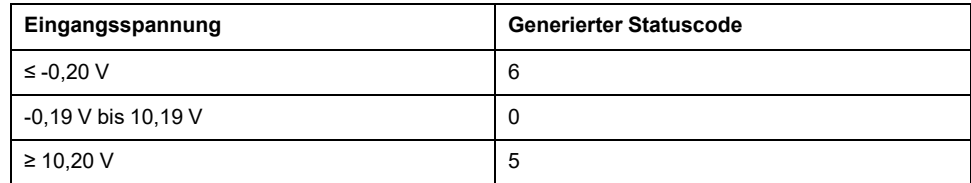

#### -10 bis +10 V-Eingangskanaltypen:

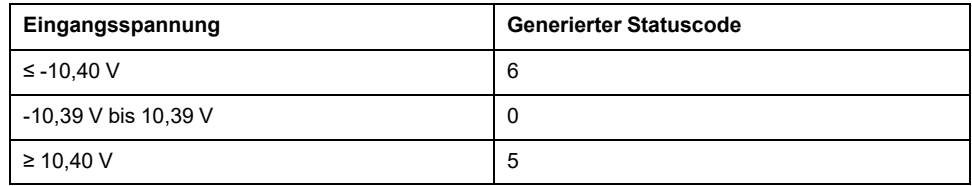

0 bis 20 mA-Eingangskanaltypen:

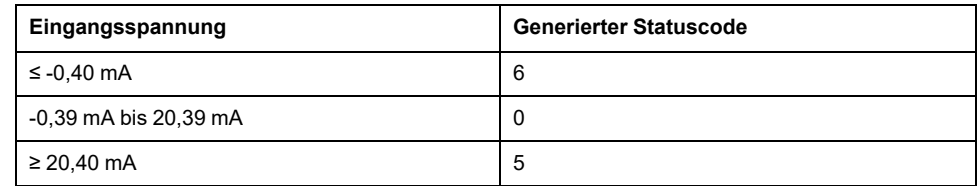

4 bis 20 mA-Eingangskanaltypen:

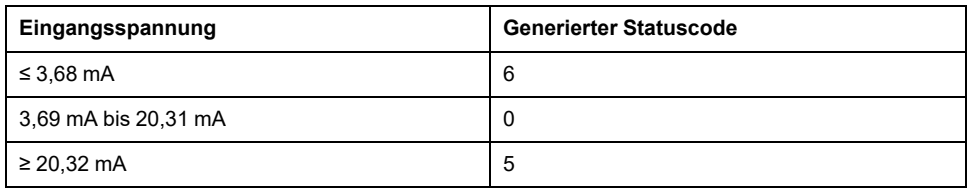

#### 0...20 mA erweiterter Modus der TM3AI8 / TM3AI8G Erweiterungsmodule:

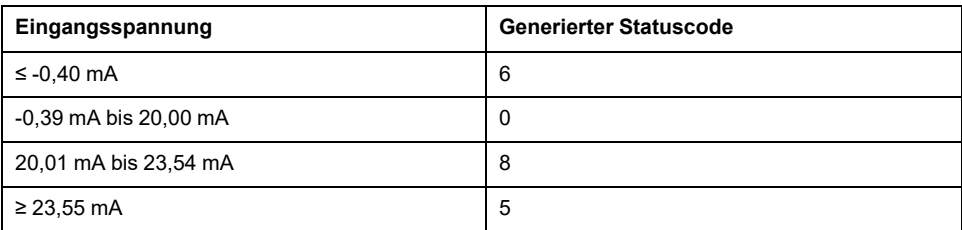

4 bis 20 mA erweiterter Modus der TM3AI8 / TM3AI8G Erweiterungsmodule:

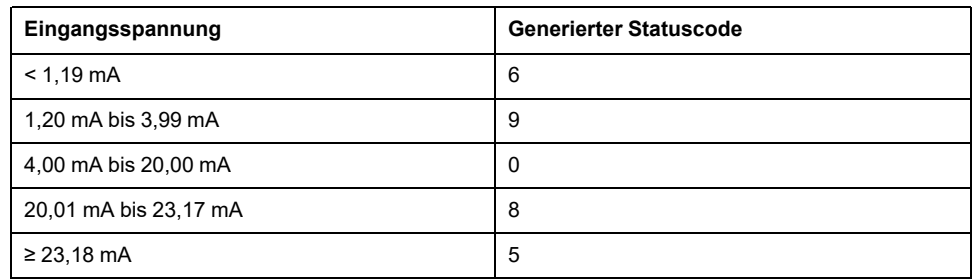

# <span id="page-68-0"></span>**Konfiguration der TM3 E/A-Expertenmodule**

## **Einführung**

In diesem Kapitel wird die Vorgehensweise zum Konfigurieren der TM3 [Experten-](#page-20-0)[E/A-Module,](#page-20-0) Seite 21 beschrieben.

## **Konfigurieren des TM3XTYS4-Expertenmoduls**

### **Einführung**

In diesem Kapitel wird die Konfiguration der TM3 [Experten-E/A-Module,](#page-20-0) Seite 21 beschrieben.

### **Konfiguration des Moduls**

Die Konfiguration des TM3XTYS4-Moduls wird über die Registerkarte **E/A-Abbild** des Moduls durchgeführt.

Doppelklicken Sie in der **Gerätebaumstruktur** auf den Unterknoten **Modul\_***n* des Moduls, wobei *n* der eindeutige Bezeichner des Moduls ist. Die Registerkarte **E/A-Abbild** wird angezeigt.

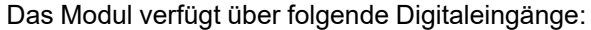

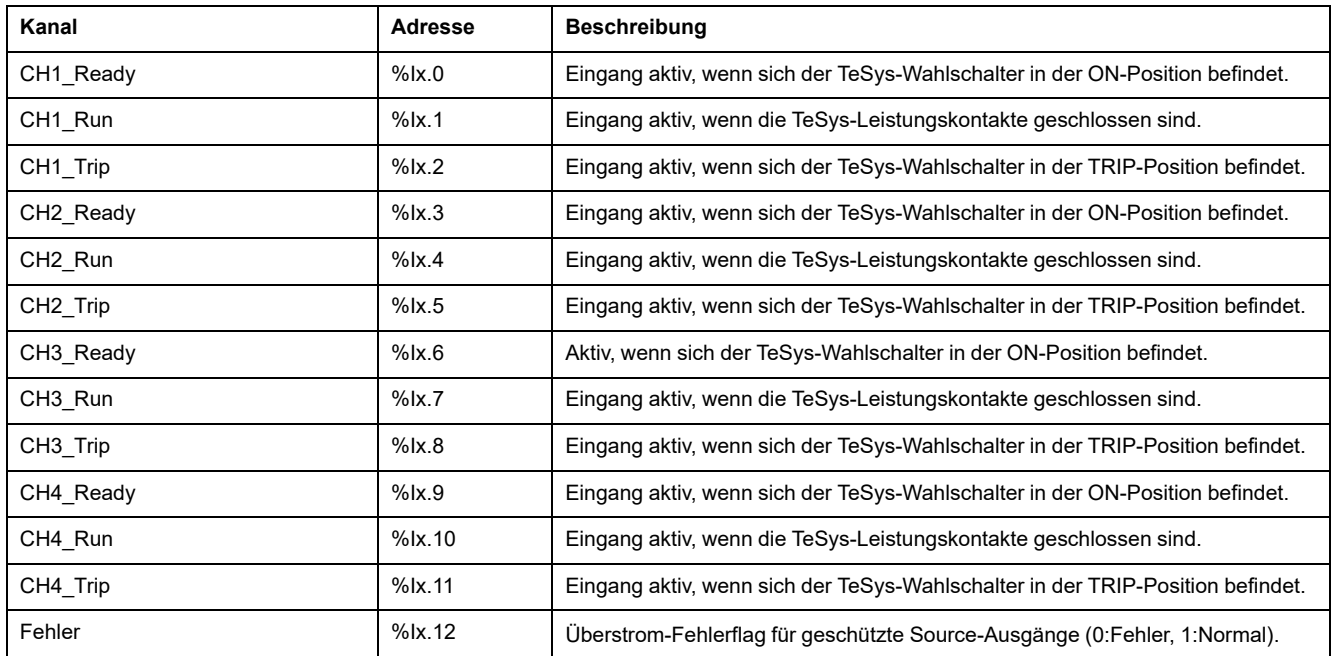

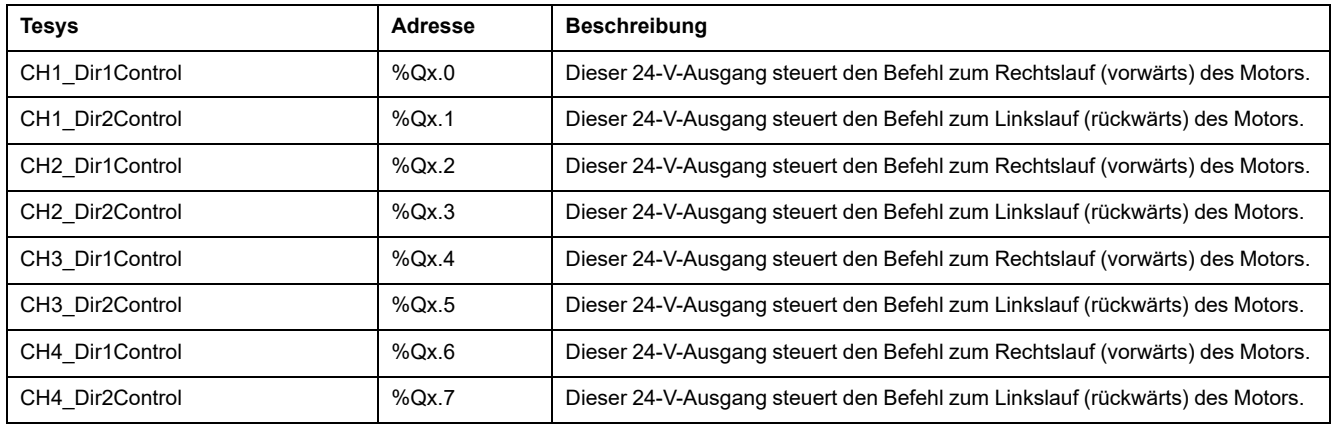

#### Das Modul verfügt über folgende Digitalausgänge:

### **Konfiguration der Module**

Registerkarte **Konfiguration**: Unter Anzeige der [Konfigurationsdetails](#page-29-0) auf der Registerkarte ["Konfiguration",](#page-29-0) Seite 30 wird die Anzeige der Konfiguration dieser Module beschrieben.

# <span id="page-70-0"></span>**Konfiguration von TM3-Sicherheitsmodulen**

## **Einführung**

In diesem Kapitel wird die Konfiguration der TM3[--Sicherheitsmodule](#page-21-0) [beschrieben,](#page-21-0) Seite 22.

## **Konfiguration der TM3-Sicherheitsmodule**

## **Einführung**

Weitere Informationen zu den verwendeten Begriffen/Methoden mit Bezug auf die Funktionssicherheit für die TM3-Sicherheit-Module finden Sie hier: TM3- Sicherheit-Module - Hardwarehandbuch (siehe Modicon TM3, Sicherheitsmodule, Hardwarehandbuch).

### **Konfiguration der Module**

Registerkarte **Konfiguration**: Unter Anzeige der [Konfigurationsdetails](#page-29-0) auf der Registerkarte ["Konfiguration",](#page-29-0) Seite 30 wird die Anzeige der Konfiguration dieser Module beschrieben.

Registerkarte **Programmierung**: Unter Anzeige der [Konfigurationsdetails](#page-32-0) auf der Registerkarte ["Programmierung",](#page-32-0) Seite 33 wird die Anzeige und Aktualisierung der programmierungsbezogenen Eigenschaften dieser Module beschrieben.

## **Allgemeine Prinzipien: Modi für TM3- Sicherheitsfunktionalität**

### **Verriegelung**

#### **Beschreibung**

Im 2-Kanal-Betrieb müssen beide zu beiden Kanälen gehörigen Eingänge als geöffnet erkannt werden, bevor ein Sicherheitszyklus gestartet und der Ausgang geschlossen werden können. Durch diese Funktionalität wird sichergestellt, dass die Ausgangsschaltung nicht aktiviert werden kann, wenn einer der beiden Eingangskanäle nicht geöffnet werden kann (z. B. bei Fehlfunktion eines Kontakts oder Kurzschluss).

Die Verriegelungsfunktion überprüft, ob sowohl Relais **K1** als auch **K2** geöffnet sind, bevor der Sicherheitszyklus gestartet wird. Im Fall einer kurzen Unterbrechung der Stromversorgung kann es sein, dass eines der Relais aus ist, während das andere eingeschaltet bleibt. Um den Betriebs des Moduls bei Rückkehr der Stromversorgung zu ermöglichen, sollte die Unterbrechung der Stromversorgung mindestens 100 ms dauern. Andernfalls erkennt das Modul möglicherweise, dass ein Fehlerzustand vorliegt, und der Sicherheitszyklus kann nicht gestartet werden. Weitere Informationen finden Sie im TM3 Sicherheitsmodul - Hardwarehandbuch.

#### **Aus- und Einschalten**

Die Verriegelungsbedingung wird durch Ausschalten und erneutes Einschalten zurückgesetzt. Von der Verriegelung bereitgestellte Informationen über eine mögliche erkannte Fehlfunktion werden unterbrochen und erst im nächsten Sicherheitszyklus wiederhergestellt.

#### **Reset**

Die Logiksteuerung kann anfordern, dass das Sicherheitsmodul zurückgesetzt wird, indem sie mit dem Sicherheitsmodul auf dem TM3-Bus kommuniziert.

Wenn das Reset-Signal aktiv ist, werden beide internen Relais des Sicherheitsmoduls deaktiviert.

Das Reset-Signal kann verwendet werden, um das Modul nach der Aktivierung der Verriegelungsfunktion zurückzusetzen.

**HINWEIS:** Das Reset-Signal überschreibt eine aktivierte Verriegelungsfunktion. Von der Verriegelung bereitgestellte Informationen über eine mögliche erkannte Fehlfunktion werden unterbrochen und erst im nächsten Sicherheitszyklus wiederhergestellt.

Die Unterbrechung der Verriegelungsfunktion könnten das Sicherheitsniveau des Systems verschlechtern. Das Zurücksetzen dieser Funktion darf nur manuell im Anschluss an die Bestätigung der beabsichtigten Funktionalität erfolgen.

## **WARNUNG**

#### **UNBEABSICHTIGTER GERÄTEBETRIEB**

- Die Reset-Funktion darf nicht zum Zurücksetzen einer programmgesteuerten Verriegelung verwendet werden.
- Prüfen Sie vor einer Verwendung der Reset-Funktion grundsätzlich die Verriegelungsbenachrichtigung.

**Die Nichtbeachtung dieser Anweisungen kann Tod, schwere Verletzungen oder Sachschäden zur Folge haben.**

### **Start**

#### **Beschreibung**

Für die Startfunktionalität sind zwei Modi verfügbar:

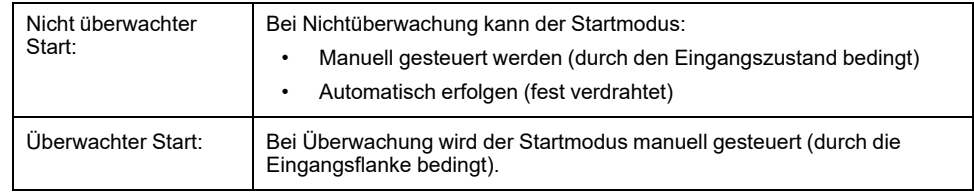

Diese Abbildung veranschaulicht die Ereignissequenz für die beiden verfügbaren Startmodi:

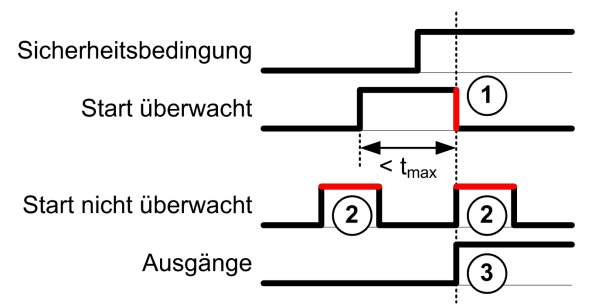
Ereignisbeschreibung:

- 1. Die Bedingung für einen überwachten Start wird durch eine fallende Flanke am**Start**-Eingang ausgelöst.
- 2. Die Bedingung für einen nicht überwachten Start ist verfügbar, solange der **Start**-Eingang EIN ist.

Die Startbedingung kann vor dem sicherheitsrelevanten Eingang gültig sein.

3. Die Ausgänge werden nur aktiviert, wenn sowohl die Bedingungen für Start als auch für den sicherheitsrelevanten Eingang gültig sind.

**HINWEIS:** Für einen überwachten Start muss die fallende Flanke am **Start**-Eingang innerhalb von 20 Sekunden (± 5 Sekunden) nach Aktivierung des Start-Eingangs bei Nennversorgungsspannung auftreten.

Sowohl die sicherheitsrelevanten Bedingungen als auch die Startbedingungen müssen gültig sein, bevor die Aktivierung von Ausgängen zugelassen wird.

## **WARNUNG**

#### **UNBEABSICHTIGTER GERÄTEBETRIEB**

Verwenden Sie weder den überwachten noch den nicht überwachten Start als sicherheitsrelevante Funktion.

**Die Nichtbeachtung dieser Anweisungen kann Tod, schwere Verletzungen oder Sachschäden zur Folge haben.**

### **Manueller nicht überwachter Start**

Die Startbedingung ist gültig, wenn der **Start**-Eingang geschlossen ist (Start-Schalter ist gedrückt).

Diese Abbildung veranschaulicht, wie ein Schalter an einem TM3-Sicherheit-Modul anzuschließen ist, um einen manuellen, nicht überwachten Start zu konfigurieren:

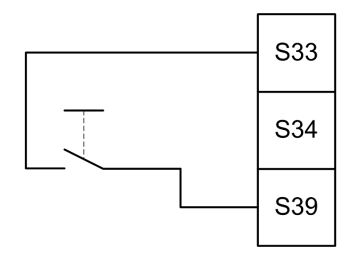

### **Automatischer Start**

Wenn der automatische Start verwendet wird, gibt es keine Startverriegelung. Nach einem Aus- und Wiedereinschalten ist das Ausgangsverhalten allein vom Zustand der Eingänge abhängig.

# **WARNUNG**

#### **UNBEABSICHTIGTER GERÄTEBETRIEB**

Verwenden Sie keinen automatischen Start, wenn in Ihrer Anwendung nach dem Aus- und Einschalten eine Startverriegelung erforderlich ist.

**Die Nichtbeachtung dieser Anweisungen kann Tod, schwere Verletzungen oder Sachschäden zur Folge haben.**

Das Modul befindet sich im Modus für automatischen Start, wenn der **Start**-Eingang permanent geschlossen ist (fest verdrahtet).

Diese Abbildung veranschaulicht, wie ein Schalter an einem TM3-Sicherheit-Modul anzuschließen ist, um einen automatischen Start zu konfigurieren:

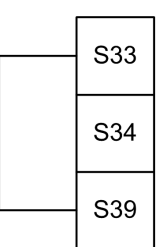

**HINWEIS:** Bei automatischem Start gibt es nach einem Aus- und Wiedereinschalten keine Startverriegelung.

### **Überwachter Start**

Im Modul für überwachten Start werden die Ausgänge in folgenden Situationen aktiviert:

- Alle erforderlichen Eingänge sind geschlossen.
- Eine fallende Flanke wird auf den **Start**-Eingang angewendet. Eine fallende Flanke bedeutet, dass der Startschalter gedrückt und wieder gelöst wird.

Bei Nennversorgungsspannung muss der Startschalter innerhalb von 20 Sekunden (± 5 Sekunden), nachdem er geschlossen wurde, gelöst werden. Die genaue Verzögerung ist von Versorgungsspannung und Umgebungstemperatur abhängig.

Diese Abbildung veranschaulicht, wie ein Schalter an einem TM3-Sicherheit-Modul anzuschließen ist, um einen überwachten Start zu konfigurieren (falls dieser für das Modul verfügbar ist):

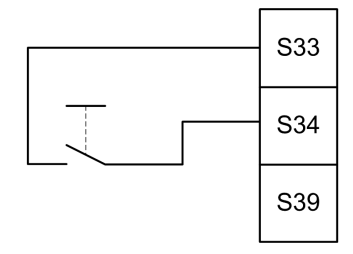

# **Externe Geräteüberwachung (EDM)**

### <span id="page-73-0"></span>**Beschreibung**

Mit der Funktionalität für externe Geräteüberwachung soll sichergestellt werden, dass externe Schaltschütze, die von den Ausgängen des Sicherheitsmoduls gesteuert werden, dazu in der Lage sind, die Sicherheitsschaltung zu unterbrechen. Die Funktionalität wird umgesetzt, indem die Rückmeldung des externen Schaltschützes der Startbedingung des Sicherheitsmoduls hinzugefügt wird.

Der externe Schaltschütz muss eine Rückmeldung über einen Öffner-Hilfskontakt bereitstellen, die von seinem Schließer-Sicherheitskontakt forciert wird. Die Startbedingung ist nur gültig, wenn die externe Rückmeldung (Öffner) geschlossen ist.

Externe Geräteüberwachung kann wie folgt erfolgen:

- 1 Kanal
	- Die externe Rückmeldung erfolgt an die Startbedingung.
- 2 Kanäle für Kurzschlusserkennung

Die externe Rückmeldung erfolgt an die Startbedingung und an den **S4**- Eingang.

**HINWEIS:** Der Zustand des externen Geräts wird nur dann überwacht, wenn das Sicherheitsmodul die Gültigkeit der Startbedingung analysiert. Wenn Ausgänge aktiviert sind, wird das externe Gerät nicht überwacht.

### **EDM-Konfiguration mit einem Kanal**

Diese Abbildung zeigt ein Beispiel für 1-Kanal-EDM, bei dem die externe Rückmeldung (**K3** und **K4**) der Startbedingung hinzugefügt und**S41** direkt an **S42** angeschlossen wurden:

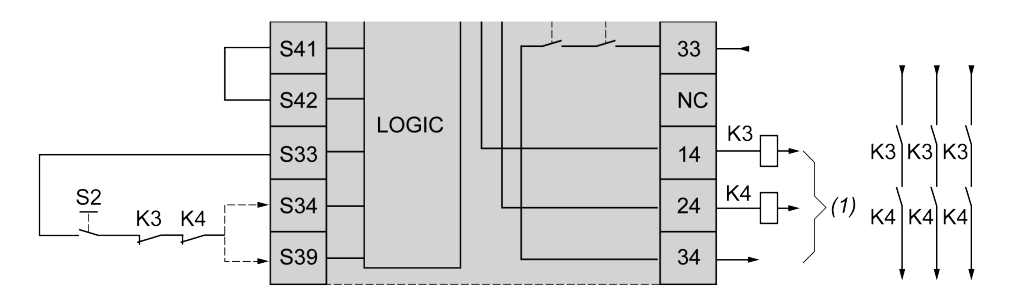

**K3** Externer Schaltschütz mit Öffner-Rückmeldung und Schließer-Sicherheitskontakt

**K4** Externer Schaltschütz mit Öffner-Rückmeldung und Schließer-Sicherheitskontakt

**S2** Startschalter

*(1)* Sicherheitsrelevante Ausgänge

#### **EDM-Konfiguration mit zwei Kanälen**

Diese Abbildung zeigt ein Beispiel für 2-Kanal-EDM, bei dem eine externe Rückmeldung der Startbedingung hinzugefügt (**K3**), und die andere Rückmeldung (**K4**) direkt an **S41** und **S42** angeschlossen wurden:

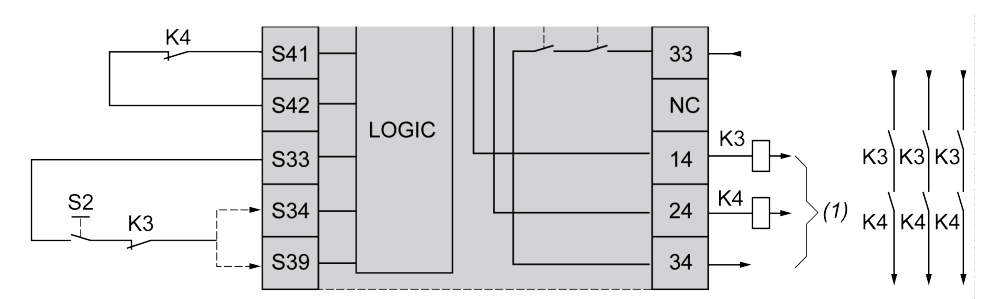

**K3** Externer Schaltschütz mit Öffner-Rückmeldung und Schließer-Sicherheitskontakt

**K4** Externer Schaltschütz mit Öffner-Rückmeldung und Schließer-Sicherheitskontakt

**S2** Startschalter

*(1)* Sicherheitsrelevante Ausgänge

# <span id="page-75-0"></span>**Synchronisierungszeit-Überwachung für TM3SAK6R / TM3SAK6RG**

### <span id="page-75-1"></span>**Beschreibung**

Die Überwachung der Synchronisierungszeit ist für 2-Kanal-Anwendungen relevant. Dabei werden beide Eingänge überwacht, um sicherzustellen, dass diese gleichzeitig aktiviert werden (innerhalb eines vorgegebenen Zeitraums). Die Synchronisierungszeit-Überwachung ermöglicht die Erkennung eines Kontaktfehlers (Kurzschluss) vor der Aktivierung des anderen Eingangs.

Wenn die Synchronisierungszeit-Überwachung aktiviert ist, dürfen die Ausgänge aktiviert werden, wenn Eingang S21-S22 und Eingang S31-S32 innerhalb von 2 oder 4 Sekunden aktiviert werden. Die definierte Zeit hängt davon ab, welcher Eingang zuerst aktiviert wird. Dies wird in der nachstehenden Abbildung veranschaulicht. Wenn die Synchronisierungszeit abgelaufen ist, werden die Ausgänge nicht aktiviert.

Diese Abbildung zeigt den zeitlichen Ablauf der Synchronisierungszeit-Überwachung für ein TM3SAK6R•-Modul in einer 2-Kanal-Anwendung:

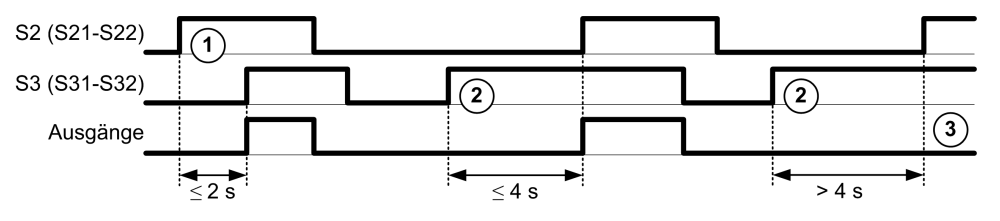

Ereignisbeschreibung:

- 1. **S21-S22** reagierte vor **S31-S32**
- 2. **S31-S32** reagierte vor **S21-S22**
- 3. Die Ausgänge werden nicht aktiviert, da die Synchronisierungszeit abgelaufen ist.

### **Steuerung der Synchronisierungszeit-Überwachung**

Die Synchronisierungszeit-Überwachung wird von der Steuerung durch eine Kommunikation mit dem Sicherheitsmodul auf dem TM3-Bus aktiviert oder deaktiviert.

Die Synchronisierungszeit-Überwachung ist eine unterstützende Zusatzfunktion für das Sicherheitssystem, sie allein kann jedoch nicht für funktionale Sicherheit sorgen.

# **WARNUNG**

#### **UNSACHGEMÄSSE VERWENDUNG DER INTERNEN SYNCHRONISIERUNGSZEIT-BEDINGUNG**

Die Synchronisierungszeit-Überwachung darf nicht zur Steuerung des sicherheitsrelevanten Betriebs verwendet werden.

**Die Nichtbeachtung dieser Anweisungen kann Tod, schwere Verletzungen oder Sachschäden zur Folge haben.**

Wenn die Synchronisierungszeit-Überwachung aktiviert ist, wird die Synchronisierungszeit intern vom Modul überwacht.

Bei einer 2-Kanal-Anwendung wird die gleichzeitige Aktivierung von **S21-S22** und **S31-S32** überwacht, wenn das Bit SyncOn auf 1 gesetzt ist.

# **Allgemeine Prinzipien: TM3 Sicherheitsbetriebsarten**

# <span id="page-76-1"></span>**Einschaltzustand**

### **Beschreibung**

Wenn an dem Sicherheitsmodul Spannung angelegt wird, werden die Ausgänge nur dann aktiviert, wenn die folgenden drei Bedingungen erfüllt sind:

- Die [Startbedingung,](#page-71-0) Seite 72 ist gültig.
- Die sicherheitsrelevanten Bedingungen (sicherheitsrelevante Eingänge) geben an, dass die sicherheitsrelevanten Ausgänge aktiviert werden sollen.
- Die interne [Enable-Bedingung,](#page-76-0) Seite 77 ist gültig.

# **WARNUNG**

#### **UNBEABSICHTIGTER GERÄTEBETRIEB**

Verwenden Sie keinen automatischen Start, wenn in Ihrer Anwendung nach dem Aus- und Einschalten eine Startverriegelung erforderlich ist.

**Die Nichtbeachtung dieser Anweisungen kann Tod, schwere Verletzungen oder Sachschäden zur Folge haben.**

# <span id="page-76-0"></span>**Enable-Bedingung**

### <span id="page-76-2"></span>**Beschreibung**

Die Enable-Bedingung ist eine modulinterne Kontrolle, die gültig sein muss, damit das interne Relais **K2** geschlossen werden kann. Die internen Relais können nur geschlossen werden, wenn folgende Bedingungen erfüllt sind:

- Die [Startbedingung,](#page-71-0) Seite 72 ist gültig.
- Die sicherheitsrelevanten Bedingungen (sicherheitsrelevante Eingänge) zeigen an, dass die Aktivierung der sicherheitsrelevanten Ausgänge zugelassen ist.
- Die interne Enable-Bedingung ist gültig für **K2**.

Die sicherheitsrelevanten Ausgänge werden deaktiviert:

- wenn die Enable-Bedingung nicht gültig ist, oder
- wenn die sicherheitsrelevanten Bedingungen nicht mehr gültig sind.

### **Enable-Bedingung**

Die Enable-Bedingung wird von der Steuerung über eine Kommunikation mit dem Sicherheitsmodul auf dem TM3-Bus gesetzt.

# **WARNUNG**

#### **UNSACHGEMÄSSE VERWENDUNG DER INTERNEN ENABLE-BEDINGUNG**

Verwenden Sie die interne Enable-Bedingung nicht zur Steuerung des sicherheitsrelevanten Betriebs.

**Die Nichtbeachtung dieser Anweisungen kann Tod, schwere Verletzungen oder Sachschäden zur Folge haben.**

Die Enable-Bedingung wird durch die Logiksteuerung des Systems über eine Kommunikation auf dem TM3-Bus aktiviert.

Die Enable-Bedingung wird deaktiviert durch:

- Die Steuerung über eine Kommunikation auf dem TM3-Bus.
- Das Modul, wenn:
	- Die [Synchronisierungszeit,](#page-75-0) Seite 76 aktiviert ist und ein Timeout stattfindet.
	- Das TM3-Bus-Timeout stattfindet.

**HINWEIS:** Die Enable-Bedingung gilt nur für das interne Relais **K2**. Das interne Relais **K1** kann auch dann aktiv sein, wenn die Enable-Bedingung nicht gültig ist.

## **Ausgangs-Antwortzeit**

### <span id="page-77-0"></span>**Beschreibung**

Diese Abbildung veranschaulicht die Antwortzeit (r) zwischen dem Öffnen eines Eingangs (sicherheitsrelevante Bedingung ungültig) und der Deaktivierung der sicherheitsrelevanten Ausgänge:

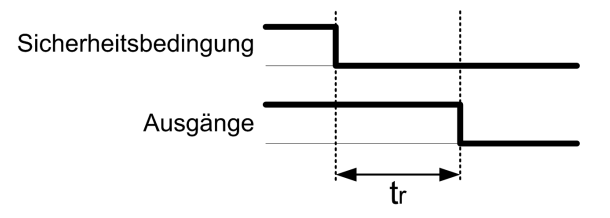

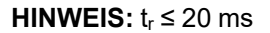

## **Einschaltverzögerung und Neustartverzögerung**

### <span id="page-77-1"></span>**Einschaltverzögerung – Beschreibung**

Die Einschaltverzögerung ist die Zeit, die zwischen dem Aktivieren der Bedingung zur Aktivierung und der tatsächlichen Aktivierung der sicherheitsrelevanten Ausgänge verstreicht.

**HINWEIS:** Einschaltverzögerung ≤ 100 ms

### **Neustartverzögerung – Beschreibung**

Die Neustartverzögerung ist die Zeit, die erforderlich ist, um die internen Relais im Anschluss an ihre Deaktivierung erneut zu aktivieren.

**HINWEIS:** Neustartverzögerung ≤ 300 ms

# <span id="page-78-0"></span>**E/A-Abbild der TM3-Sicherheitsmodule**

# **Überblick**

Die Diagnose ist nicht sicherheitsrelevant und stellt Informationen zu Folgendem bereit:

- Versorgungsspannung (innerhalb oder außerhalb des Spannungstoleranzbereichs)
- TM3-Bus-Kommunikationsstatus
- Relaiszustand (erregt oder nicht)
- Eingangszustand (geöffnet oder geschlossen)

Diagnoseinformationen werden mit folgenden Mitteln bereitgestellt:

- TM3-Bus-Kommunikationsstatus
- LED der Sicherheitsmodule

## **TM3SAC5R / TM3SAC5RG-Diagnoseeingänge**

# **WARNUNG**

#### **UNBEABSICHTIGTER GERÄTEBETRIEB**

Über den TM3-Bus übertragene Daten dürfen nicht für sicherheitsrelevante Tasks verwendet werden.

#### **Die Nichtbeachtung dieser Anweisungen kann Tod, schwere Verletzungen oder Sachschäden zur Folge haben.**

In dieser Tabelle werden die vom TM3SAC5R•-Modul auf dem TM3-Bus übertragenen Diagnosedaten beschrieben:

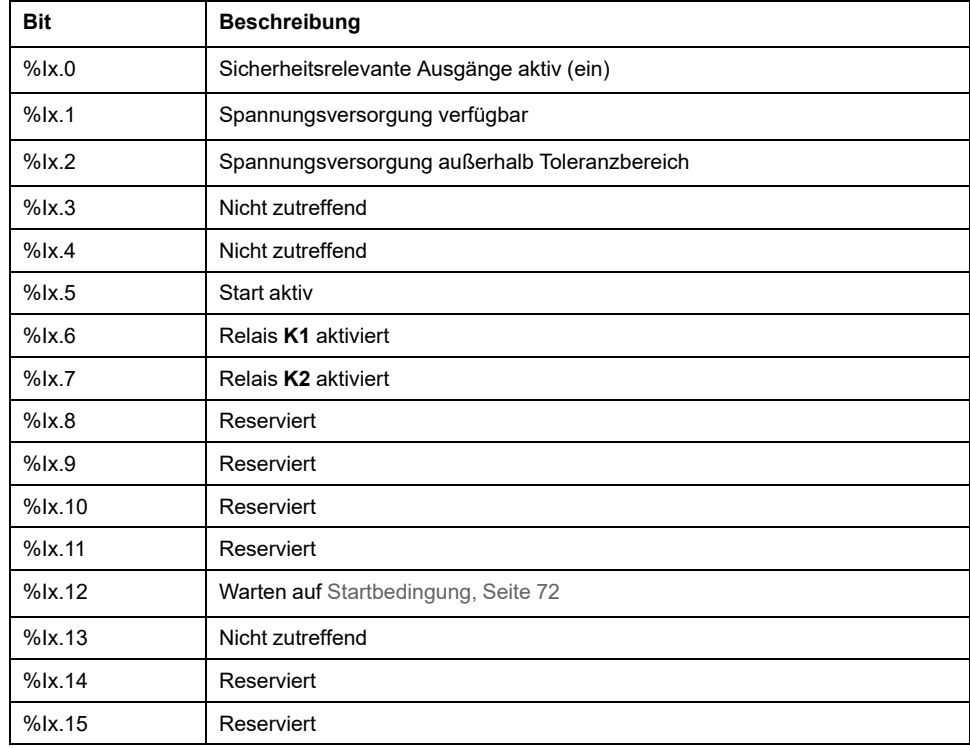

# **TM3SAC5R / TM3SAC5RG-Ausgänge**

Diese Tabelle beschreibt die Ausgänge, die auf dem TM3-Bus an die TM3- Sicherheit-Module übertragen werden:

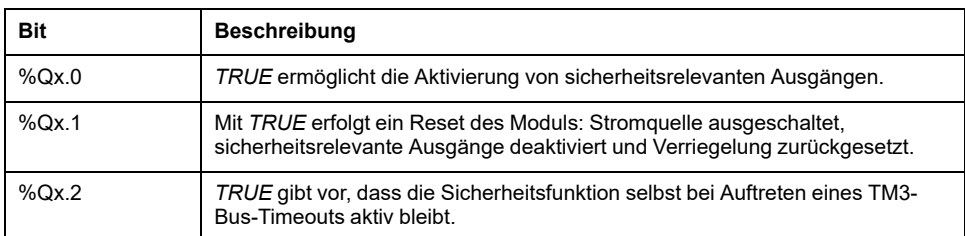

# **TM3SAF5R / TM3SAF5RG-Diagnoseeingänge**

# **WARNUNG**

#### **UNBEABSICHTIGTER GERÄTEBETRIEB**

Über den TM3-Bus übertragene Daten dürfen nicht für sicherheitsrelevante Tasks verwendet werden.

**Die Nichtbeachtung dieser Anweisungen kann Tod, schwere Verletzungen oder Sachschäden zur Folge haben.**

In dieser Tabelle werden die vom TM3SAF5R•-Modul auf dem TM3-Bus übertragenen Diagnosedaten beschrieben:

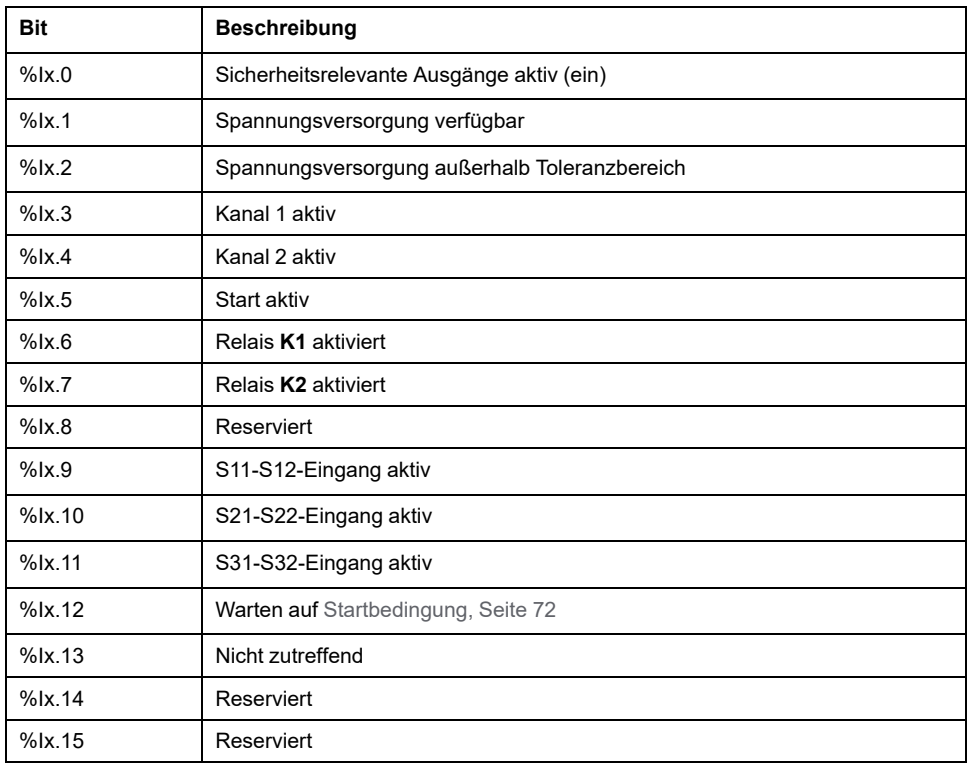

# **TM3SAF5R / TM3SAF5RG-Ausgänge**

Diese Tabelle beschreibt die Ausgänge, die auf dem TM3-Bus an die TM3- Sicherheit-Module übertragen werden:

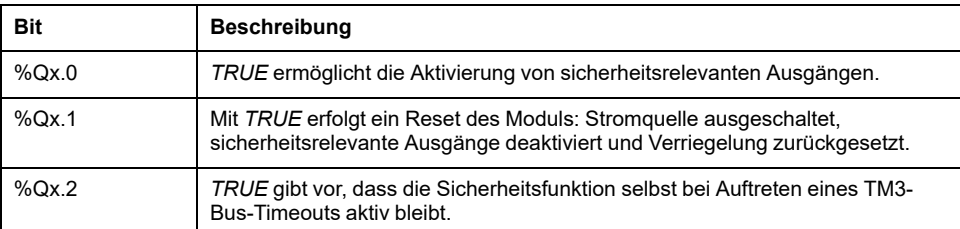

# **TM3SAFL5R / TM3SAFL5RG-Diagnoseeingänge**

# **WARNUNG**

#### **UNBEABSICHTIGTER GERÄTEBETRIEB**

Über den TM3-Bus übertragene Daten dürfen nicht für sicherheitsrelevante Tasks verwendet werden.

**Die Nichtbeachtung dieser Anweisungen kann Tod, schwere Verletzungen oder Sachschäden zur Folge haben.**

In dieser Tabelle werden die vom TM3SAFL5R•-Modul auf dem TM3-Bus übertragenen Diagnosedaten beschrieben:

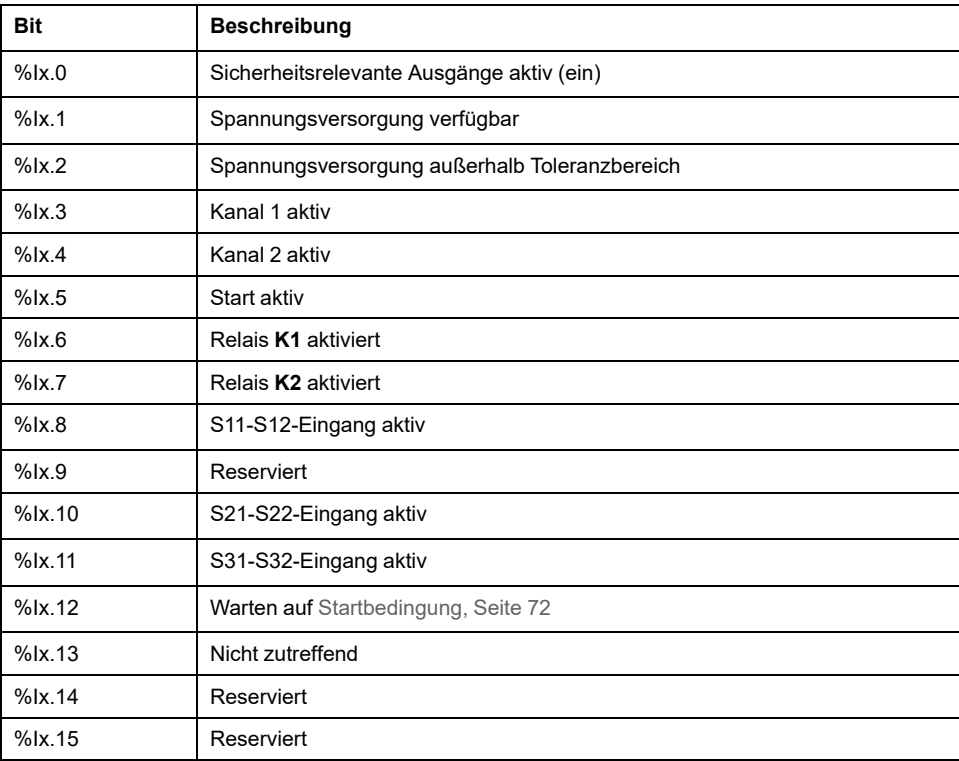

# **TM3SAFL5R / TM3SAFL5RG-Ausgänge**

Diese Tabelle beschreibt die Ausgänge, die auf dem TM3-Bus an die TM3- Sicherheit-Module übertragen werden:

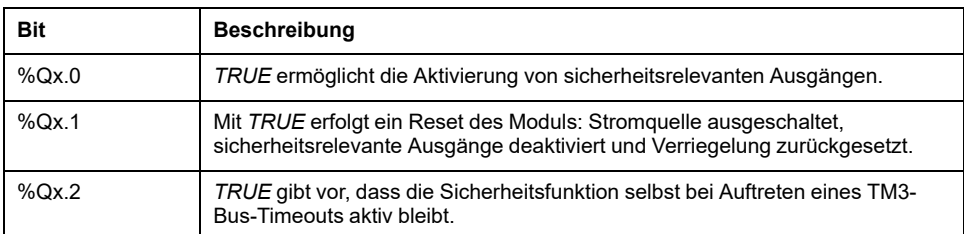

# **TM3SAK6R / TM3SAK6RG-Diagnoseeingänge**

# **WARNUNG**

#### **UNBEABSICHTIGTER GERÄTEBETRIEB**

Über den TM3-Bus übertragene Daten dürfen nicht für sicherheitsrelevante Tasks verwendet werden.

**Die Nichtbeachtung dieser Anweisungen kann Tod, schwere Verletzungen oder Sachschäden zur Folge haben.**

In dieser Tabelle werden die von jedem TM3SAK6R•-Modul auf dem TM3-Bus übertragenen Diagnosedaten beschrieben:

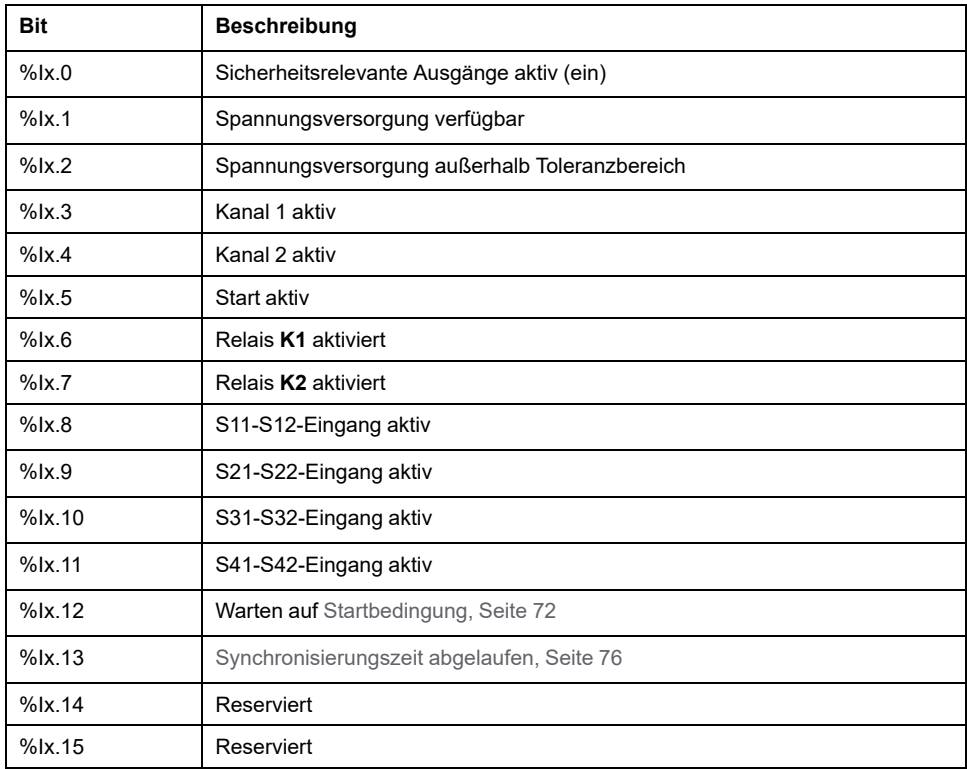

# **TM3SAK6R / TM3SAK6RG-Ausgänge**

Diese Tabelle beschreibt die Ausgänge, die auf dem TM3-Bus an die TM3- Sicherheit-Module übertragen werden:

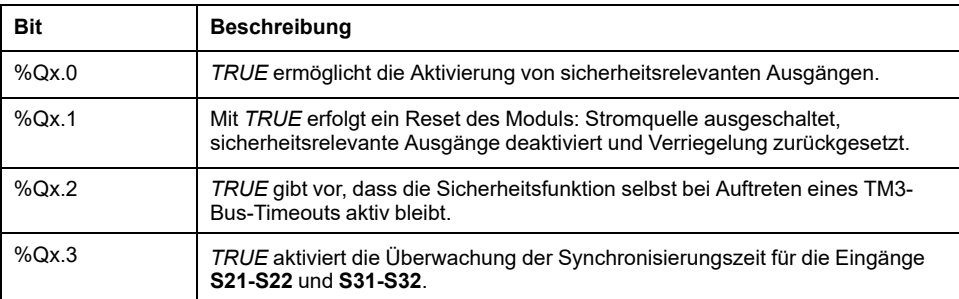

# <span id="page-83-0"></span>**Konfiguration der TM3 E/A-Sender-/ Empfängermodule**

## **Einführung**

In diesem Kapitel wird die Konfiguration der TM3 [E/A-Sender-](#page-20-0) und [-Empfängermodule](#page-20-0) beschrieben., Seite 21.

# **Konfiguration der TM3-E/A-Sender- und -Empfängermodule**

# <span id="page-83-1"></span>**Einführung**

Das TM3XTRA1-Sendermodul ist mit folgenden Elementen ausgestattet:

- 1 RJ-45-Steckverbinder
- 1 Schraube für Funktionserde
- 2-Status-LEDs (Verbindung und Betrieb)

Das TM3XREC1-Empfängermodul ist mit folgenden Elementen ausgestattet:

- 1 RJ-45-Steckverbinder
- 2-Status-LEDs (Verbindung und Betrieb)
- Abnehmbare 24-VDC-Spannungsversorgung

Das Sender-Erweiterungsmodul wird über den TM3-Bus mit der Logiksteuerung verbunden. Der Sender muss das letzte physische Modul sein, das direkt mit der Logiksteuerung verbunden ist.

Das Empfängermodul wird über ein spezielles Kabel (VDIP1845460••) mit dem Sendermodul verbunden.

Anschließend können zusätzliche TM3-Module über den erweiterten TM3-Bus mit dem Empfängermodul verbunden werden.

**HINWEIS:** TM2-Erweiterungsmodule dürfen nicht in Konfigurationen verwendet werden, in denen TM3-Sender- und -Empfängermodule enthalten sind.

# **Konfiguration der Module**

Die TM3XTRA1- und TM3XREC1-Erweiterungsmodule verfügen in EcoStruxure Machine Expert - Basic über keine konfigurierbaren Eigenschaften.

# **Verhalten der TM3-Sender-/Empfängermodule**

# **Überblick**

In Verbindung mit den TM3-Sender- und -Empfängermodulen können folgende Ausnahmesituationen auftreten:

- Das Sender-/Empfängerkabel bricht während des Betriebs oder wird getrennt.
- Die Spannungsversorgung des Empfängermoduls wird während des Betriebs getrennt.
- Das Empfängermodul wird beim Start getrennt.
- Das Empfängermodul wird nach der Steuerung eingeschaltet.

Die TM3-Module vor dem Sender werden als "lokale" und diejenigen hinter dem Empfänger als "dezentrale" Module bezeichnet.

Die in die Steuerung integrierten E/A sind unabhängig von den E/A, die Sie in Form von E/A-Erweiterungen hinzufügen. Hierbei ist es von grundlegender Bedeutung, dass die logische E/A-Konfiguration im Programm mit der physischen E/A-Konfiguration der Installation übereinstimmt. Wenn Sie physische E/A am E/ A-Erweiterungsbus bzw. je nach Steuerungsreferenz in der Steuerung (in Form von Steckmodulen) hinzufügen oder entfernen, müssen Sie die Konfiguration Ihrer Anwendung entsprechend aktualisieren. Dies gilt ebenfalls für alle Feldbusgeräte in Ihrer Installation. Andernfalls besteht die Gefahr, dass der Erweiterungs- oder Feldbus nicht länger funktionstüchtig ist, während die integrierten E/A in der Steuerung nach wie vor funktionieren.

# **WARNUNG**

#### **UNBEABSICHTIGTER GERÄTEBETRIEB**

Aktualisieren Sie die Konfiguration Ihres Programms bei jedem Hinzufügen oder Entfernen von E/A-Erweiterungen jeder Art auf dem E/A-Bus bzw. von beliebigen Geräten auf dem Feldbus.

**Die Nichtbeachtung dieser Anweisungen kann Tod, schwere Verletzungen oder Sachschäden zur Folge haben.**

### **Das Sender-/Empfängerkabel bricht während des Betriebs oder wird getrennt.**

Die Steuerung versucht wiederholt, auf die mit dem Empfängermodul verbundenen Module zuzugreifen.

Wenn das Empfängermodul eine Kabeltrennung feststellt:

- Alle lokalen Module funktionieren weiterhin.
- Alle dezentralen Module werden in den **Reset**-Zustand gesetzt.
- Die LED ERR blinkt und Bit 14 des TM3-Statusworts (%SW118) wird auf 0 gesetzt.
- Diagnoseinformationen zu den dezentralen Modulen sind im Systemwort % SW120 verfügbar.
- Im EcoStruxure Machine Expert Basic-Konfigurationsfenster werden alle mit dem Empfängermodul verbundenen TM3-Module rot dargestellt.

Der Normalbetrieb kann nicht allein durch Behebung der Kabelverbindung wiederhergestellt werden. Damit der normale Betrieb nach der Trennung und dem erneuten Anschluss eines Kabels wiederaufgenommen wird, muss die Steuerung aus- und wiedereingeschaltet oder zurückgesetzt werden.

### **Die Spannungsversorgung des Empfängermoduls wird während des Betriebs getrennt.**

Wenn das Empfängermodul eine Kabeltrennung feststellt:

- Alle lokalen Module funktionieren weiterhin.
- Die LED ERR blinkt und Bit 14 des TM3-Statusworts (%SW118) wird auf 0 gesetzt.
- Diagnoseinformationen zu den dezentralen Modulen sind im Systemwort % SW120 verfügbar.
- Im EcoStruxure Machine Expert Basic-Konfigurationsfenster werden alle mit dem Empfängermodul verbundenen TM3-Module rot dargestellt.

Bei Wiederherstellung der Spannungsversorgung wechseln die mit dem Empfängermodul verbundenen TM3-Module in den **Reset**-Zustand (die Ausgänge werden auf 0 forciert). Der Normalbetrieb wird erst nach dem Aus- und Wiedereinschalten bzw. nach dem Zurücksetzen der Steuerung wiederaufgenommen.

# **Das Empfängermodul wird beim Start getrennt.**

Wenn das Empfängermodul beim Start der Steuerung nicht eingesteckt ist, geschieht nichts, da der TM3-Bus nicht startet.

## **Das Empfängermodul wird nach der Steuerung eingeschaltet.**

Wenn für Empfängermodul und Steuerung zwei separate Spannungsversorgungen verwendet werden, muss die Spannungsversorgung des Empfängermoduls vor derjenigen der Steuerung eingeschaltet werden. Wenn die vorgegebene Einschaltreihenfolge nicht eingehalten wird, wird der TM3-Bus nicht gestartet und alle Module werden in den **Reset**-Zustand gesetzt (die Ausgänge werden auf 0 forciert).

Wenn das Empfängermodul und die Steuerung über dieselbe Spannungsversorgung gespeist werden, startet die gesamte Konfiguration im ordnungsgemäßen Betrieb.

Wird nur das Empfängermodul mit Spannung versorgt (Steuerung wird nicht versorgt), werden die TM3-Module hinter dem Empfängermodul in den **Reset**-Zustand gesetzt (die Ausgänge werden auf 0 forciert).

# <span id="page-86-0"></span>**Firmware-Verwaltung**

### <span id="page-86-2"></span>**Herunterladen von Firmware auf TM3 digitale, analoge und Expert-Erweiterungsmodule**

<span id="page-86-1"></span>Die Firmware kann aktualisiert werden:

- Bei analogen TM3-Erweiterungsmodulen, die mit einer Firmware-Version ab 26 (SV ≥ 1.4) arbeiten.
- Bei digitalen TM3-Erweiterungsmodulen sowie TM3XTYS4 Expert-Erweiterungsmodulen, die mit einer Firmware-Version ab 28 (SV ≥ 2.0) arbeiten.

Die Firmware-Version kann bei Bedarf mithilfe von EcoStruxure Machine Expert - Basic bestätigt werden.

Firmware-Updates werden mithilfe einer Skriptdatei auf einer SD-Karte ausgeführt. Wenn die SD-Karte in den SD-Kartensteckplatz desM221 Logic Controllereingesetzt wird, aktualisiert der Logic Controller die Firmware der TM3- Erweiterungsmodule auf dem E/A-Bus, einschließlich derer, die:

- Dezentral über ein TM3-Sender/Empfänger-Modul verbunden sind
- Bei Konfigurationen, die aus einer Kombination von TM3- und TM2- Erweiterungsmodulen bestehen.

#### In dieser Tabelle wird der Download einer Firmware auf ein oder mehrere TM3- Erweiterungsmodule mithilfe einer SD-Karte beschrieben:

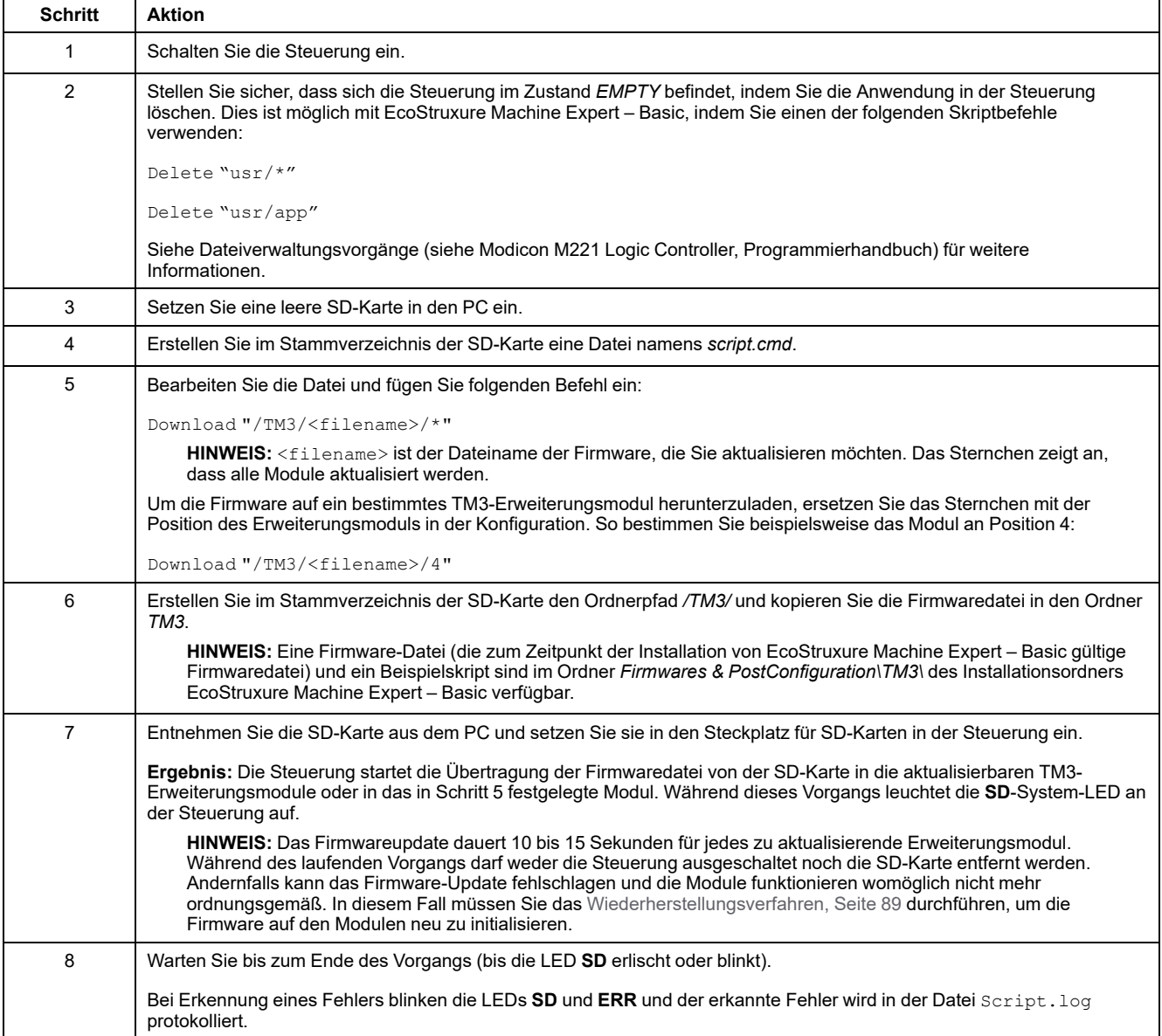

Wenn Sie während der Übertragung der Anwendung die Spannungszufuhr zum Gerät trennen oder ein Stromausfall bzw. eine Unterbrechung der Kommunikation auftritt, kann das die Funktionsunfähigkeit des Geräts verursachen. Sollte die Kommunikation unterbrochen werden oder ein Stromausfall auftreten, dann führen Sie die Übertragung erneut durch. Wenn bei der Aktualisierung der Firmware ein Spannungsausfall oder eine Unterbrechung der Kommunikation auftritt, oder wenn eine ungültige Firmware verwendet wird, wird die Maschine betriebsunfähig. In diesem Fall verwenden Sie eine gültige Firmware und starten die Firmwareaktualisierung erneut.

# *HINWEIS*

#### **GERÄT NICHT BETRIEBSBEREIT**

- Unterbrechen Sie die Übertragung des Anwendungsprogramms oder einer Firmware-Änderung nicht, nachdem die Übertragung begonnen hat.
- Wenn die Übertragung aus irgendeinem Grund unterbrochen wurde, starten Sie die Übertragung erneut.
- Versuchen Sie keinesfalls, das Gerät in Betrieb zu nehmen, bevor die Dateiübertragung erfolgreich abgeschlossen wurde.

**Die Nichtbeachtung dieser Anweisungen kann Sachschäden zur Folge haben.**

### **Beispiel**

Die folgende Beispielkonfiguration zeigt, wie die Firmware der analogen TM3- Erweiterungsmodule aktualisiert werden muss:

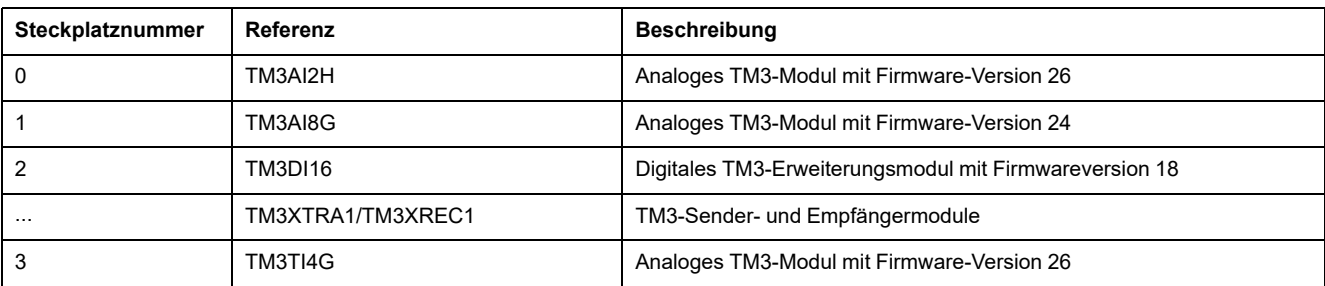

Die analogen TM3-Erweiterungsmodule müssen die Mindestversion von 26 aufweisen, um für ein Firmware-Update infrage zu kommen. In diesem Beispiel kann ein Firmware-Update auf Version 27 nur auf Modulen mit den Steckplatznummern 0 und 3 ausgeführt werden.

### <span id="page-88-0"></span>**Wiederherstellungsverfahren**

<span id="page-88-1"></span>Die folgende Tabelle beschreibt, wie die Firmware auf TM3 digitalen, analogen und TM3XTYS4-Erweiterungsmodulen neu initialisiert werden muss:

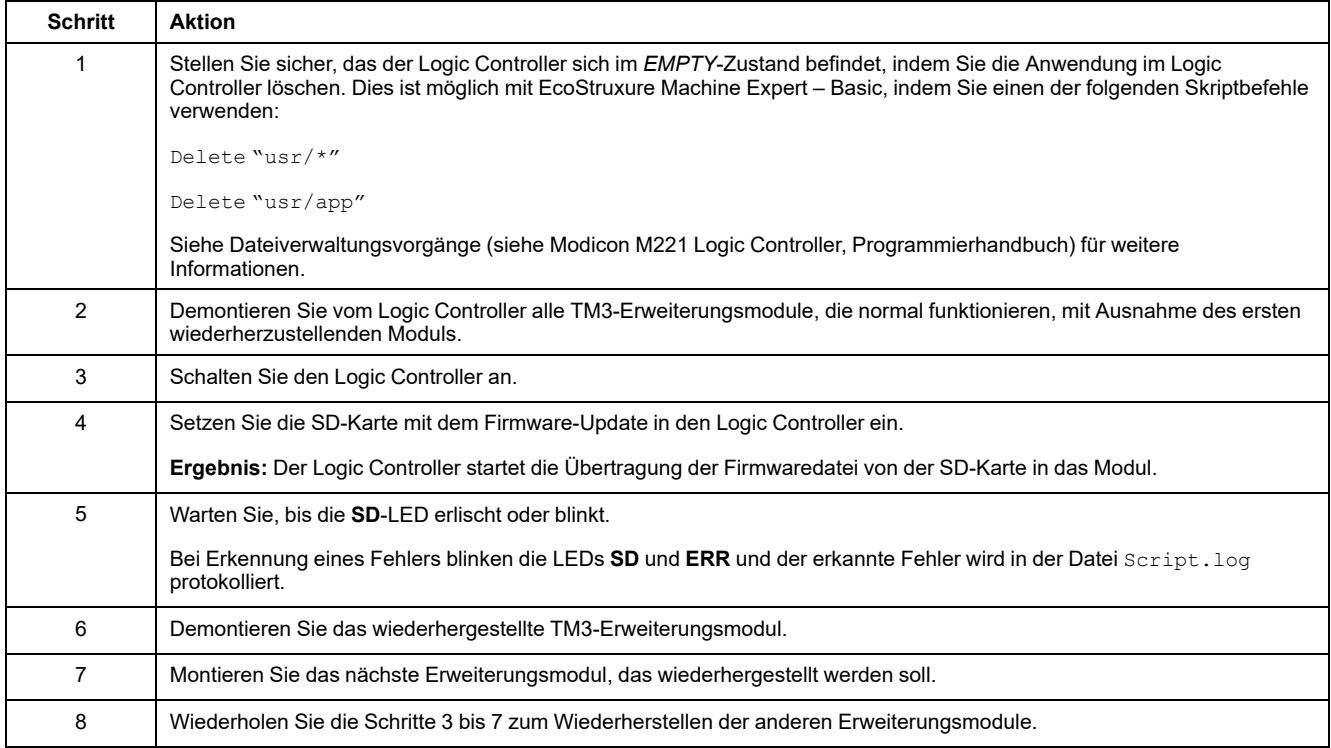

# **Glossar**

### **A**

#### **Anwendung:**

Programm mit Konfigurationsdaten, Symbolen und Dokumentation.

### **D**

#### **Digitale E/A:**

(*Digital Input/Output: Digitaler Eingang/Ausgang*) Individueller Leitungsanschluss am Elektronikmodul, der direkt einem Datentabellenbit entspricht. Das Datentabellenbit enthält den Wert des Signals an der E/A-Schaltung. Es gewährt der Steuerungslogik einen digitalen Zugriff auf die E/A-Werte.

#### **E**

**E/A:**

(*Eingang/Ausgang*)

#### **Erweiterungsbus:**

Elektronischer Kommunikationsbus zwischen E/A-Erweiterungsmodulen und einer Steuerung oder einem Buskoppler.

### **F**

#### **Funktion:**

Programmiereinheit, die über 1 Eingang verfügt und 1 unmittelbares Ergebnis zurückgibt. Im Gegensatz zu FBs jedoch wird eine Funktion direkt über ihren Namen (und nicht über eine Instanz) aufgerufen, weist zwischen zwei Aufrufen keinen persistenten Status auf und kann als Operand in anderen Programmierausdrücken verwendet werden.

Beispiele: Boolesche Operatoren (AND), Berechnungen, Konvertierungen (BYTE\_TO\_INT).

#### **H**

#### **HE10:**

Rechteckverbindung für elektrische Signale mit einer Frequenz unter 3 MHz nach IEC 60807-2.

### **K**

#### **Klemmenleiste:**

Komponente, die in einem Elektronikmodul montiert wird und die elektrische Verbindung zwischen der Steuerung und den Feldgeräten herstellt.

#### **Konfiguration:**

Die Anordnung und Vernetzung von Hardwarekomponenten innerhalb eines Systems und die Hardware- und Softwareparameter, die die Betriebsmerkmale des Systems bestimmen.

### **L**

#### **LED:**

(*Light Emitting Diode*) Anzeige, die bei niedriger Stromlast aufleuchtet.

# **N**

#### **NEMA:**

(*National Electrical Manufacturers Association*) Standard für verschiedene Klassen elektrischer Gehäuse. Die NEMA-Standards befassen sich mit der Korrosionsbeständigkeit, dem Schutz vor Regen, dem Eindringen von Wasser usw. Für IEC-Mitgliedsländer gilt die Norm IEC 60529 mit ihrer Klassifizierung der verschiedenen Schutzarte (IP-Codes) für Gehäuse.

#### **S**

#### **Steuerung:**

Ermöglicht die Automatisierung industrieller Prozesse (auch als speicherprogrammierbare Steuerung oder SPS bezeichnet).

# **Index**

# **A**

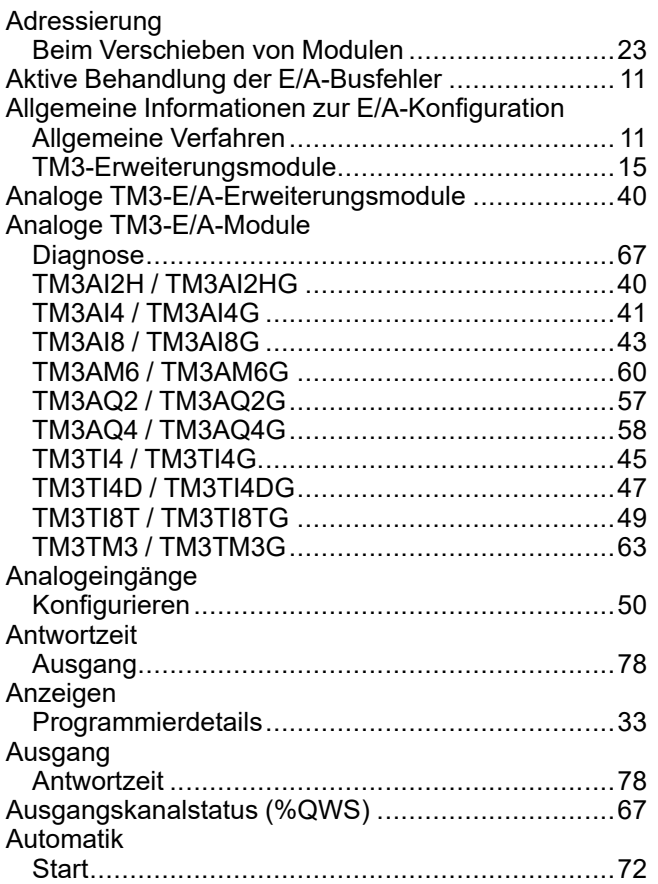

# **B**

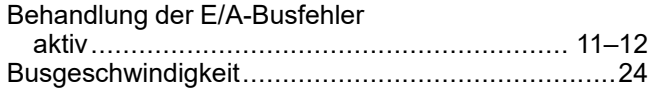

# **D**

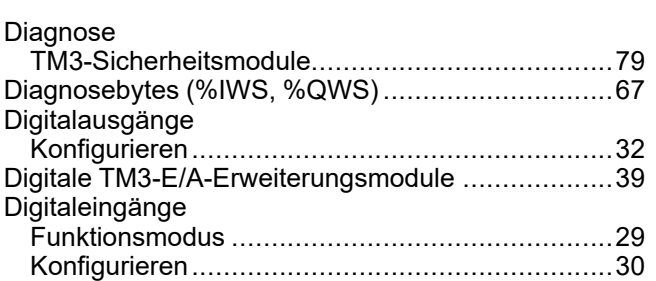

# **E**

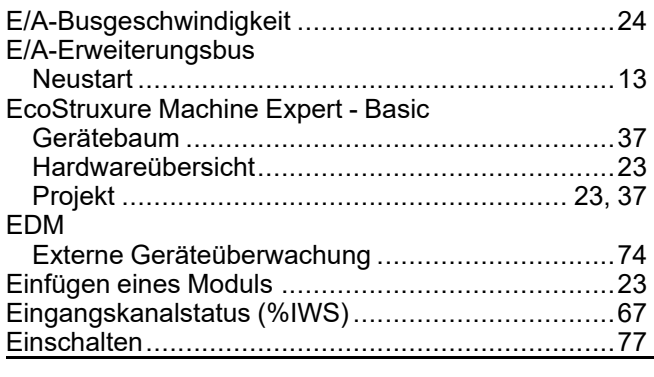

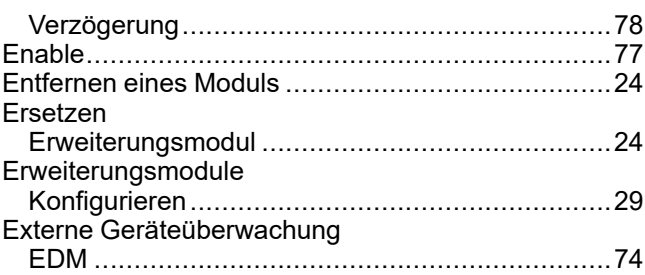

### **F**

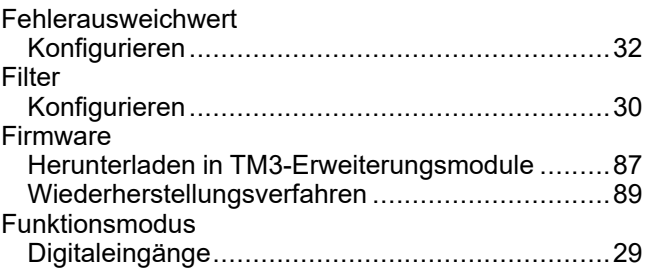

### **G**

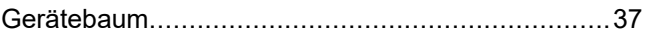

### **H**

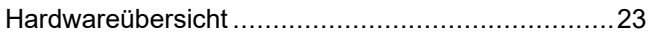

# **I**

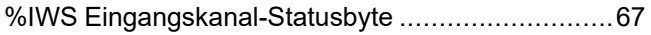

# **K**

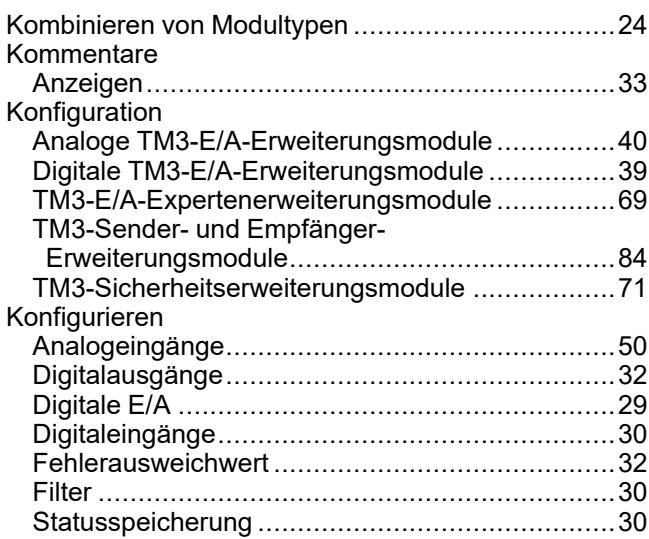

### **L**

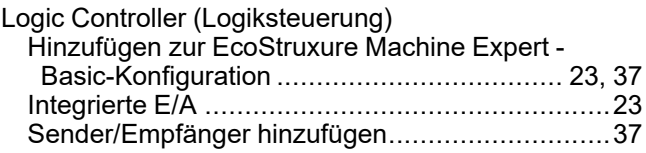

## M

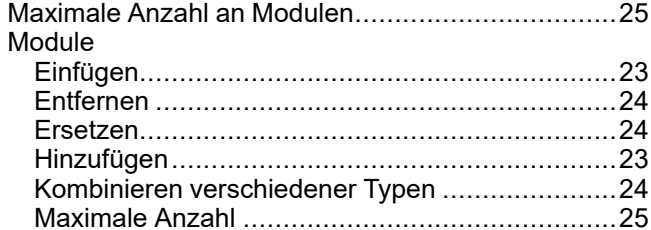

# N

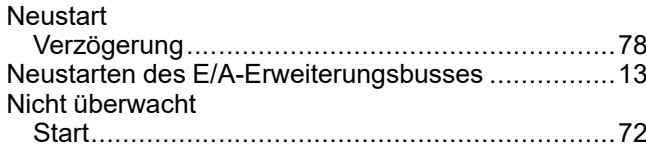

# P

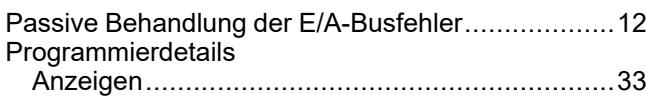

# $\overline{Q}$

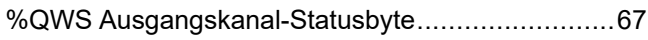

# S

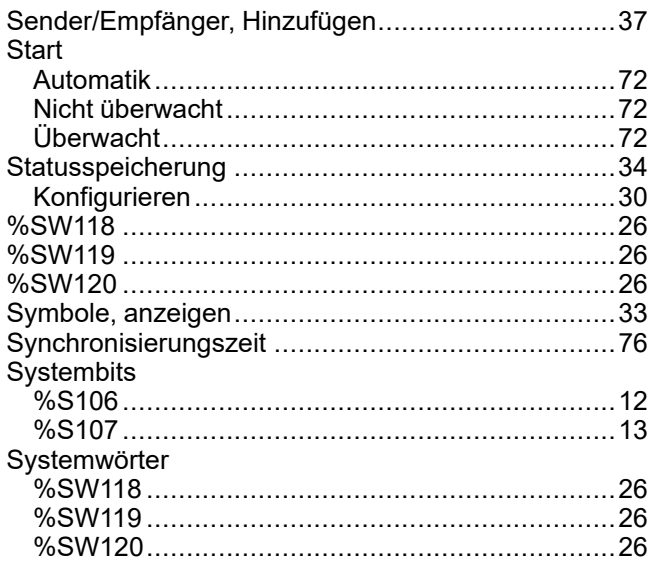

# $\bar{T}$

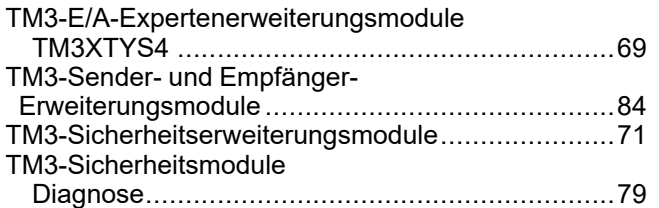

# $\overline{\mathsf{U}}$

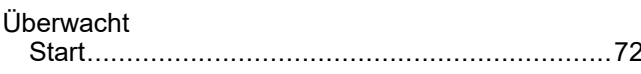

# $\overline{\mathsf{v}}$

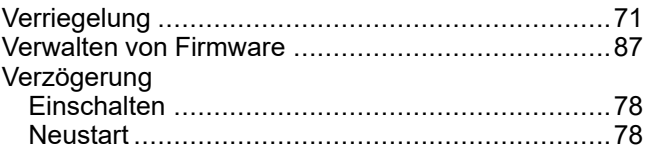

# $\overline{z}$

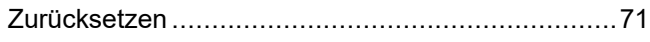

#### Schneider Electric

35 rue Joseph Monier 92500 Rueil Malmaison France

+ 33 (0) 1 41 29 70 00

[www.se.com](https://www.se.com)

Da Normen, Spezifikationen und Bauweisen sich von Zeit zu Zeit ändern, sollten Sie um Bestätigung der in dieser Veröffentlichung gegebenen Informationen nachsuchen.

© 2024 Schneider Electric. Alle Rechte vorbehalten.

EIO0000003347.04